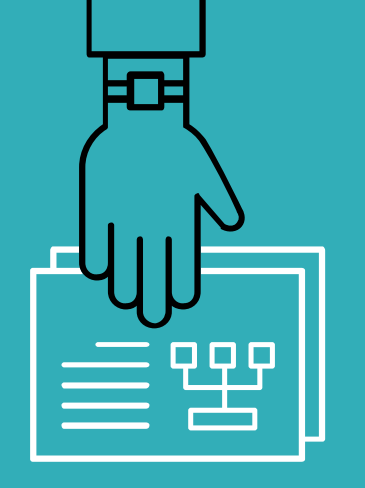

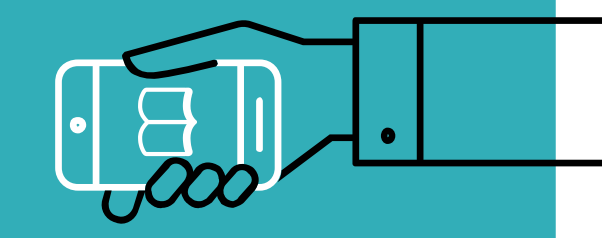

# **圖書館利用教育訓練**

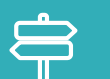

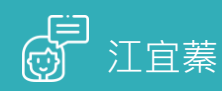

 $\mathbf{Q}$ 03-3507001 ext 3325

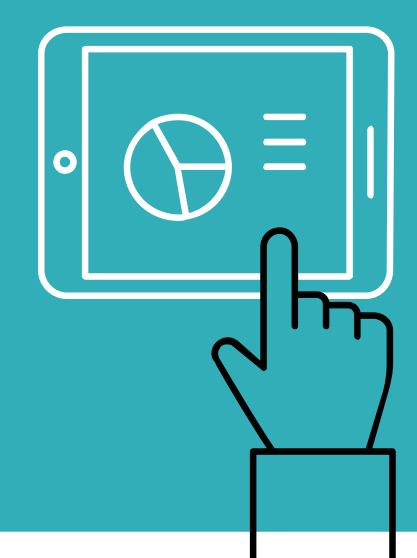

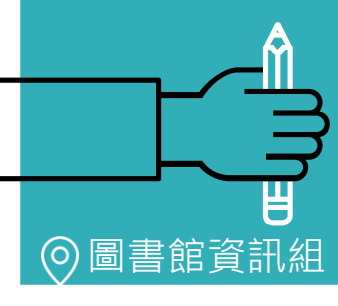

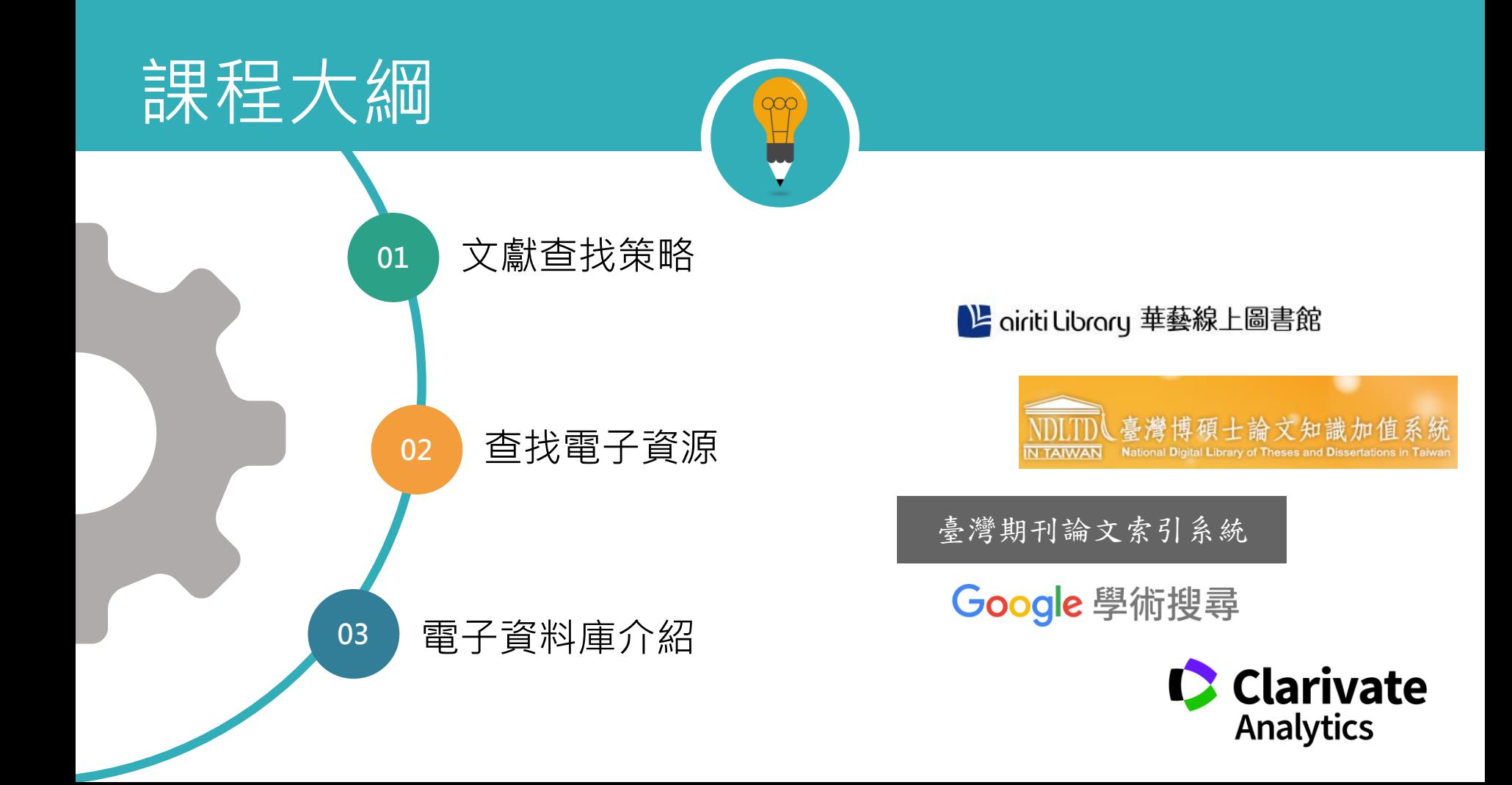

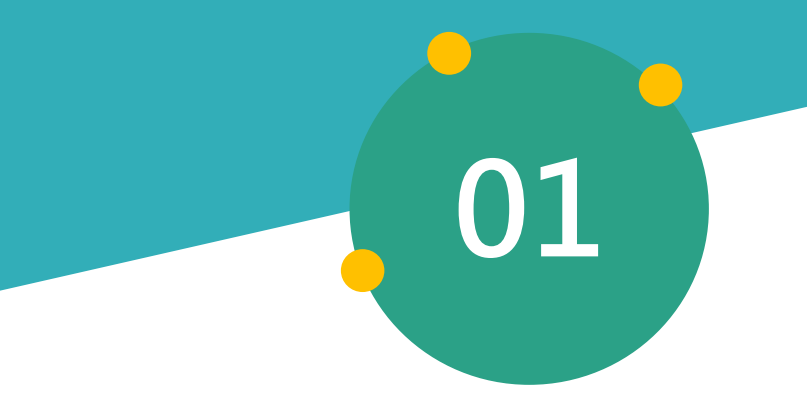

# **文獻查找策略**

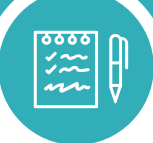

Steps

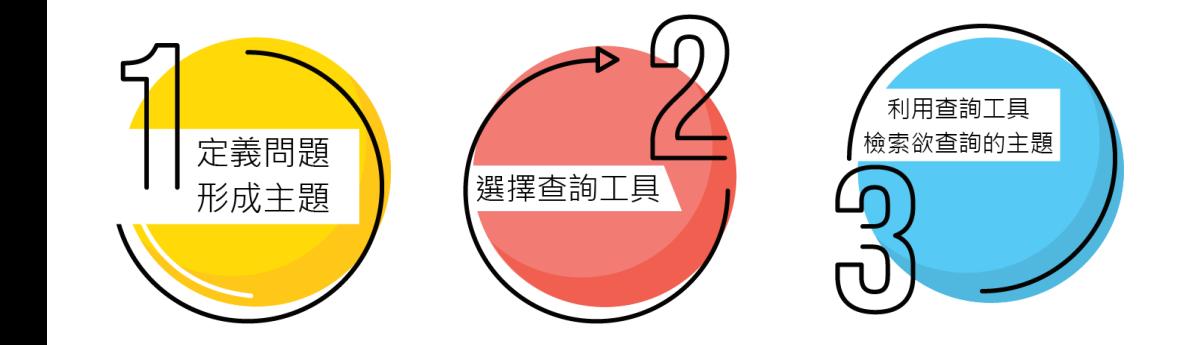

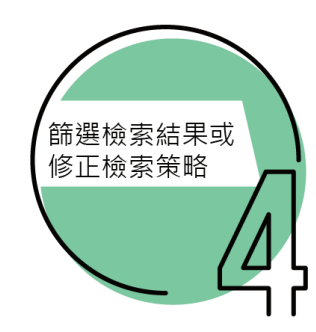

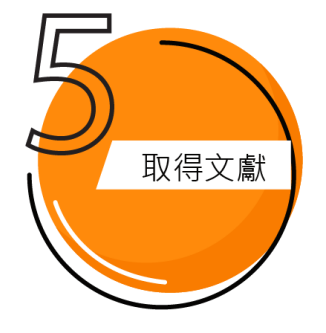

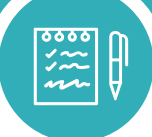

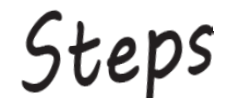

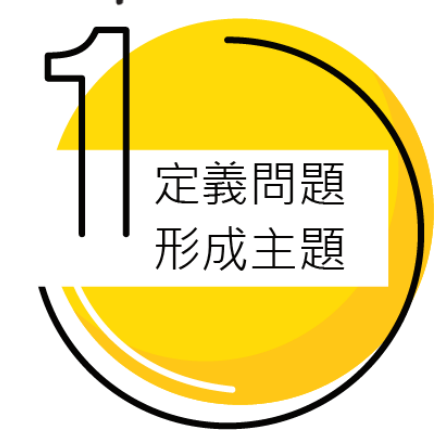

- 針對問題進行分析
- 找出相關詞彙-字形變化、同義詞、不同語文

**報告的類型可分為:**

課堂報告、專題報告、小論文與研究論文

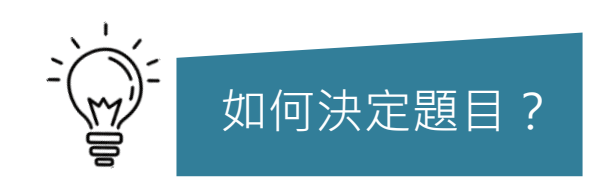

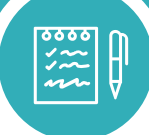

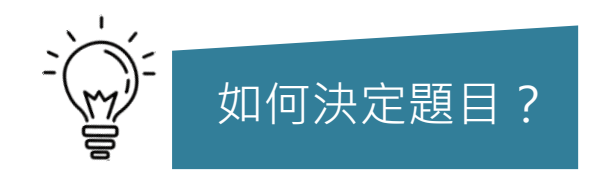

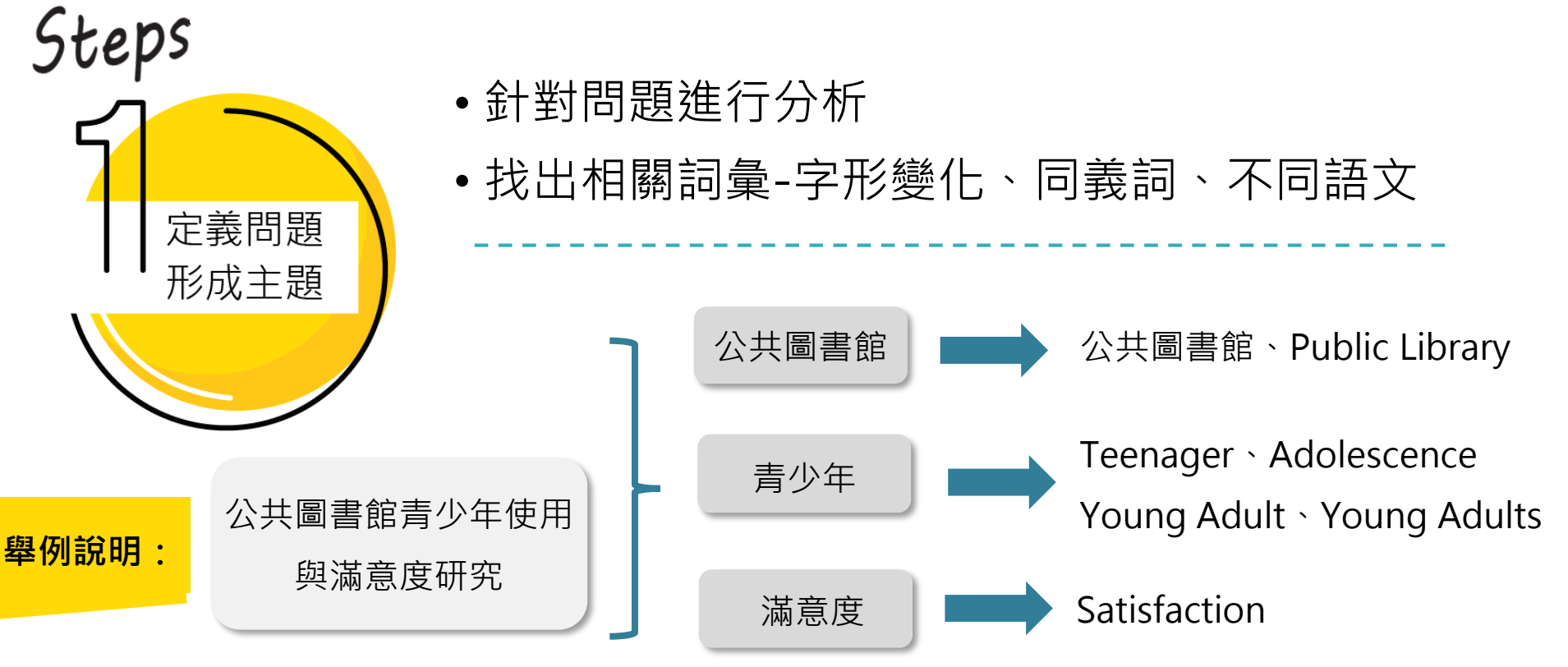

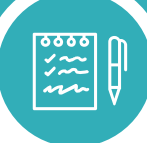

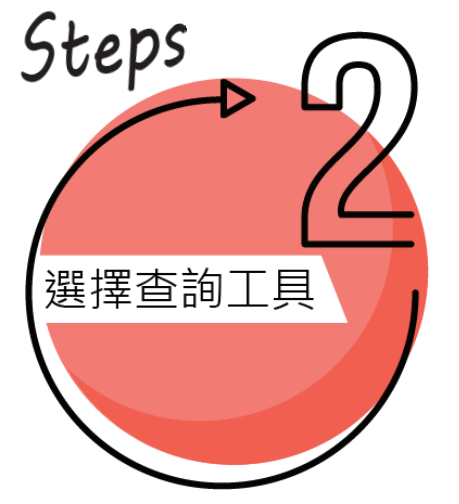

3 络傅大學園書館 重新查詢

所有欄位 ▼ 包含(字詞不相鄰) ▼ 和 ▼ 所有欄位 ▼ 包含(字詞不相鄰) ▼

+ 新增一行

圖書館首頁

查询: ( 全部 C 館廠目錄 C 期刊文獻 C 學位論文

期刊查詢

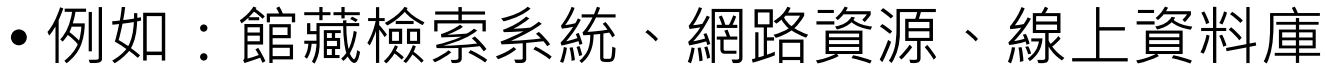

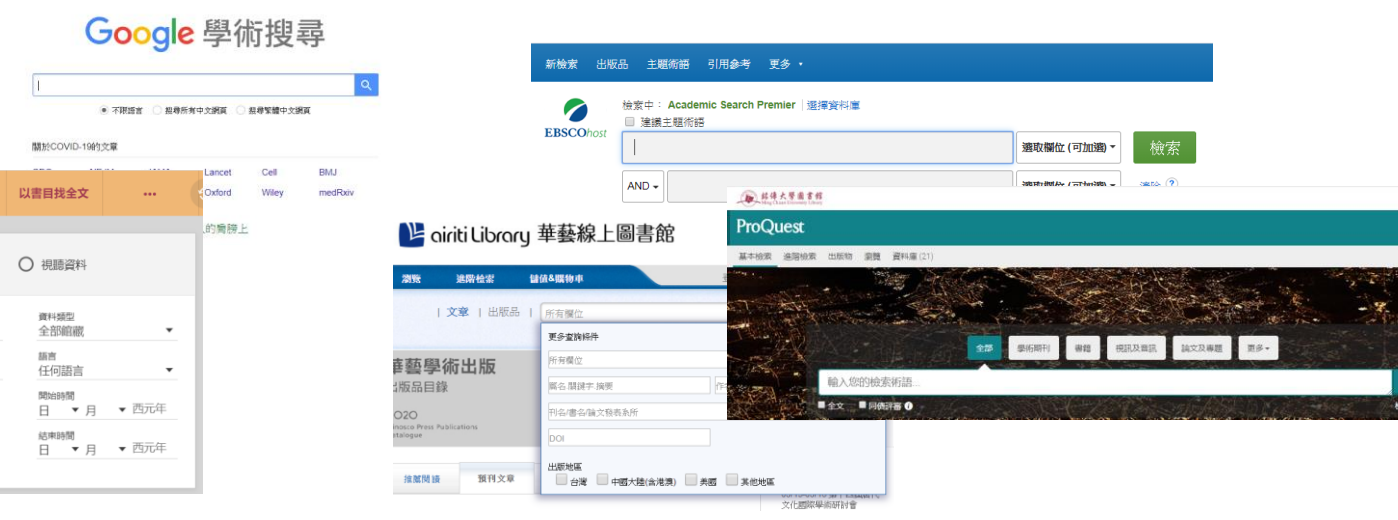

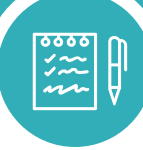

你必須知道的/

# **如何撰寫專題報告/小論文** 文獻資料來源

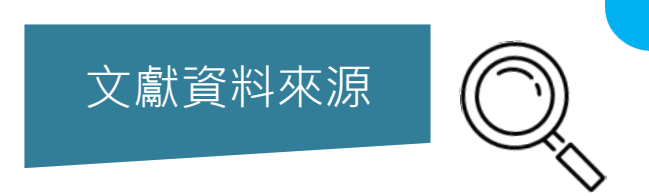

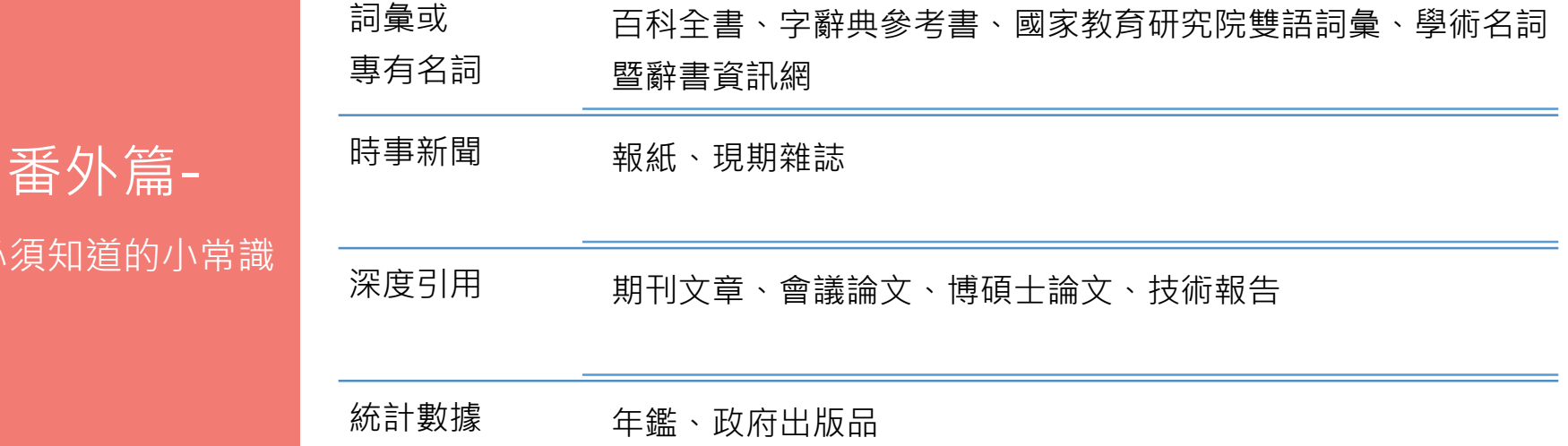

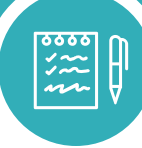

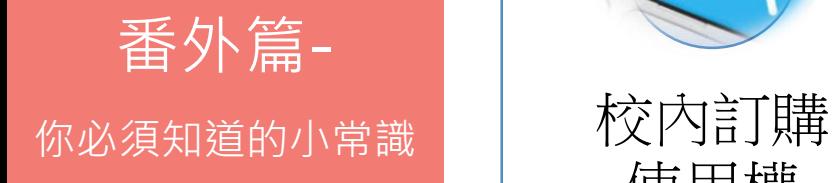

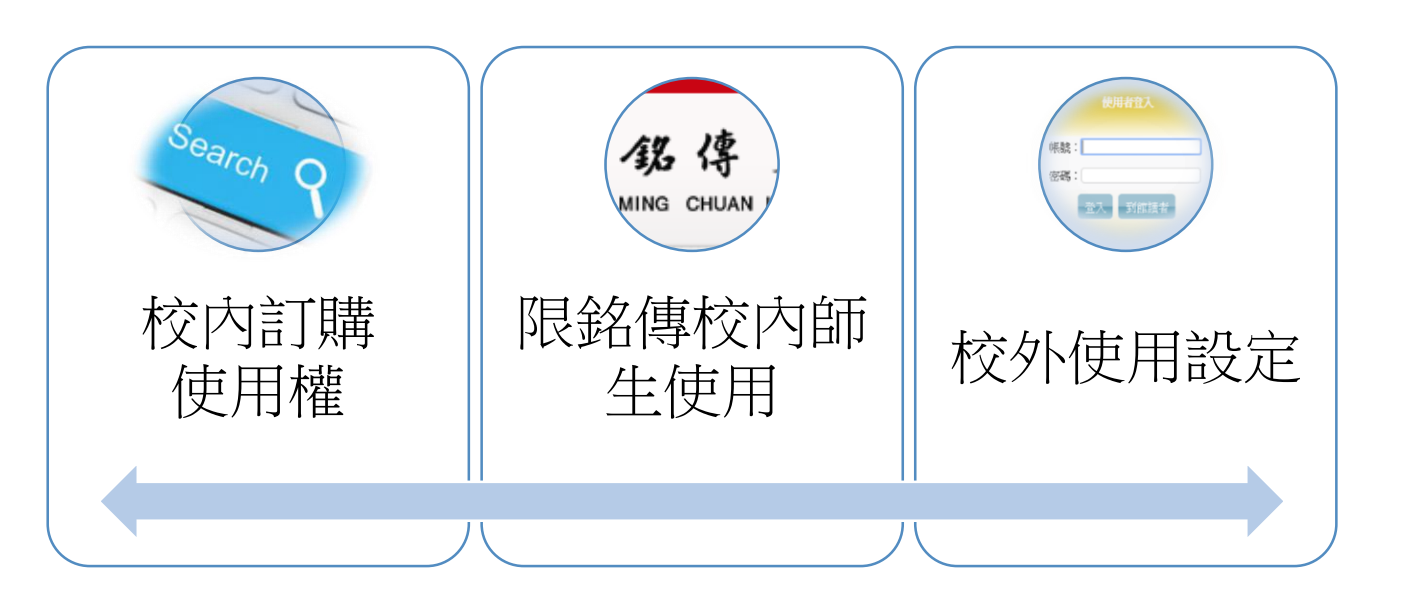

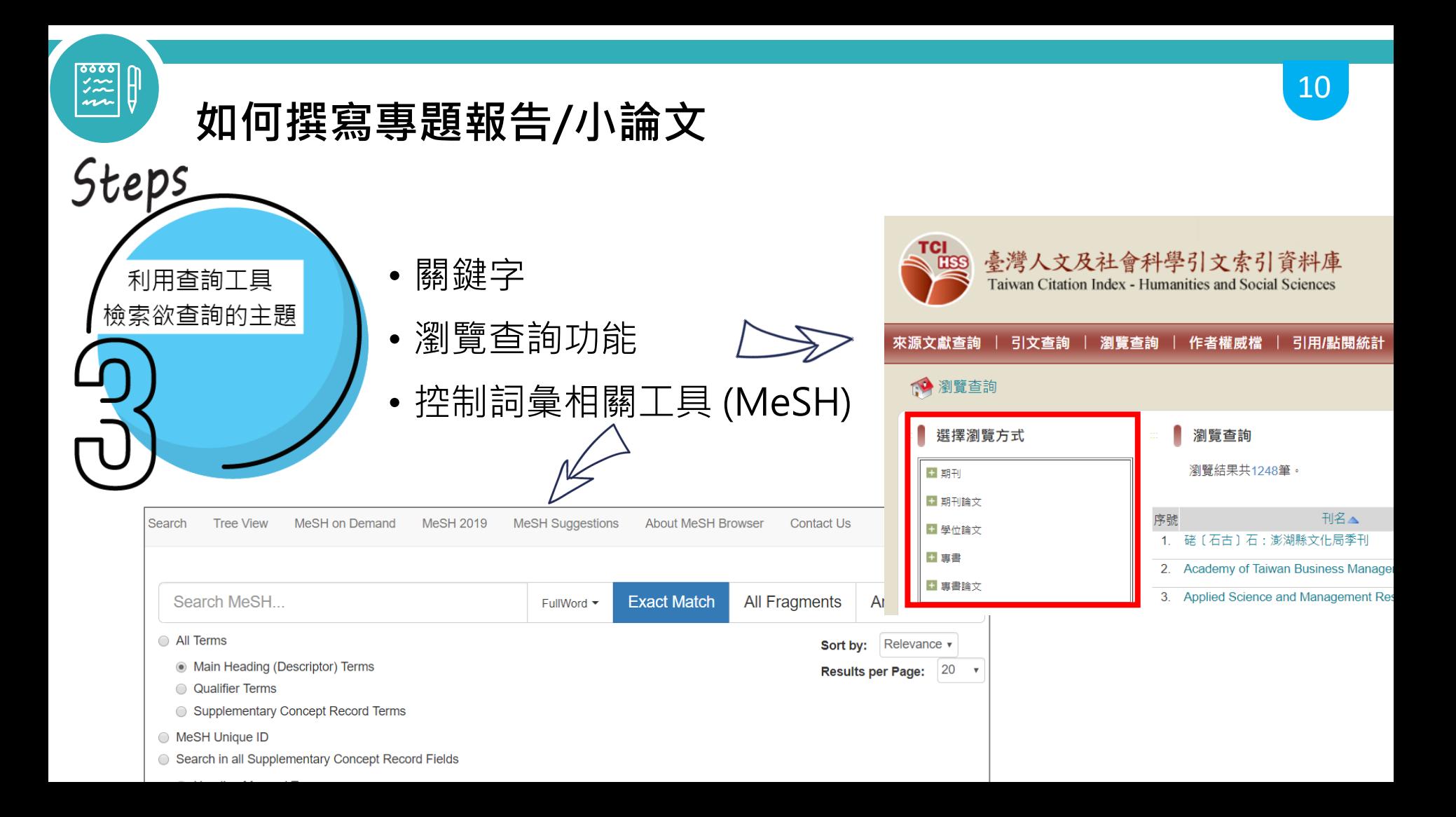

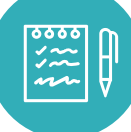

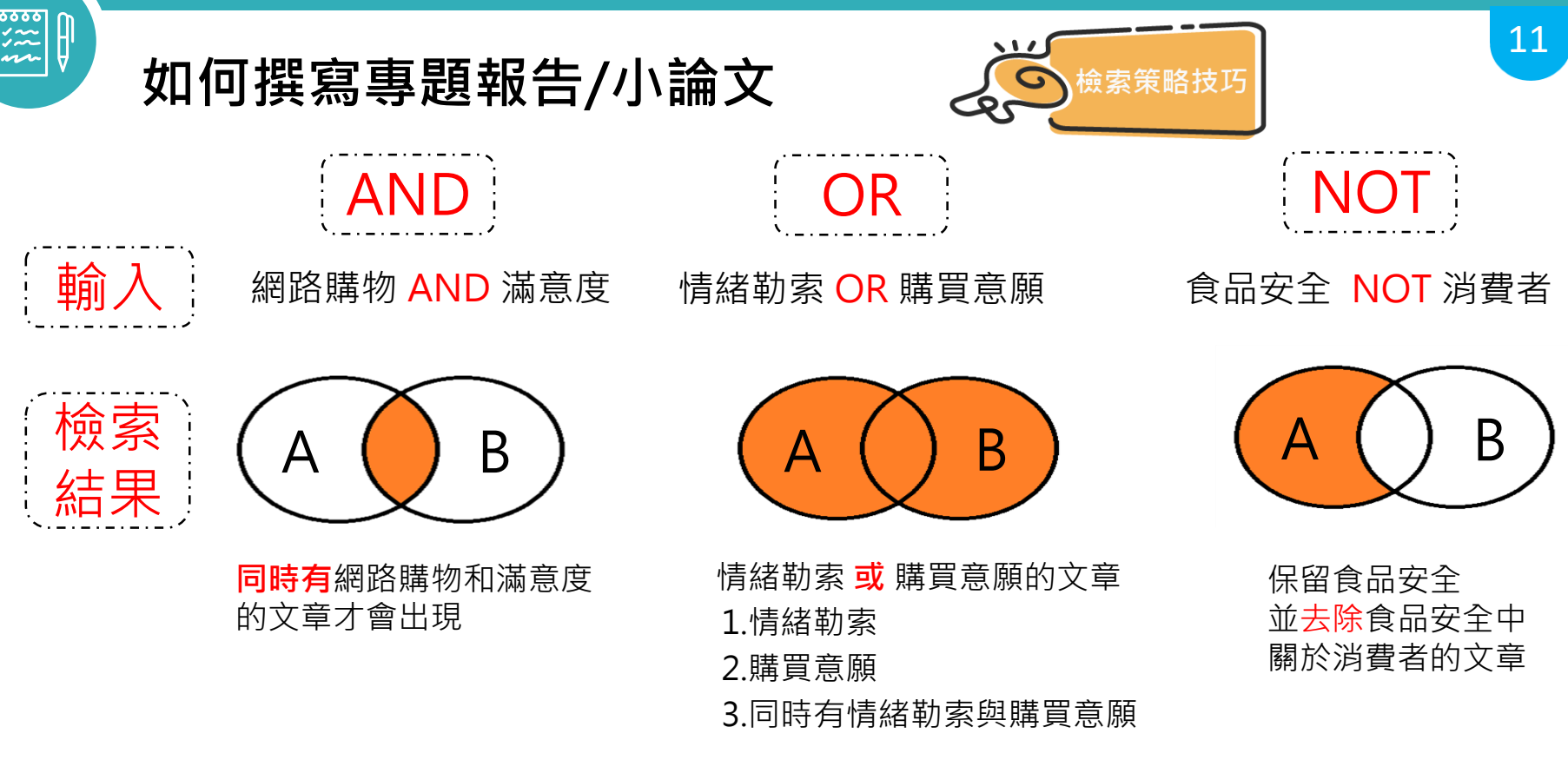

詞彙加上引號,可以精確搜尋結果。 例:"觀光休閒 ",搜尋只會出現『<mark>觀光休閒</mark> 』的文章,僅觀光或僅休閒的文章不會出現。 " "

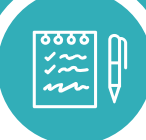

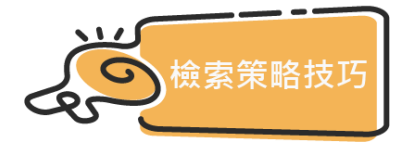

# 萬用字元 ? \*

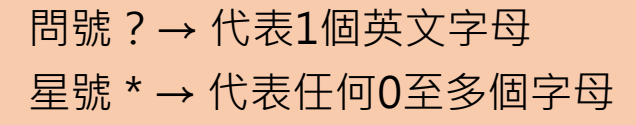

### 適用於檢索不確定的英文拼字,或者不同的拼法。

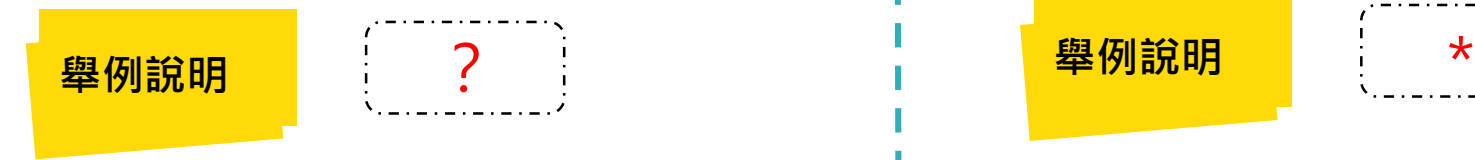

輸入「wom?n」後,可以查到文章中 含有「woman」與「women」的文章。

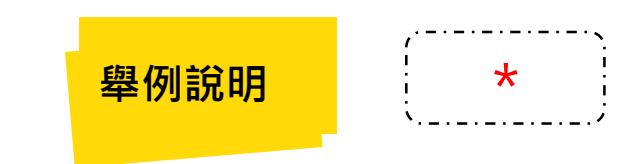

輸入「Flav\*r」可查詢到 Flavor、Flavour 輸入「Col\*r」可查詢到 Color、Colour 等兩種美式、英式拼法。

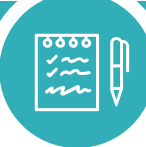

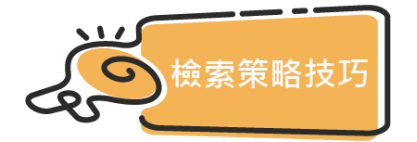

切截

問號?→ 代表1個英文字母 星號 \* → 代表任何0至多個字母

切截是指在字跟加上替代符號,用來查詢字根相同的字,以避免遺漏相關資料, 通常多以符號「\*」或「?」表示

常用切截符號包括?、#、\*、\$ 等, 大部分的資料庫皆有提供切截功能, 但切截符號因資料庫而異,使用時記得參考檢索說明或手冊。

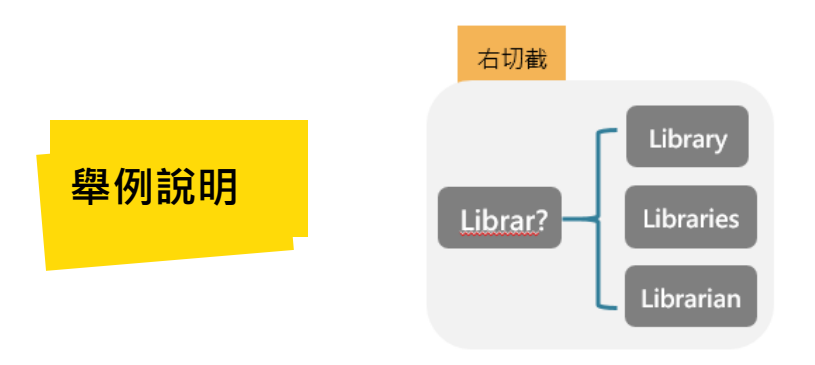

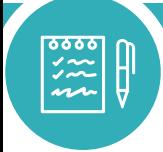

**Steps** 

**如何撰寫專題報告/小論文**

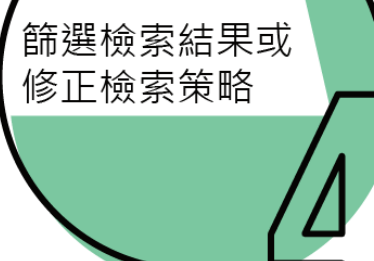

若對檢索結果不滿意可修正檢索策略,或利用資料庫提供的限制條件, 例如:資料型態、年代、主題、語言等近一步縮小檢索範圍。

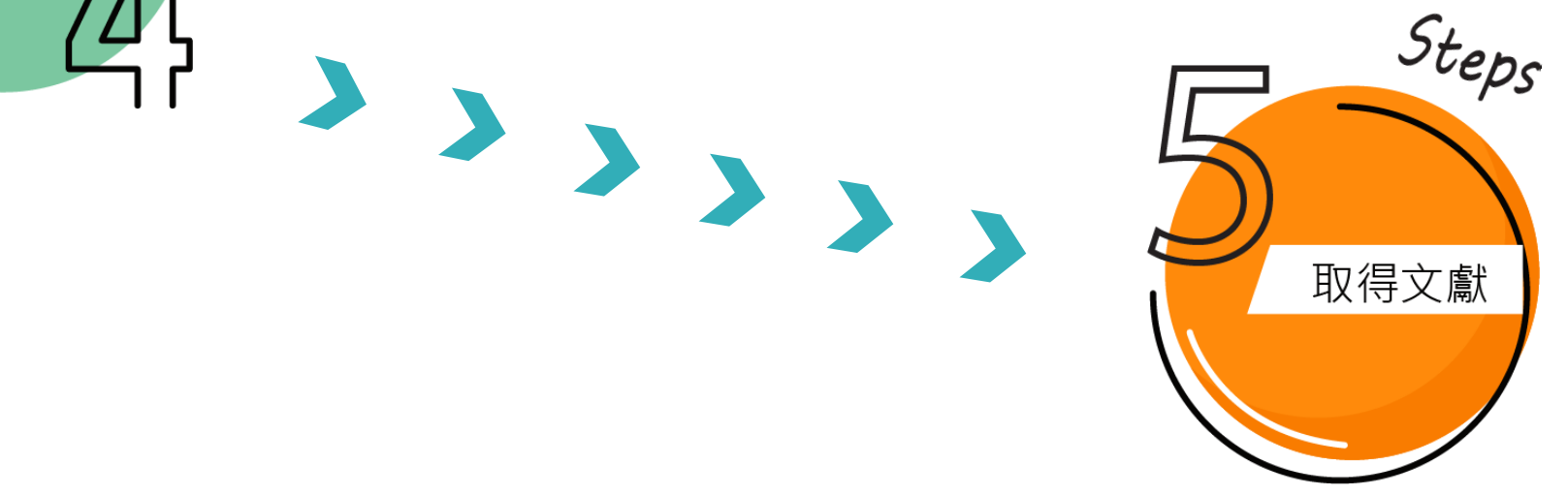

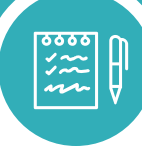

番外篇-

# **如何撰寫專題報告/小論文**

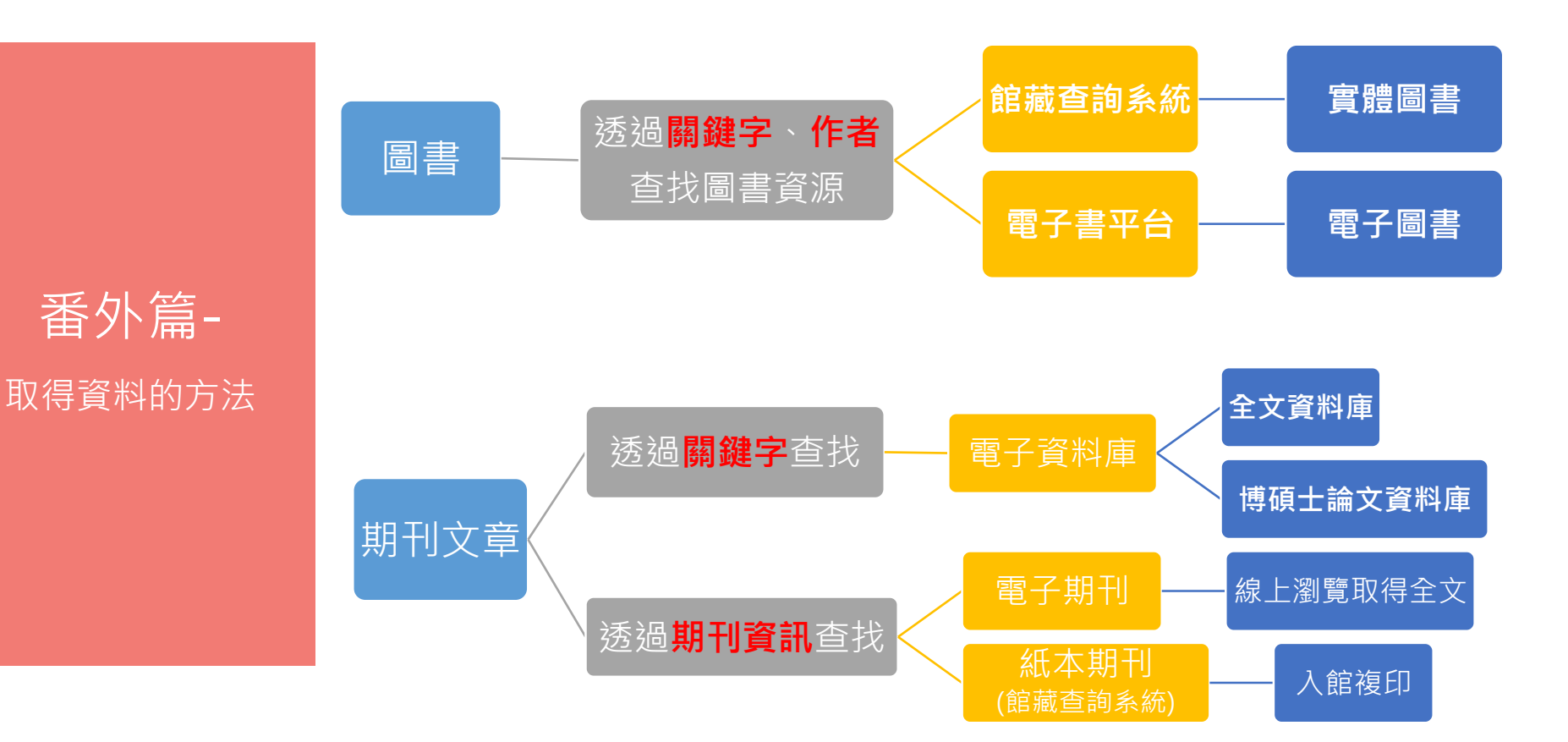

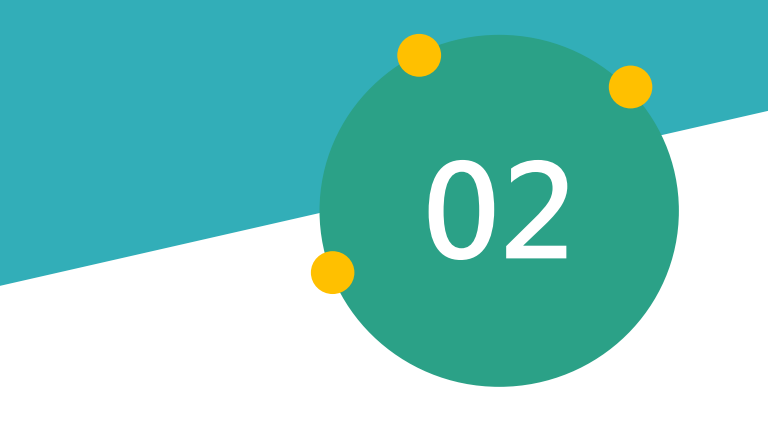

# **查找電子資源**

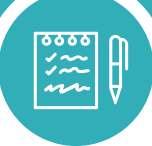

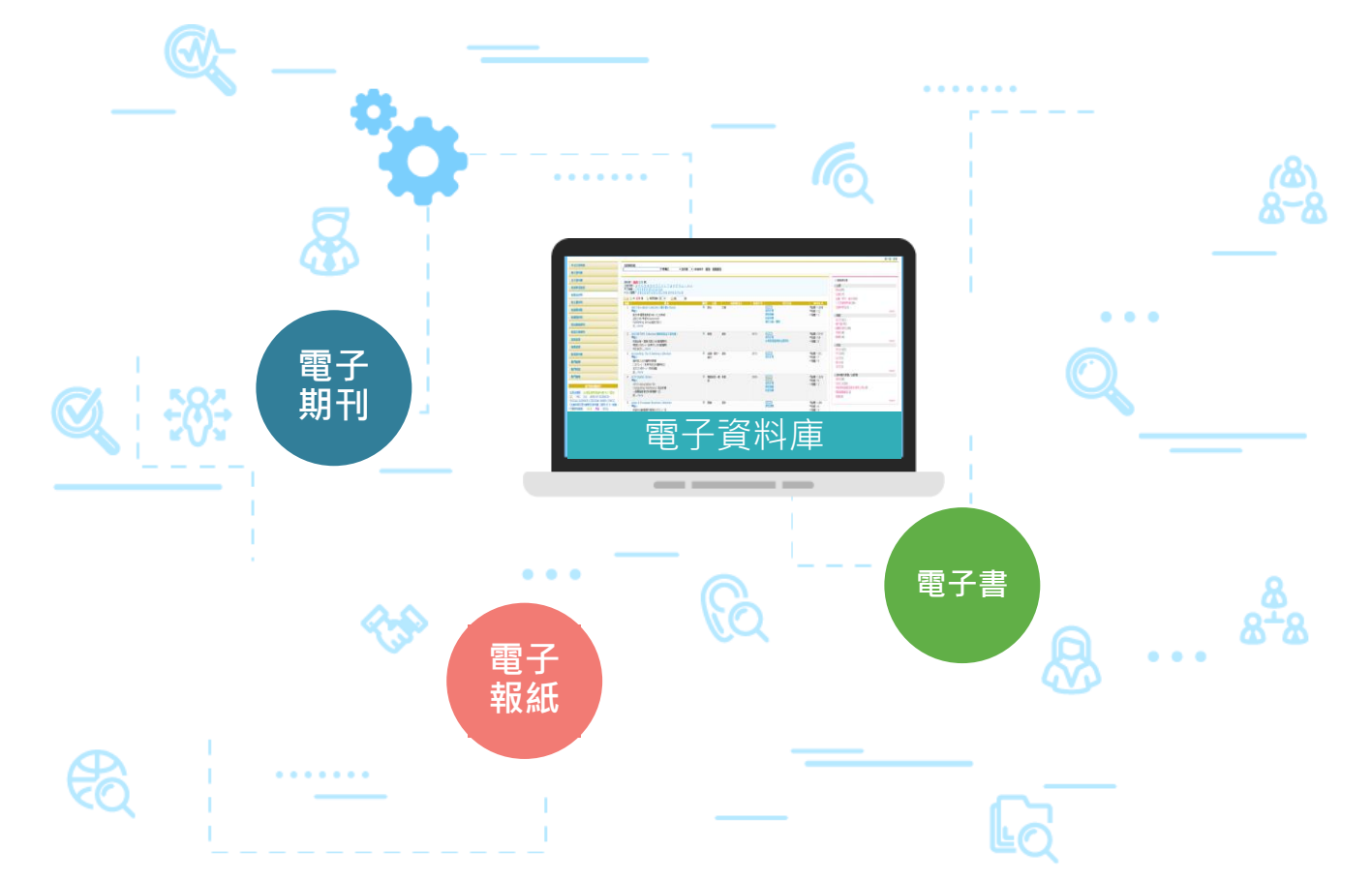

# **如何進入電子資源系統? 路徑:圖書館首頁→上方快捷列→點選電子資源**

18 18

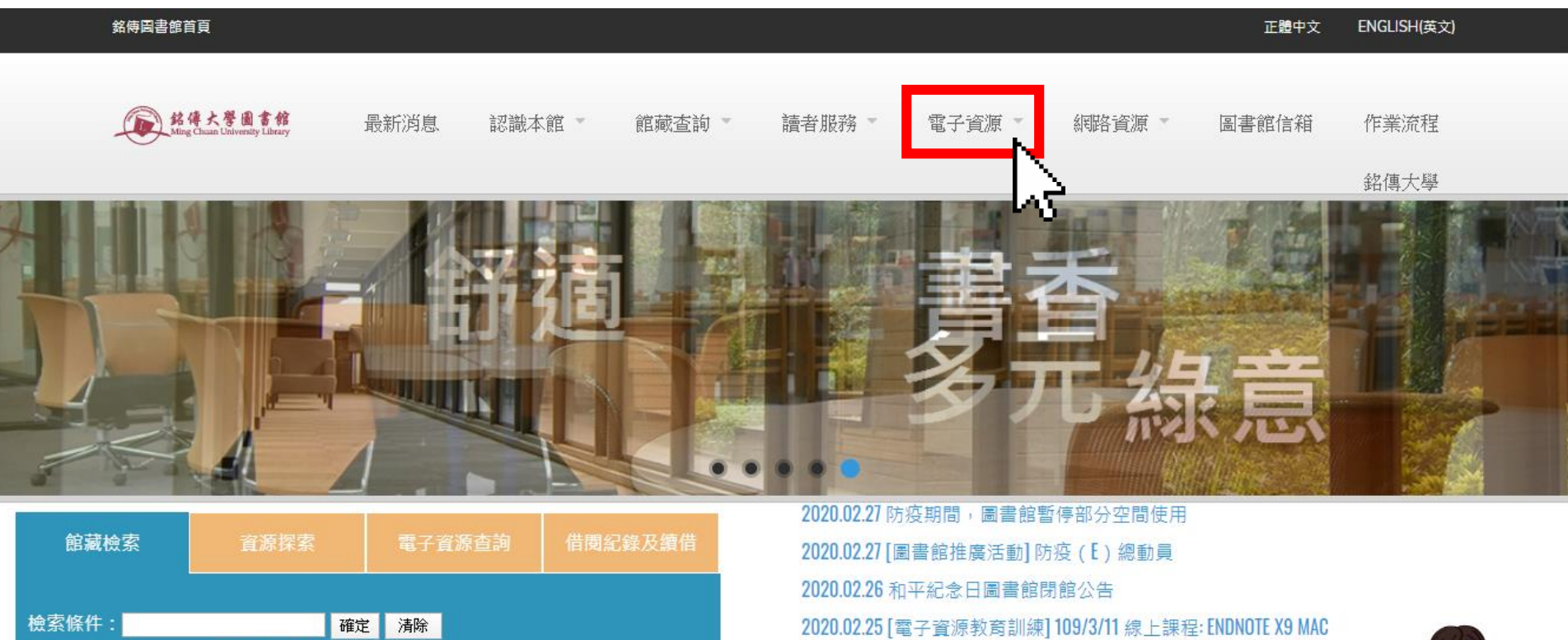

檢索範圍: 進階檢索 不限欄位 ▼

2020.02.25 [電子資源教育訓練] 109/3/02 線上課程: ENDNOTE X9 WINDOWS 2020.02.14 部分資料庫因台電公司停電檢修,於2/17凌晨暫停服務

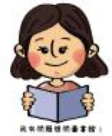

## **電子資源系統首頁 ❶**直接檢索資料庫、期刊...... <mark>19</mark><br>電子資源系統首頁 ●<del>纵上亡地填列 點猥</del>斥零零ヱ姿源類 ●從上方快捷列,點選所需電子資源類 型,進入資源的個別頁籤

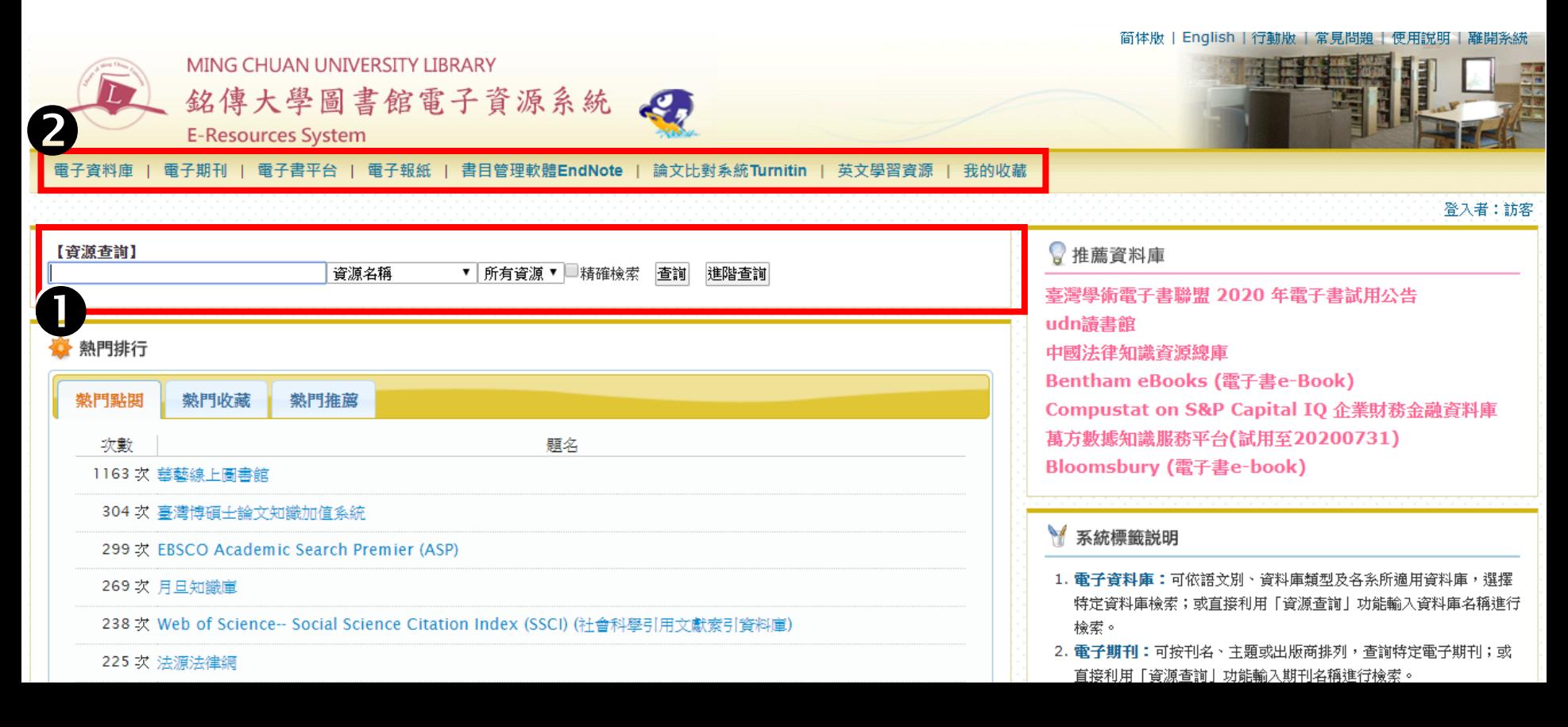

### **電子資源系統首頁 着**進入個別頁籤後(以電子資料庫為例) **❶**直接檢索 ❷用注音、字母分類檢索 用其他分類檢索 首頁 | 简体版 | English | 行動版 | 常見問題 | 便用説明 | 離開系統 MING CHUAN UNIVERSITY LIBRARY 銘傳大學圖書館電子資源系統  $\mathcal{L}$ **E-Resources System** 電子書平台 | 電子報紙 | 書目管理軟體EndNote | 論文比對系統Turnitin | 英文學習資源 | 我的收藏 雷子期刊 Ⅰ O  $\begin{matrix} \mathbf{B} \\ \mathbf{B} \\ \mathbf{B} \end{matrix}$ 登入者:訪客 【資源查詢】 不限欄位 ▼ 資料庫 ▼□精確檢索 香諭 進階查詢 西文資料庫  $\mathbf{R}$ 全文資料庫 ◎ 杳詢結果分類 2<br>全戦<mark>庙:所有(228年)</mark><br>注音符號:タロロカェカ《ち厂4くT坐*彳ㄕちム*ーメロ 日主題 英語學習資源 中文筆劃: 34568910111213+ 缘合(86) 依題名排列 A to Z瀏覽: ABCDEFGHIJKLMNOPRSTUW 人文及藝術科學(18) 法律(17) 下一百  $\bigodot$   $\#$  228 $\cong$ → 每頁筆數 50 ▼ l GO. 第 筆 依主題排列 金融、銀行、會計(16) 類型 主題 出版商(社)  $Web2.0$ 編號 題名 收錄年代 其它註記 · 商業(12) 依適用學院 ABC-Clio eBook Collection (電子書e-Book) D 綜合 文道 問題通報 ◎點閱:965 more  $1<sup>1</sup>$ ●簡介 使用手冊 **画收藏:9** 日類型 依頼型排列 集50年優質創新的ABC-CLIO與成立於1967年的 謀程講義 □ 推薦: 1 全文(129) Greenwood Publishing Group為致力於人 收錄清單 · 電子書(51) 文...more 依出版商排列 操作功能一覽 横要及索引(39) 表 其他(19) 依語文別排列 勤據(16)

# **使用電子資源的第一步**

- **點選任一資料庫、期刊、電子書平 台等等的電子資源都需要先登入。**
- **學生:學生事務系統之帳密。 教職員:教職員整合資訊系統之帳 密**。

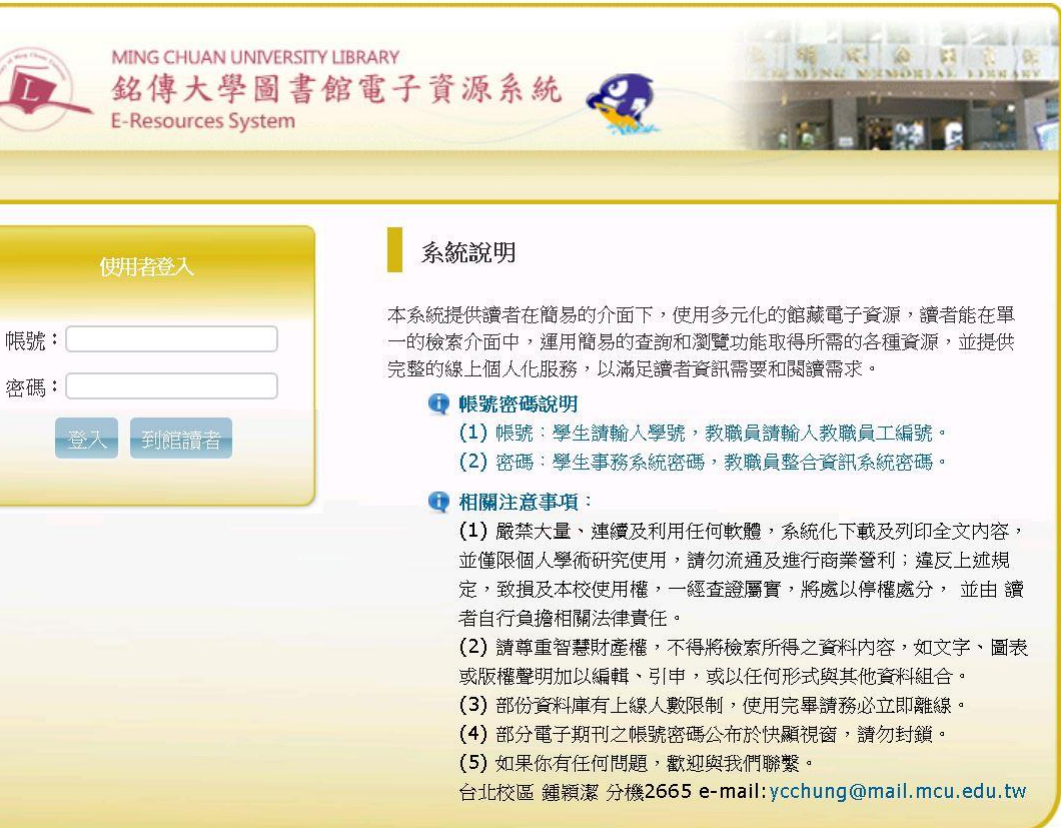

# **常用電子資料庫**

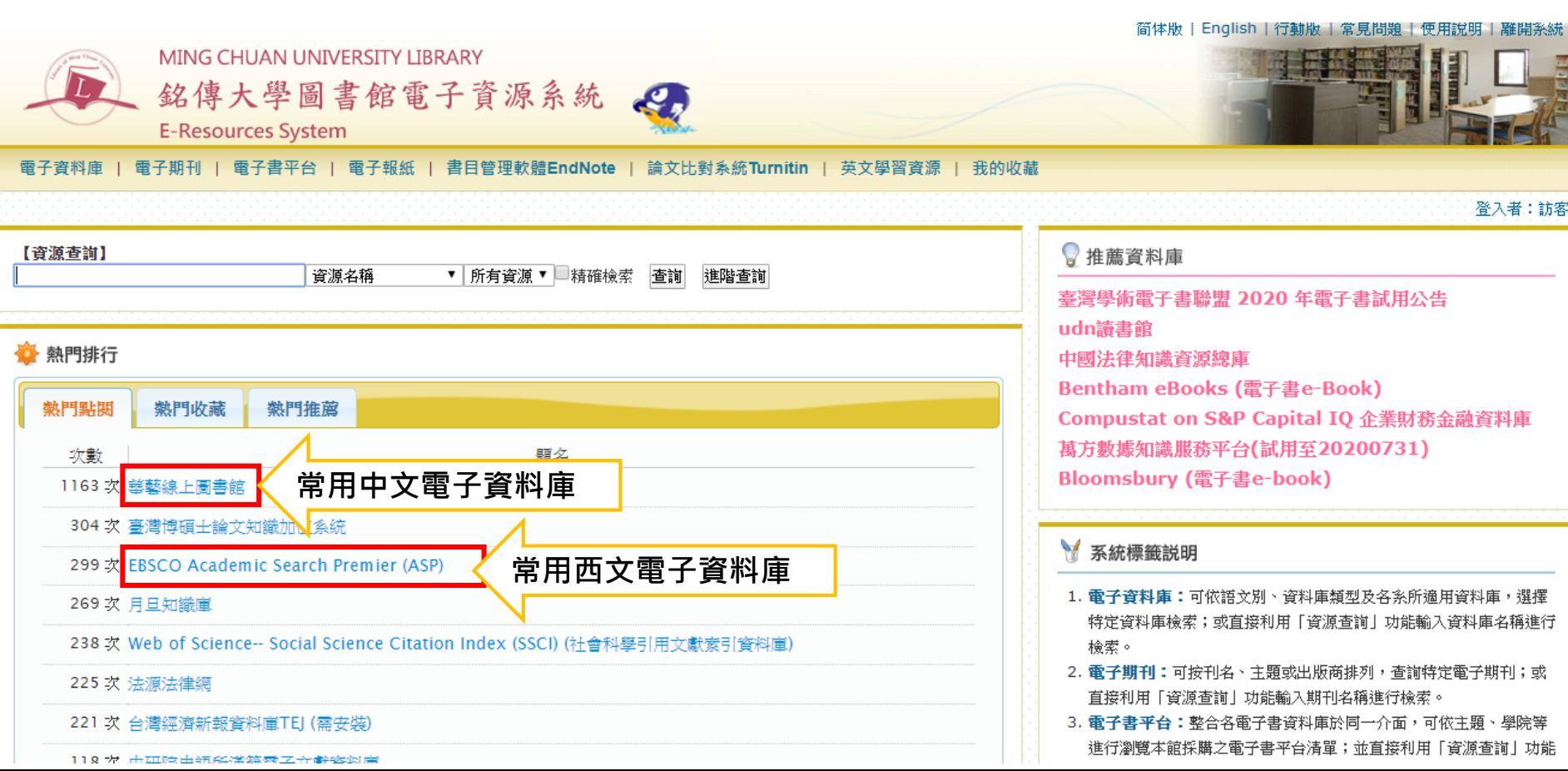

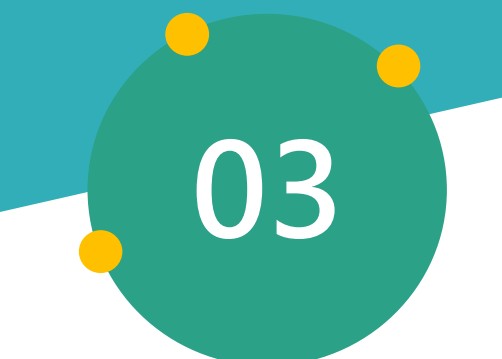

# **電子資料庫介紹**

Le oiriti Librory 華藝線上圖書館

臺灣期刊論文索引系統

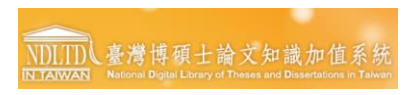

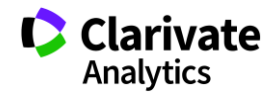

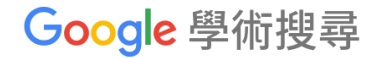

# 華藝數位圖書館

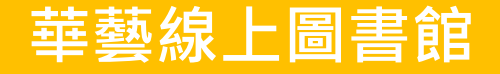

### 路徑: 銘傳大學圖書館首頁->電子資源系統->熱門點閱 或 搜尋華藝線上圖書館

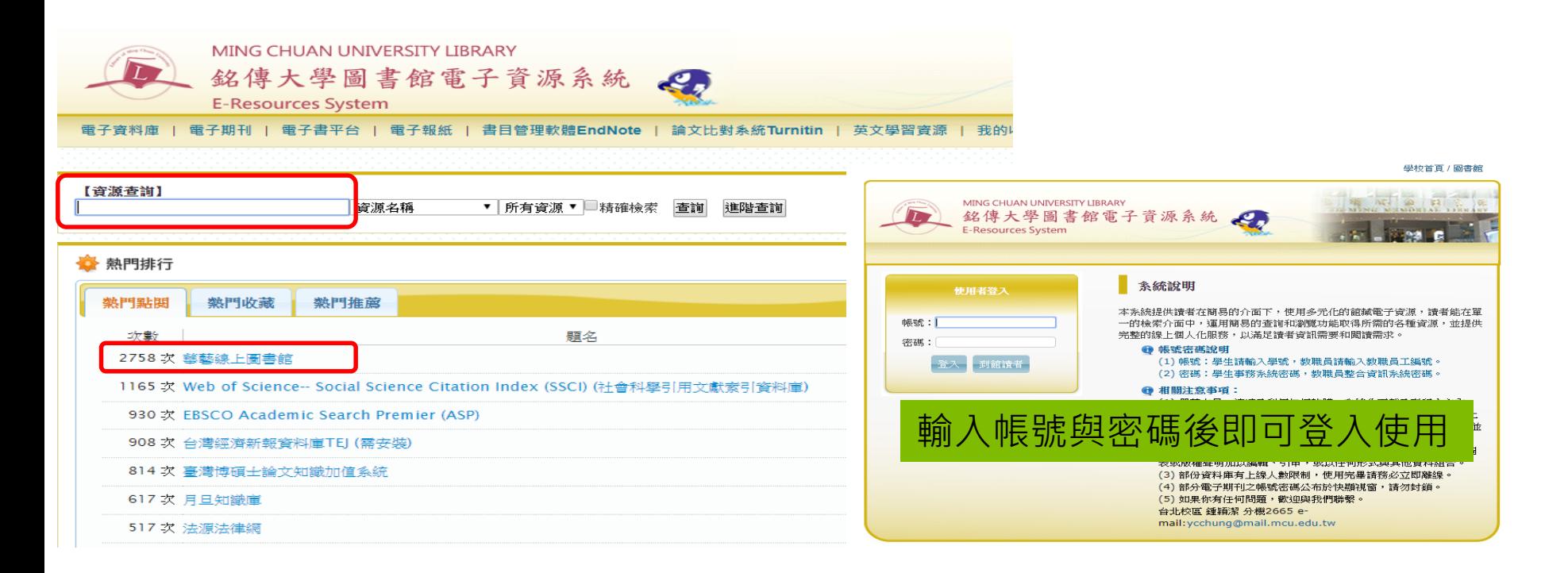

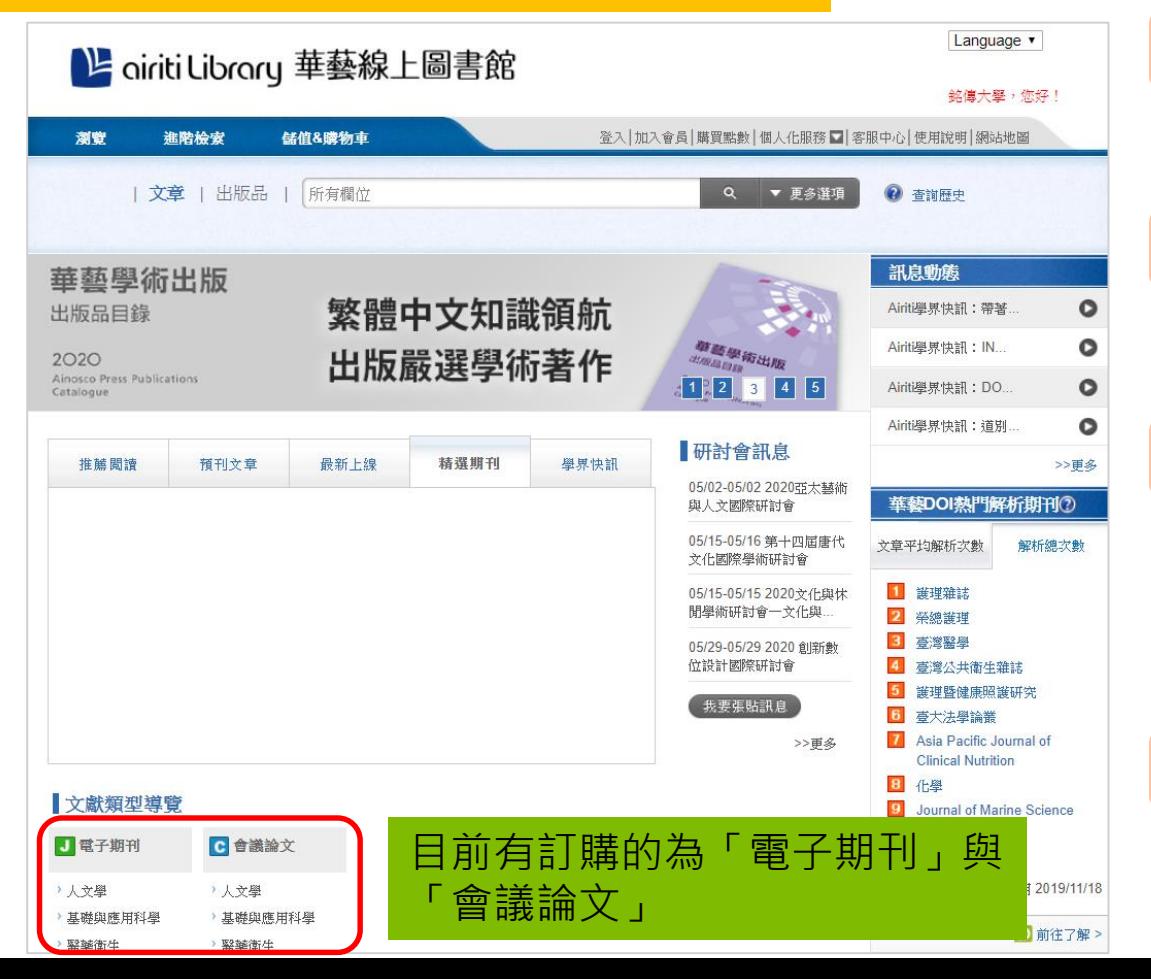

# CEPS台灣期刊1800種+CJTD中國大陸 8000種學術期刊 百餘種SCI, SSCI, A&HCI; TSSCI,THCI, CSSCI, 等指標期刊 電子期刊 台灣各大學或學會舉辦之重要研討會論文 會議論文 人文學、基礎與應用科學、醫藥衛生、生 物農學、工程學、社會科學 學科範圍 1991年迄今,且收錄範圍持續擴增 年代範圍

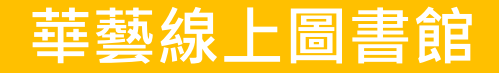

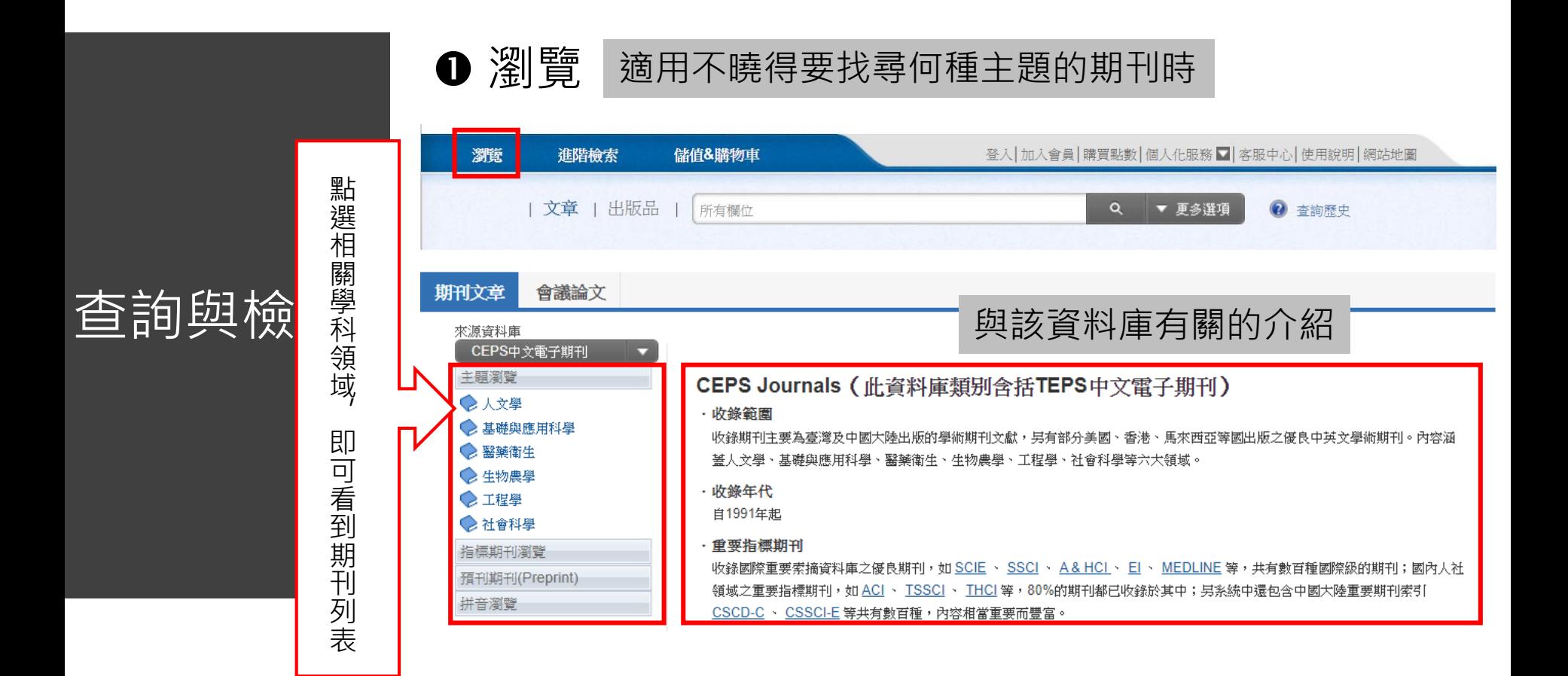

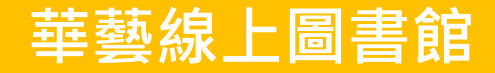

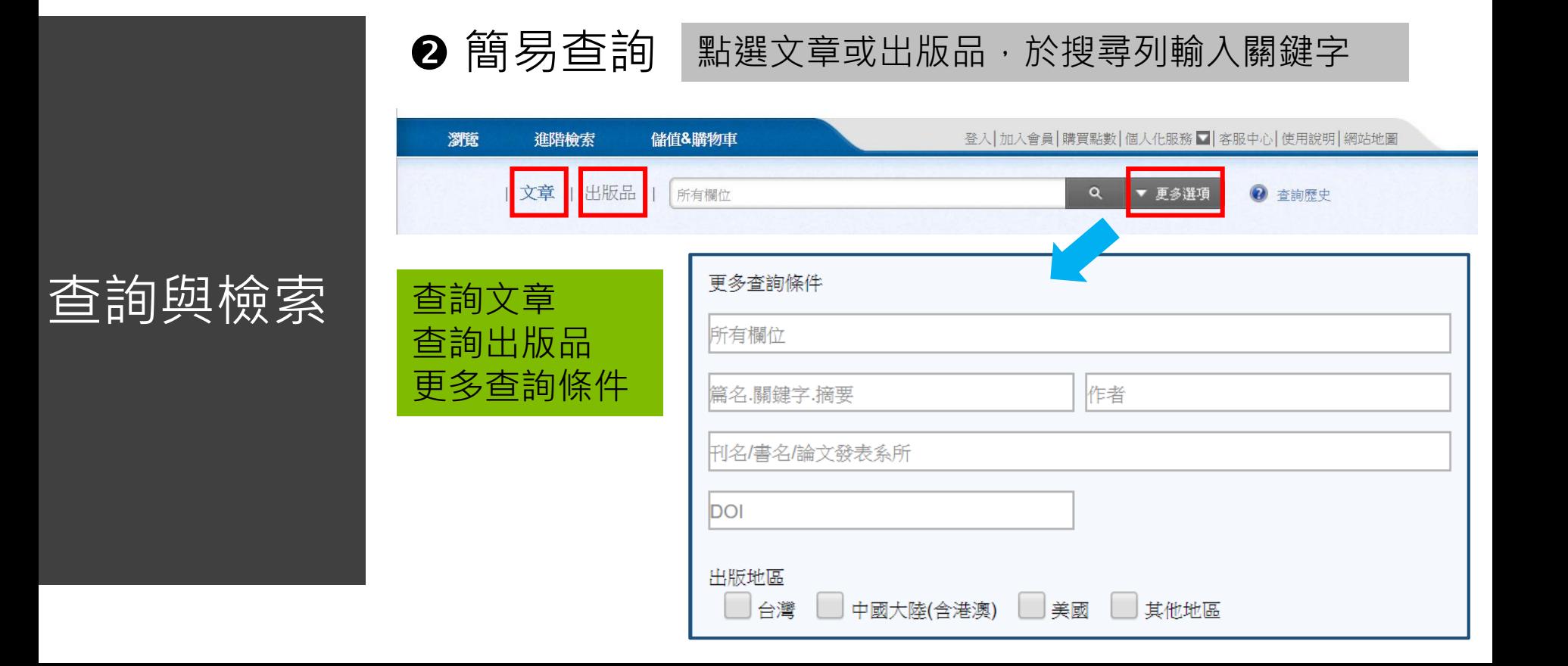

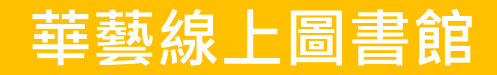

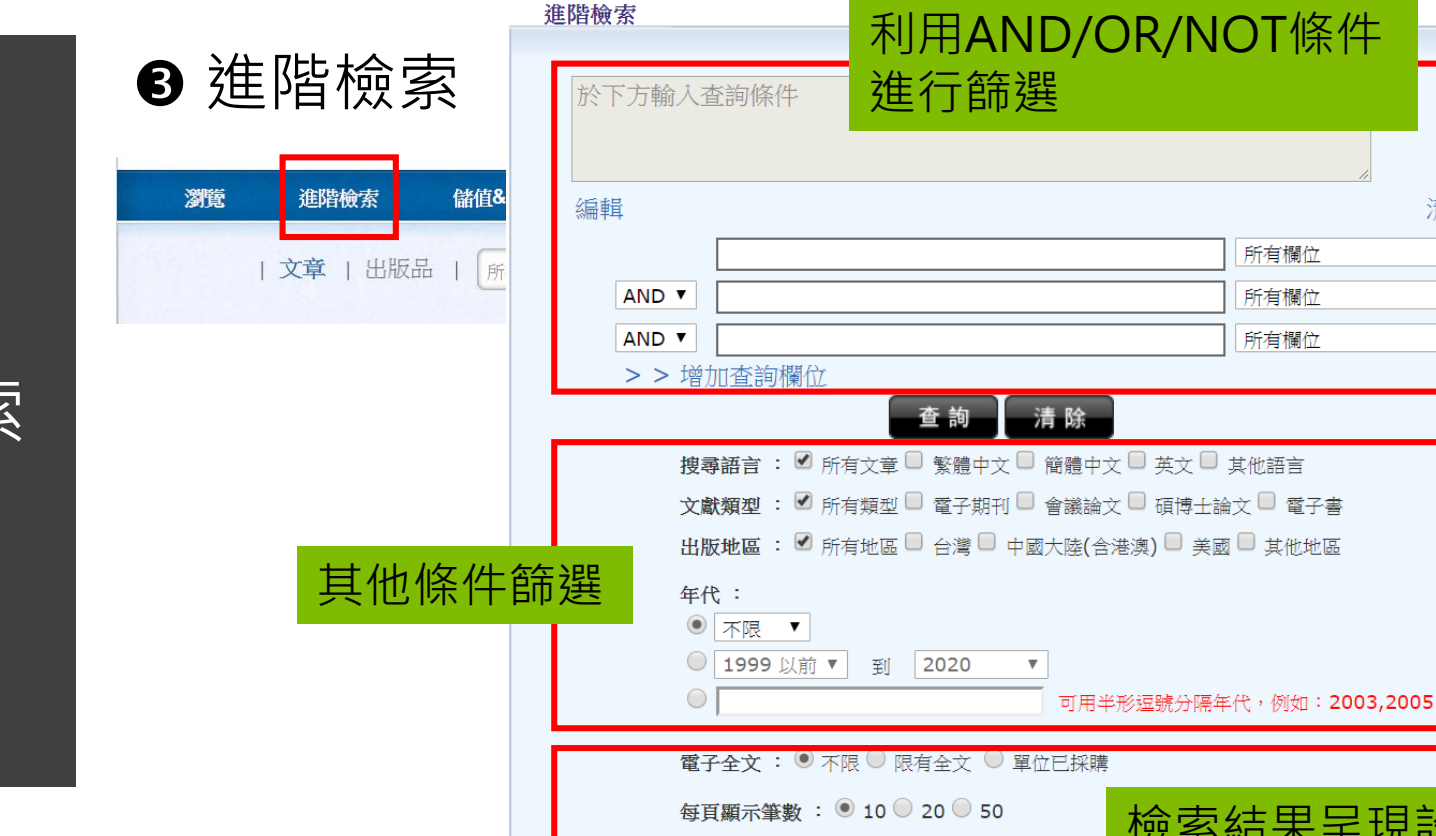

相關程度最高 ▼

檢索結果呈現設定

所有欄位

所有欄位

所有欄位

查詢與檢索

清除

 $\blacktriangledown$ 

 $\blacktriangledown$ 

 $\overline{\mathbf{v}}$ 

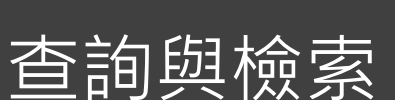

### 進階檢索 所有欄位 所有欄位 於下方輸入查詢條件 篇名 關鍵字 摘要 篇名 作者 關鍵字 摘要 徐 编輯 篇名 作者 所有欄位 關鍵字 AND V 所有欄位  $\overline{\mathbf{v}}$ 摘要 AND V 所有欄位  $\blacktriangledown$ > > 增加查詢欄位 **ISSN** 查詢 清除 **ISBN** 出版品名稱 出版單位 輸入第一個關鍵字後,可以下拉式選單設定 論文發表系所 關鍵字搜尋範圍指導教授 **DOI**

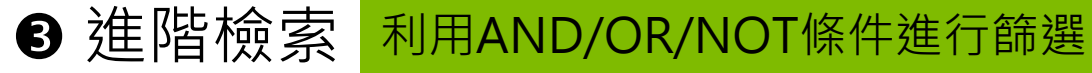

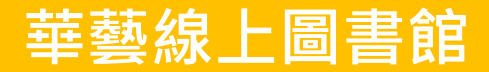

 $\overline{\mathbf{v}}$ 

系統編號

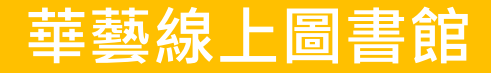

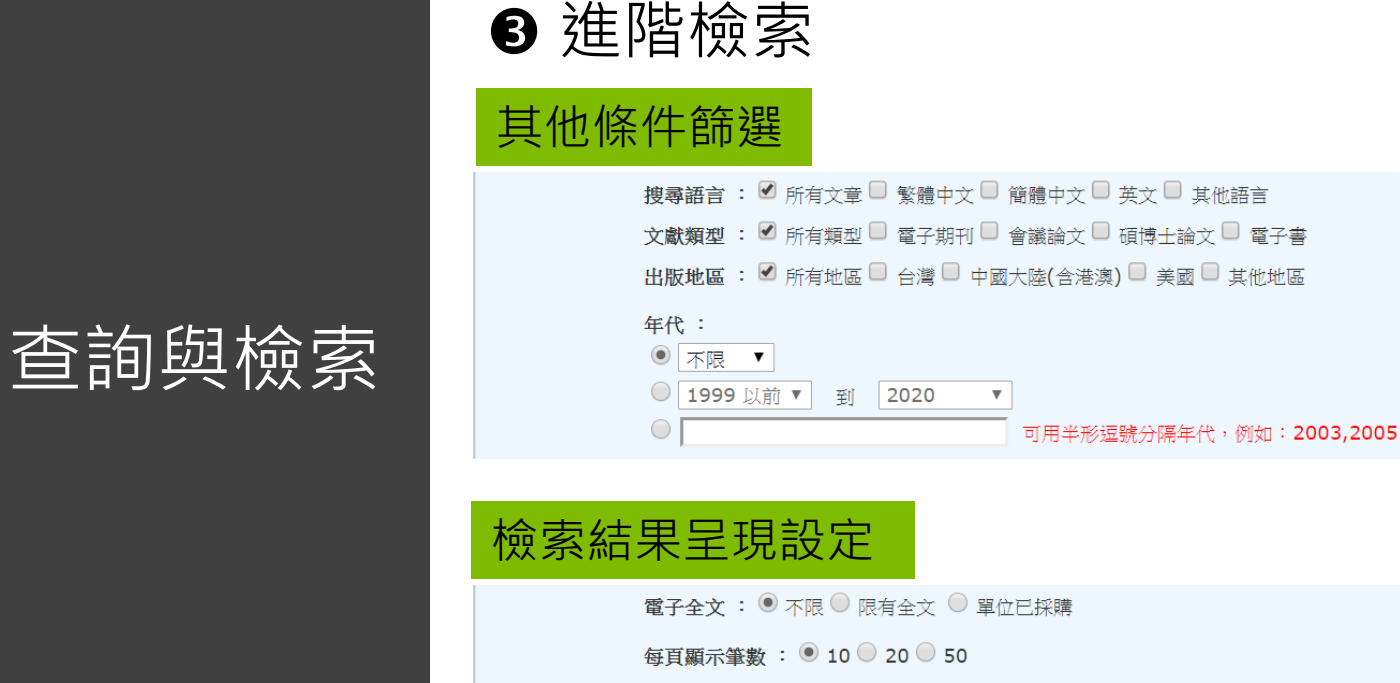

### 相關程度最高 ▼

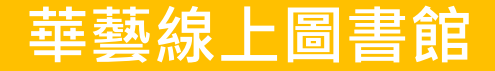

# 6 進階檢索 其他條件篩選

### 勾選欲限定的篩選條件(可複選), 包含語言、文獻類型、出版地區

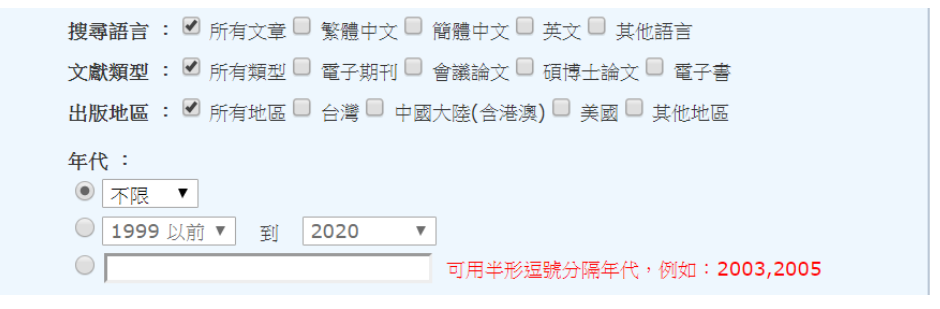

手動輸入年代範圍或從選單 設定西元年區間

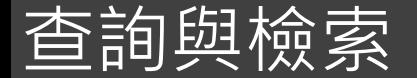

# 瀏覽檢索結果

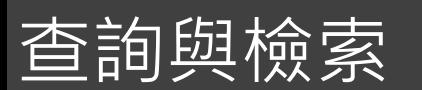

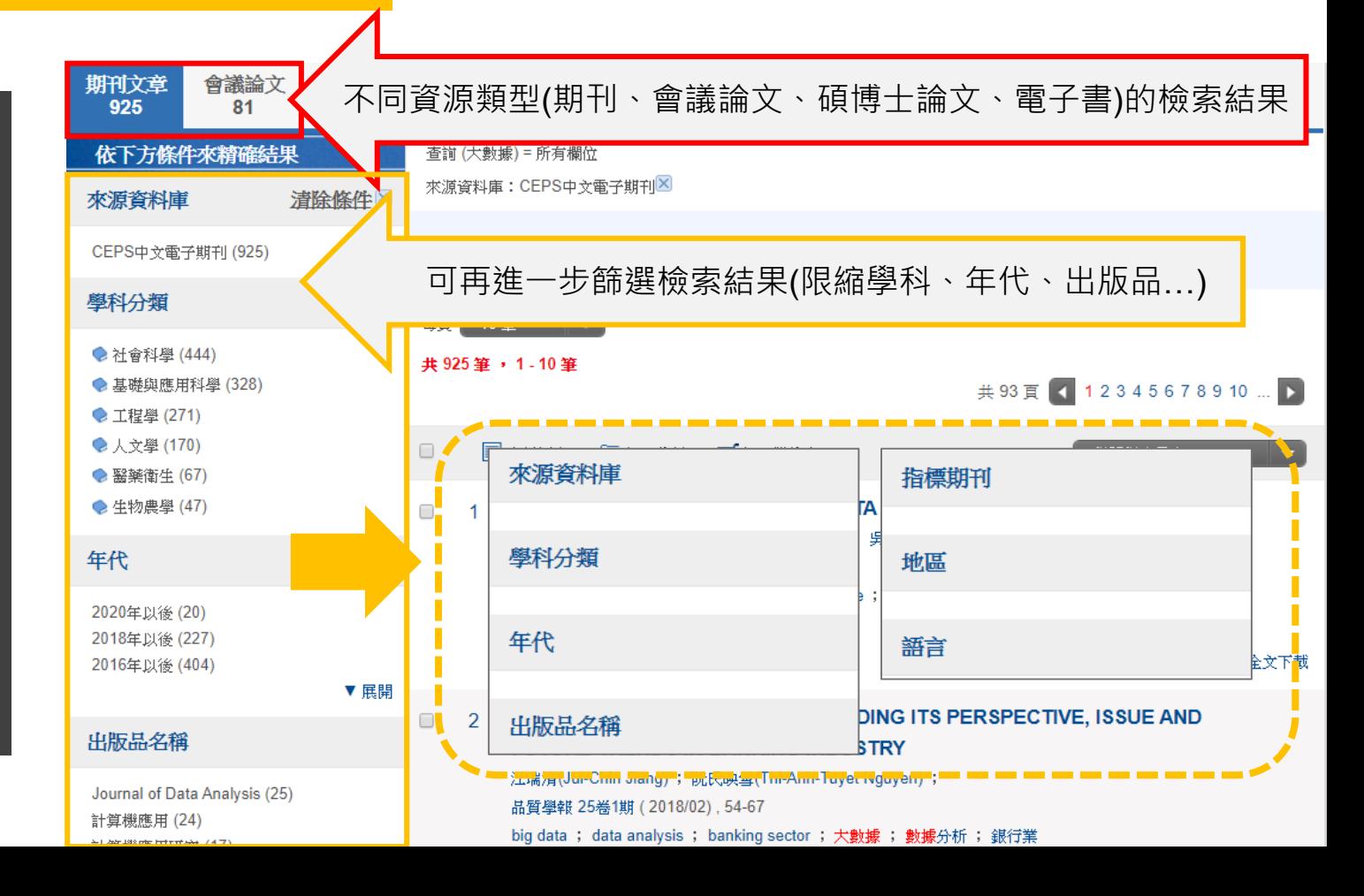

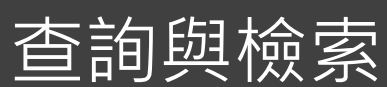

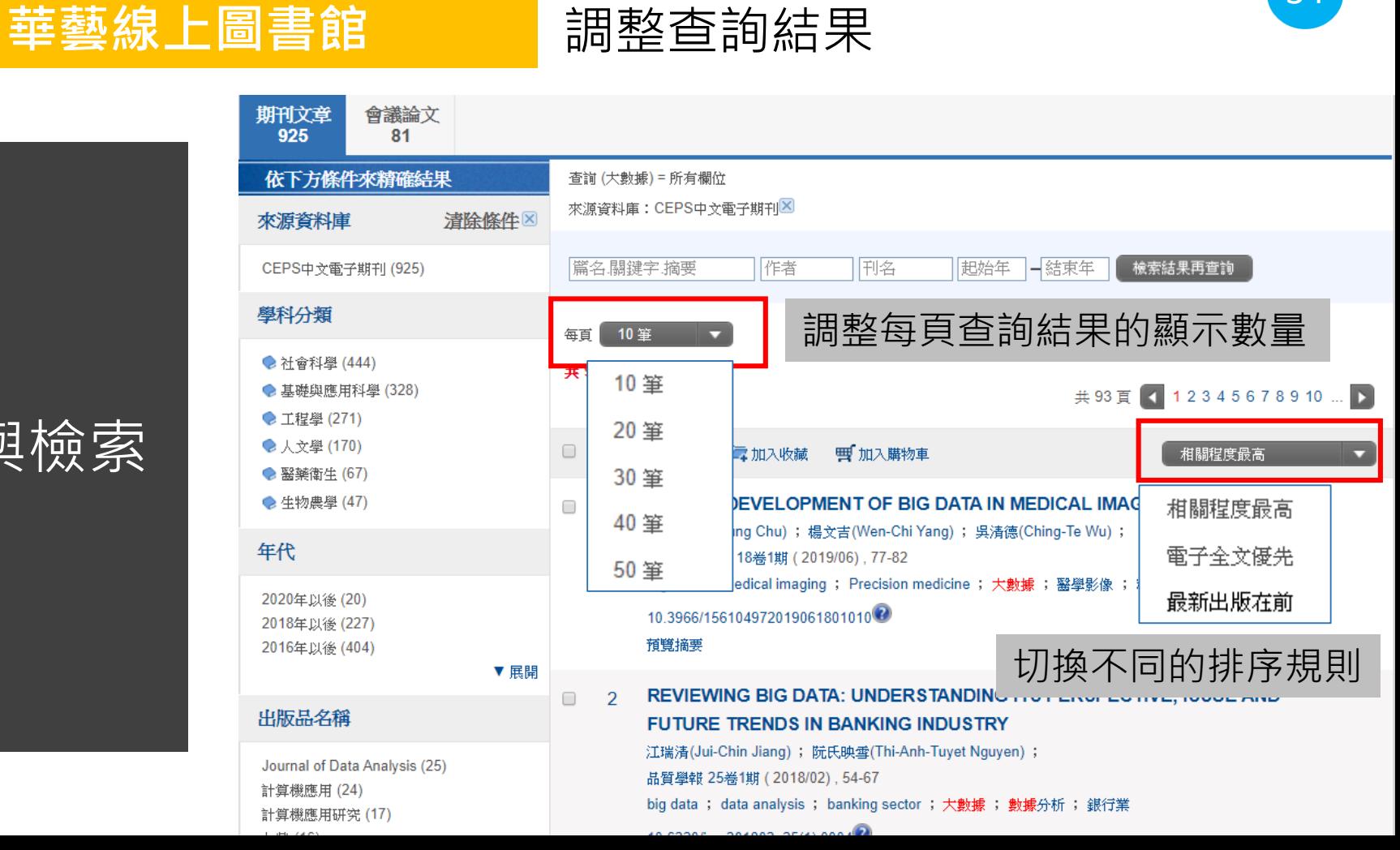

 $\Box$ 

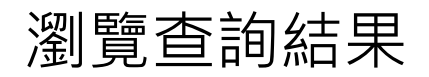

## 書目資料,包含篇名及作者

c 持道劫将脚研空生問關係は今的刑能及甘効里

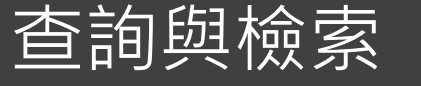

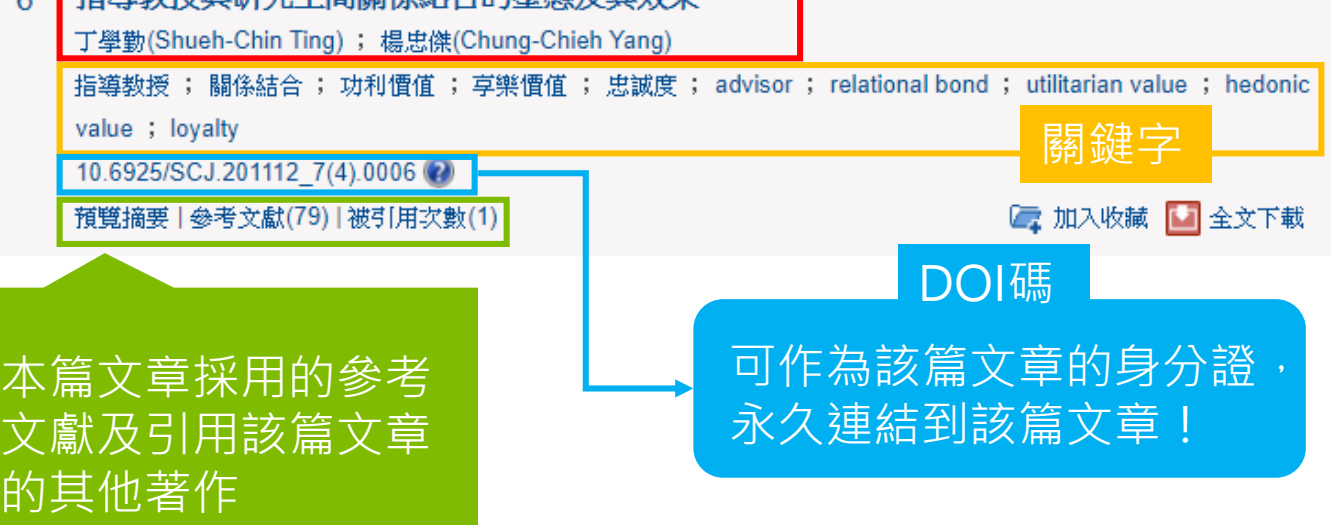

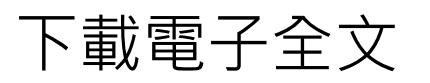

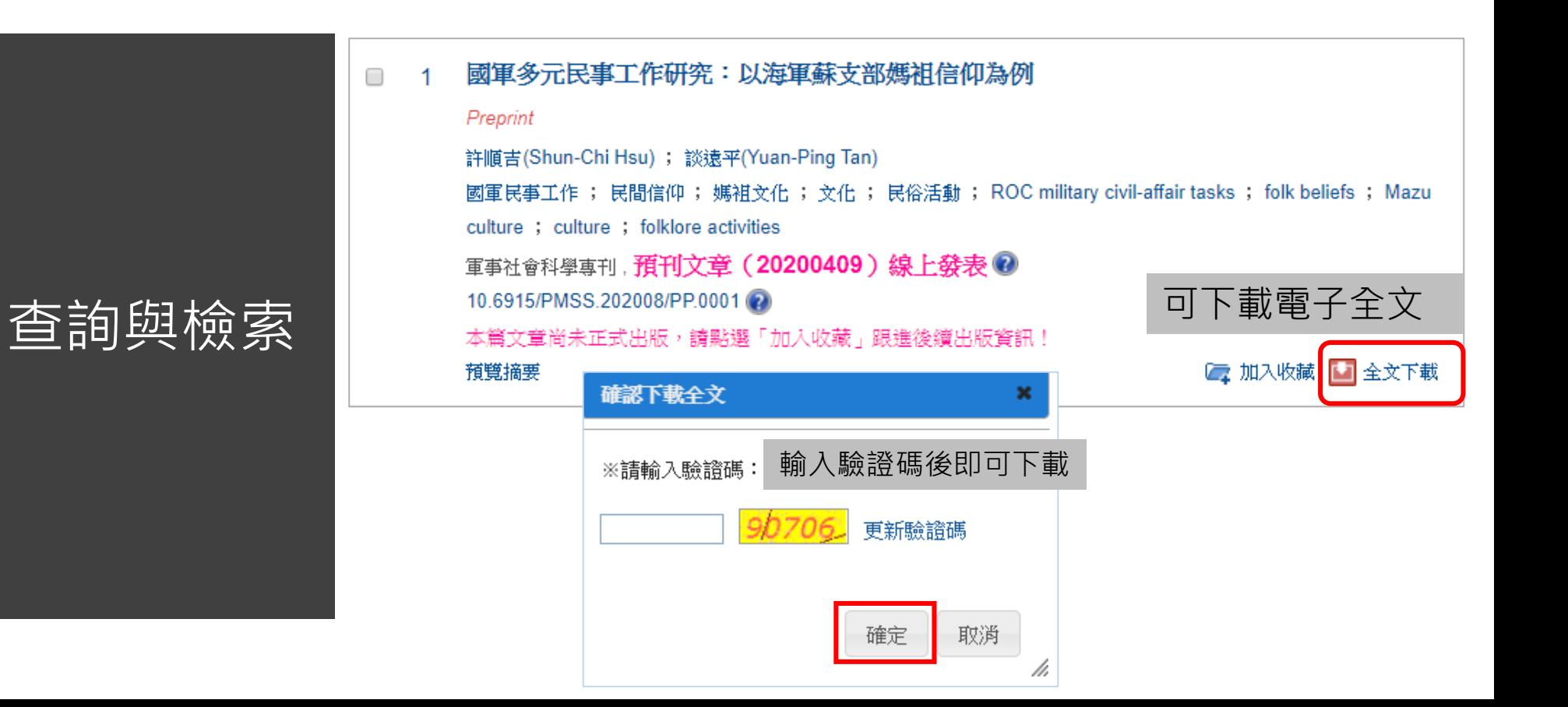
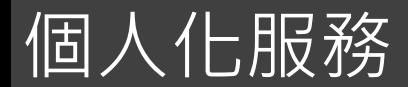

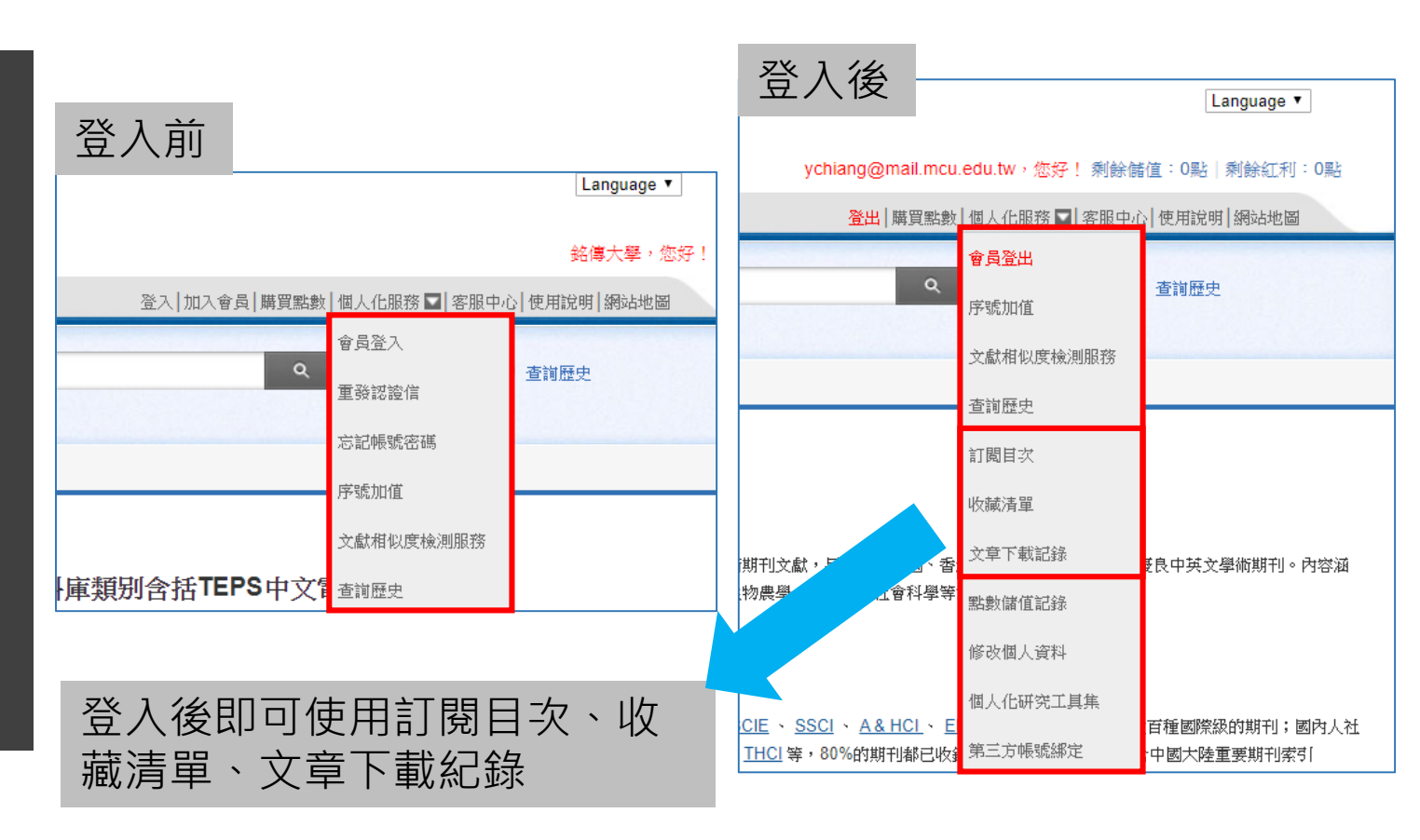

線上圖書館

若要使用個人化服務,需註冊華藝

#### **華藝線上圖書館**

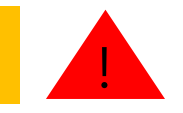

訂閱目次

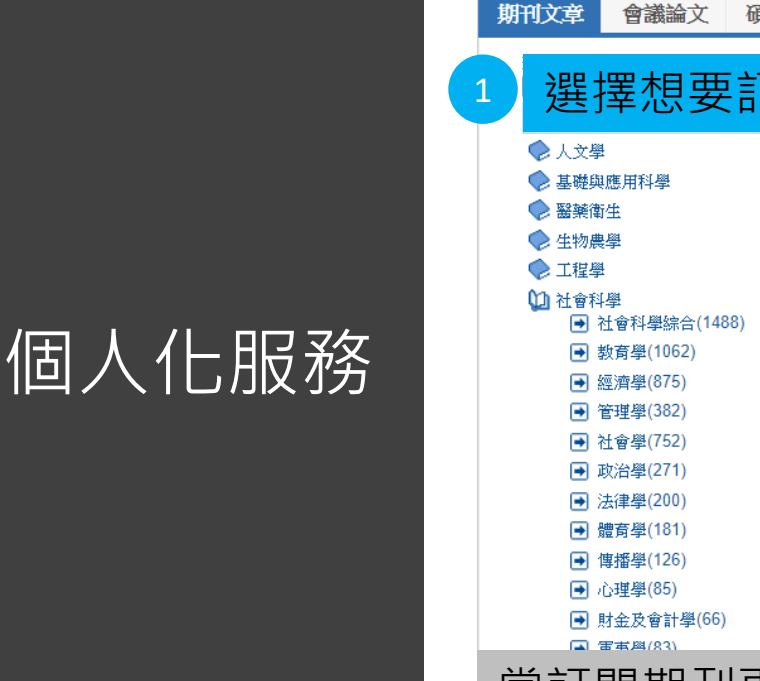

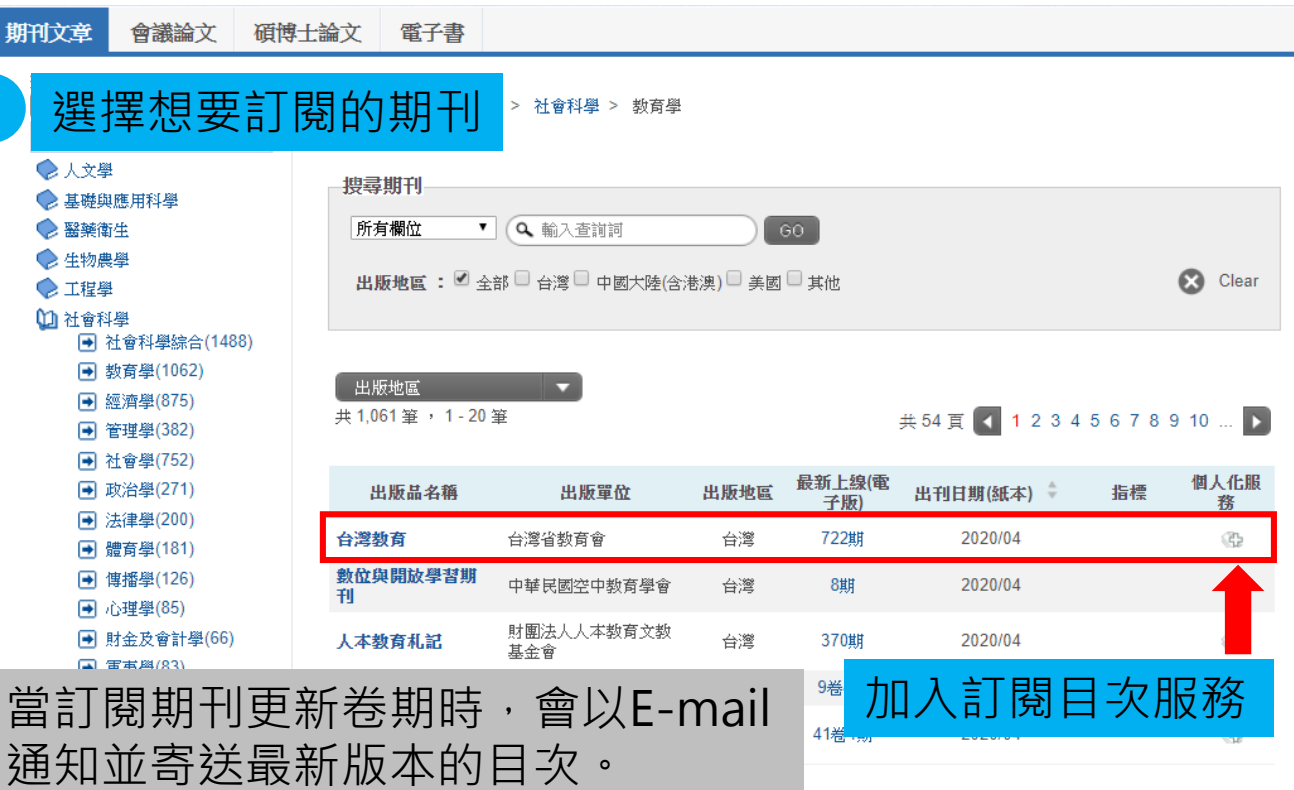

# 多筆書目匯出-EndNote

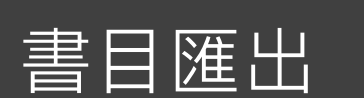

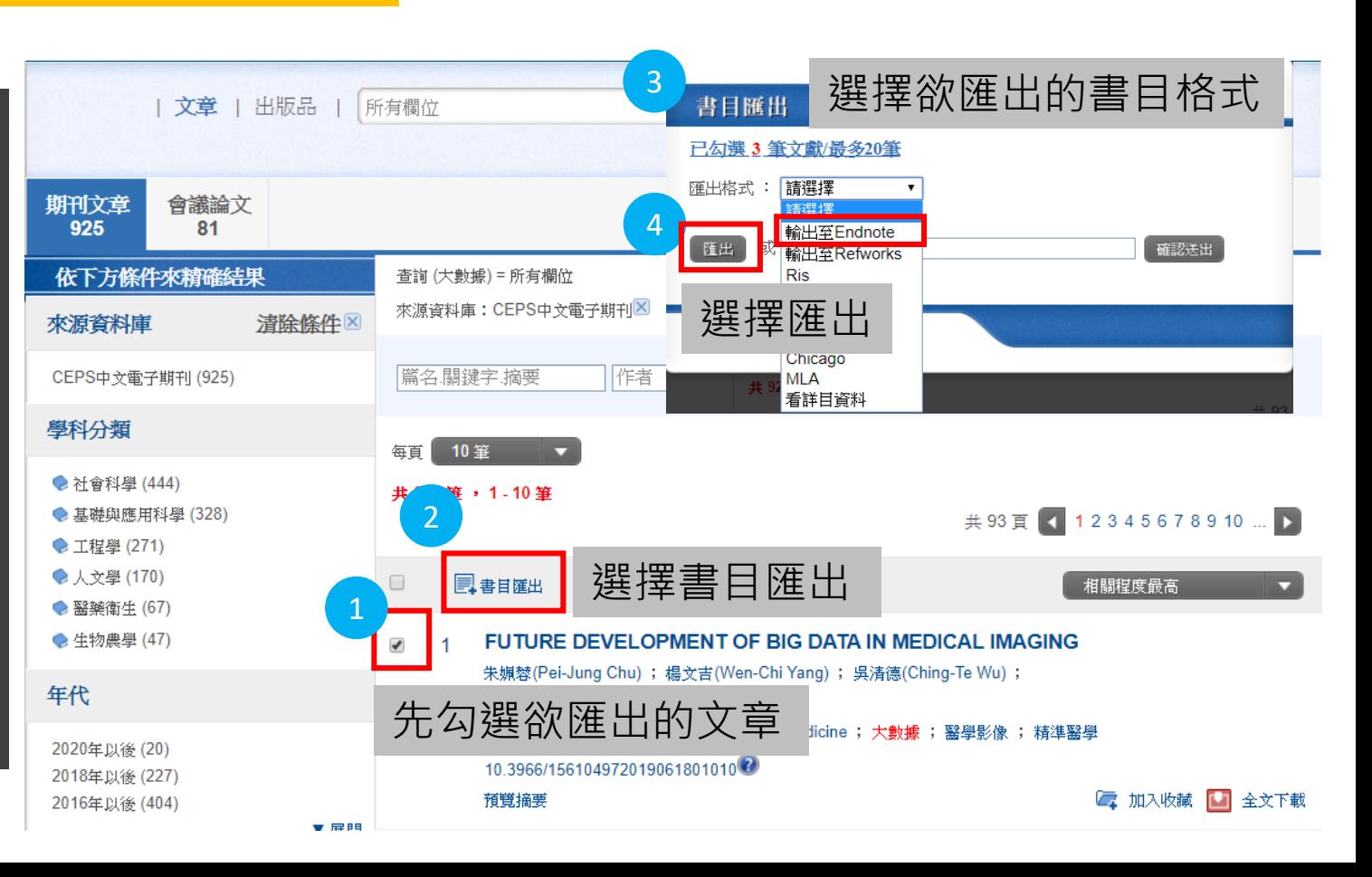

# 單筆書目匯出-EndNote(1/2)

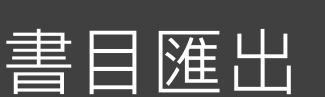

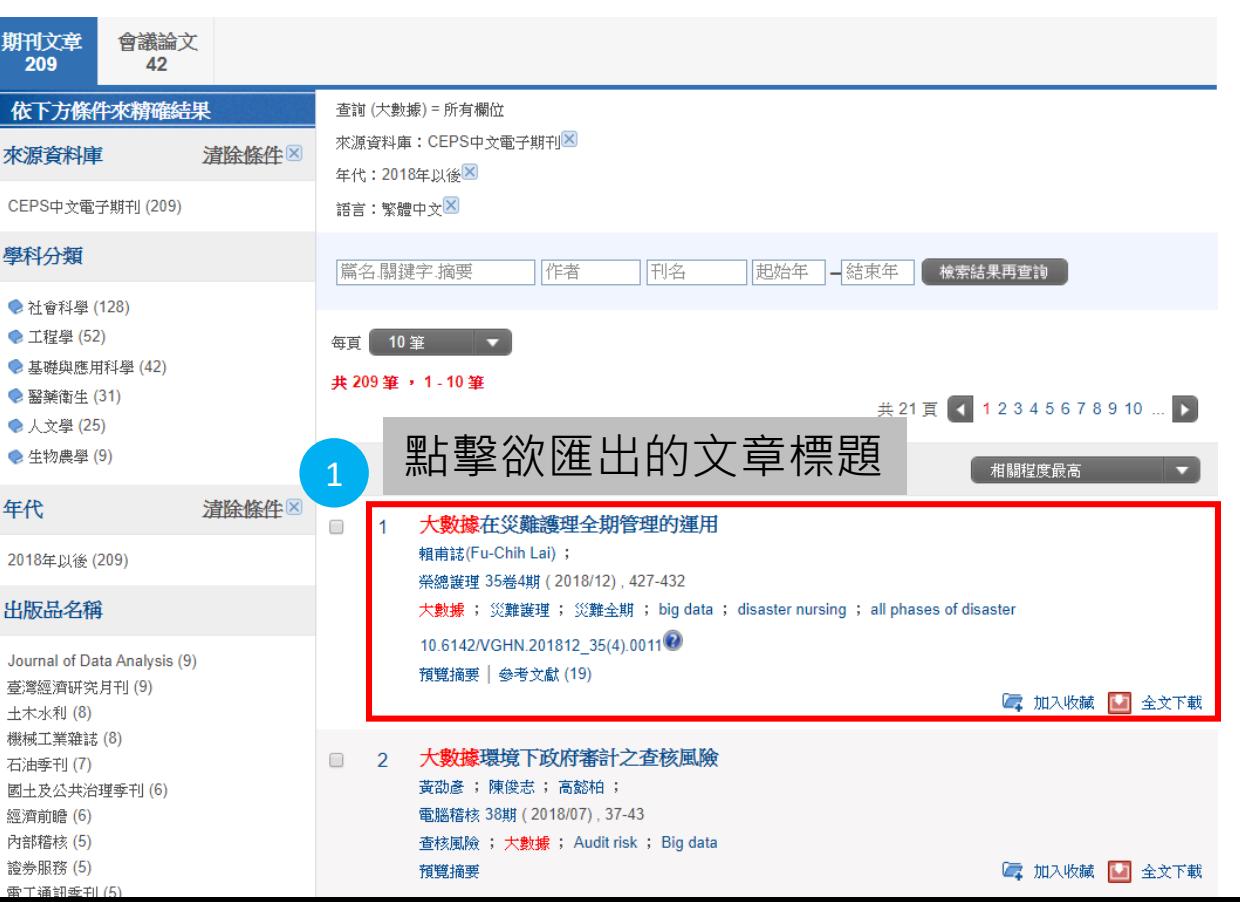

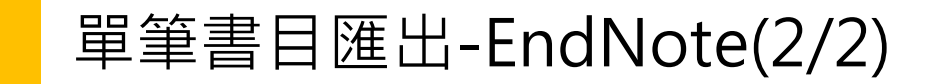

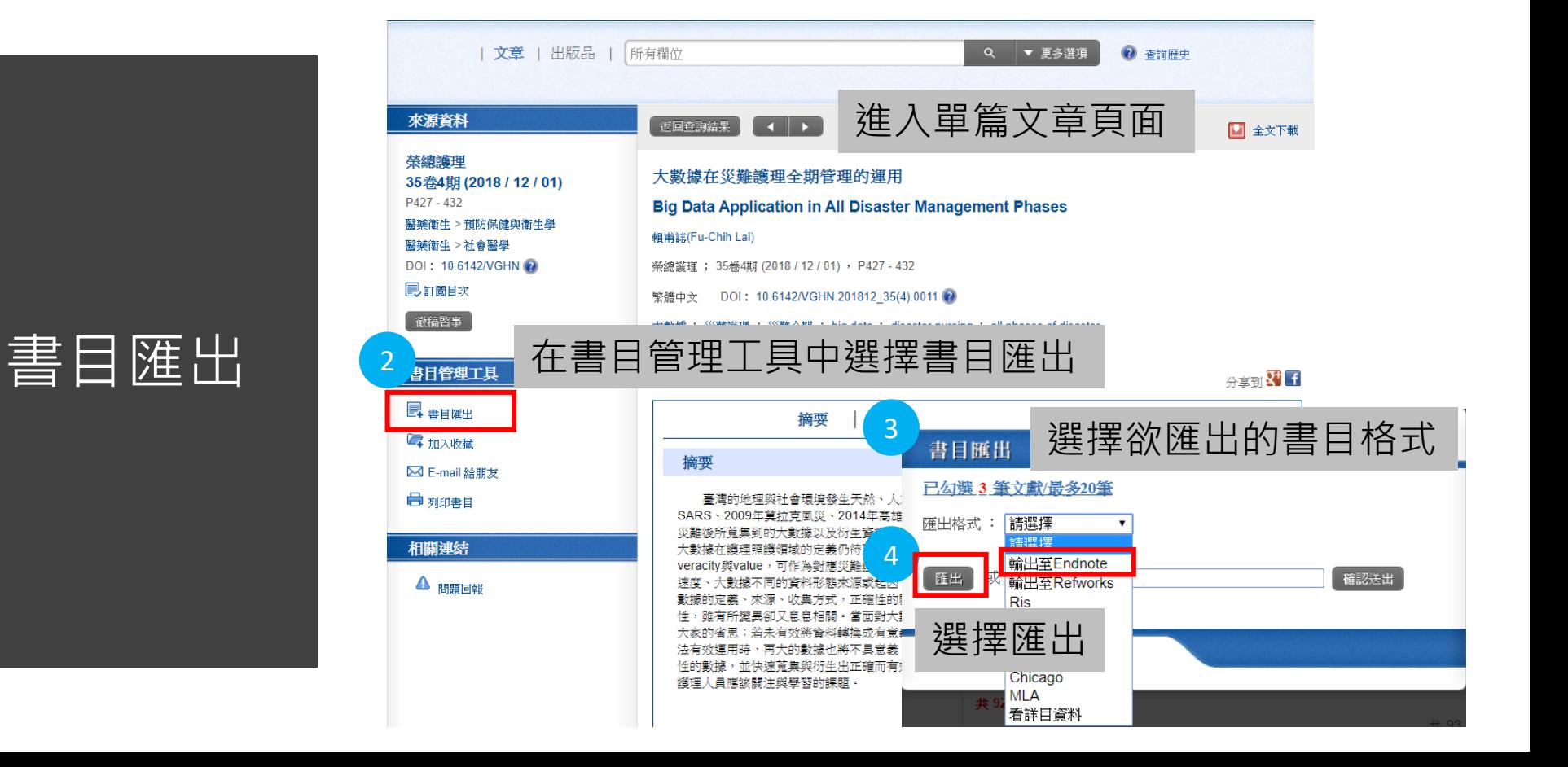

# 臺灣期刊論文索引系統

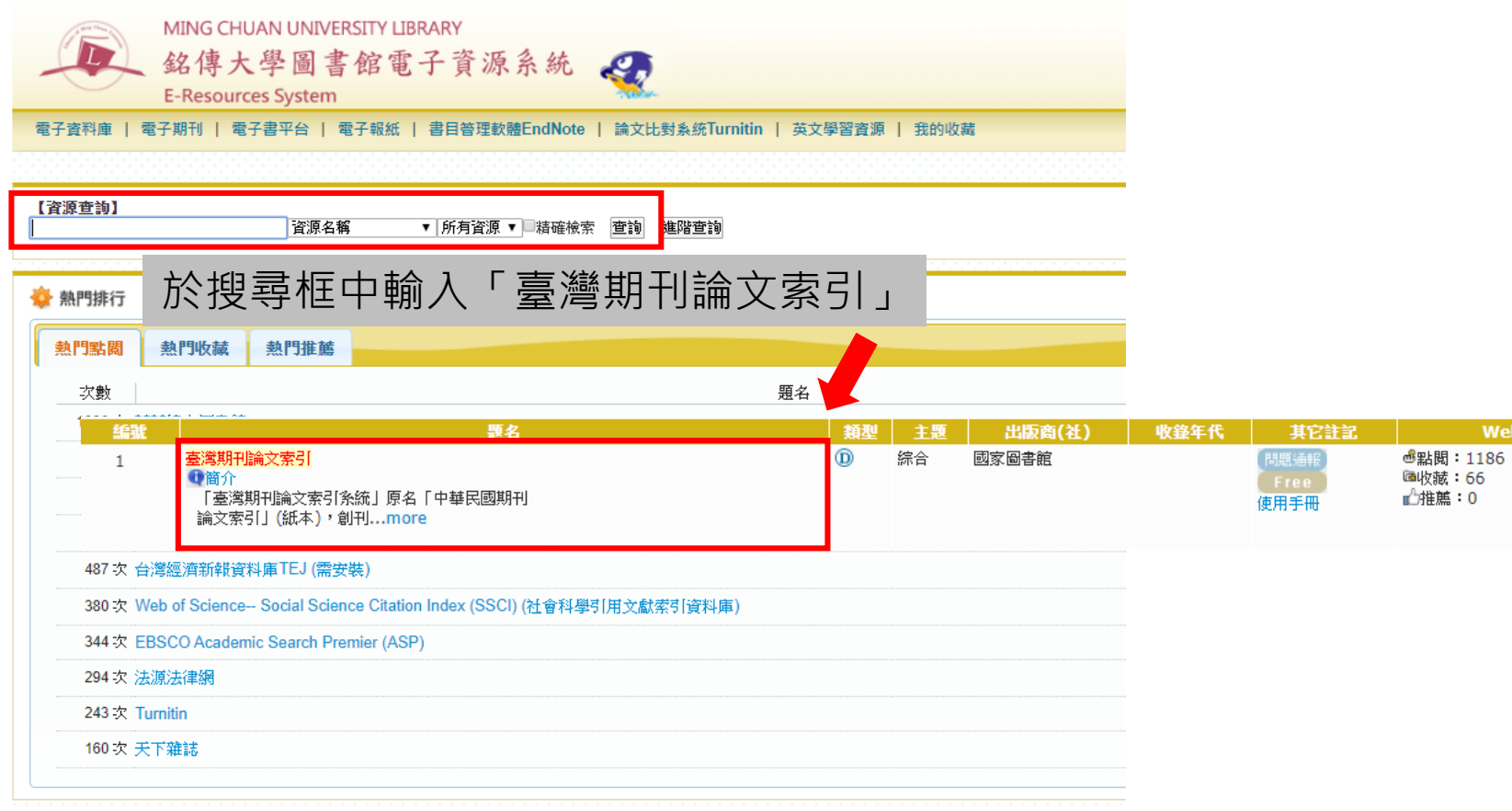

 $Web2.0$ 

- ·收錄自1970年以來,本館館藏之臺灣出版的中西文學術期刊、 學報以及部分港澳地區出版的期刊約5000餘種,逾260萬筆資 料,館藏1970年以前之學術期刊亦陸續回溯建檔中。
- 本系統所收之期刊論文以研究論文為主,其他如文藝作品、通 訊消息、會計報告、人事動態、定期統計資料、產品介紹、隨 筆漫談等均不錄列。收錄於本系統的學術期刊及專業期刊之單 篇文獻,就其內容可區分為學術性及一般性。

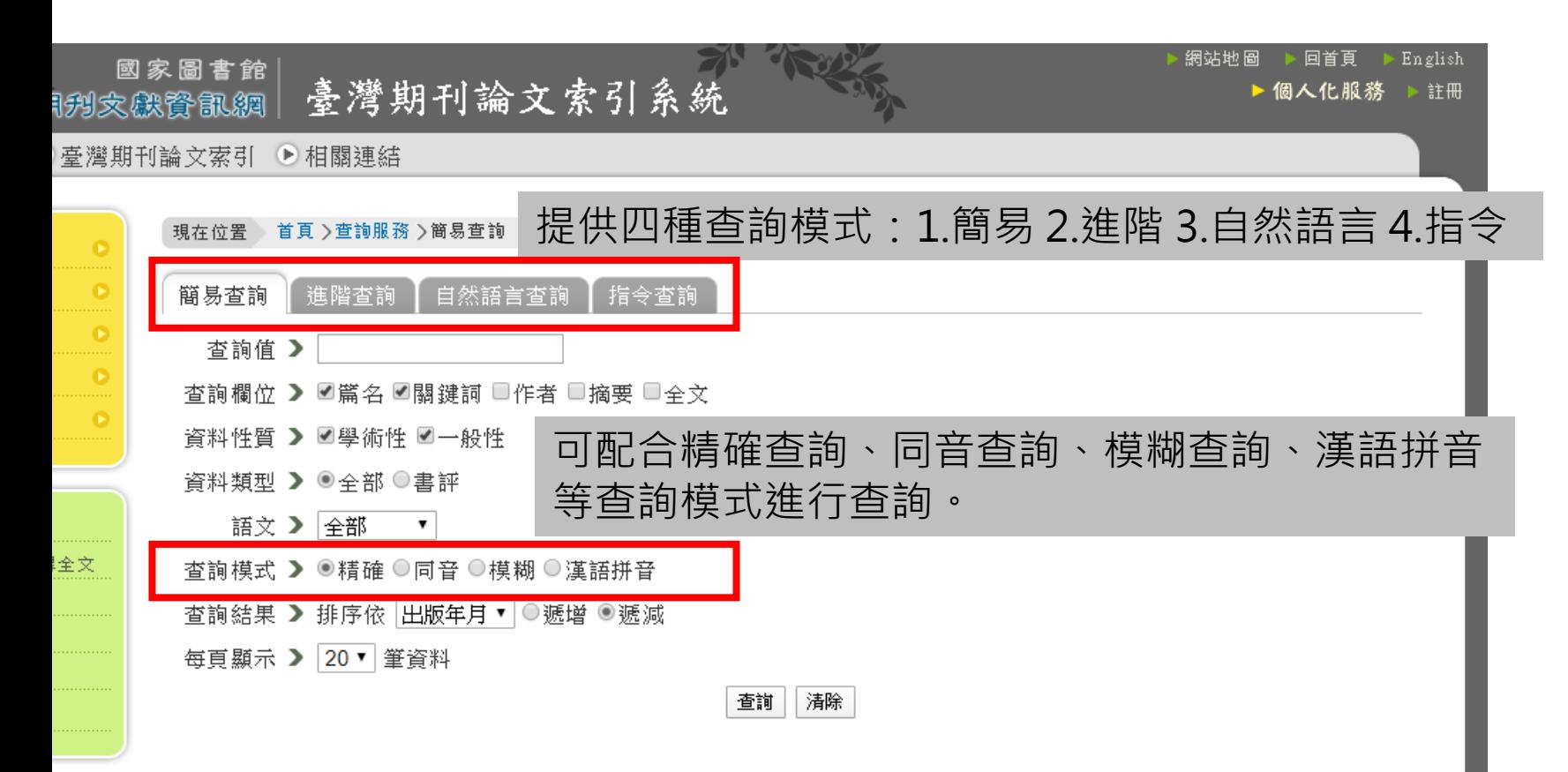

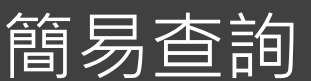

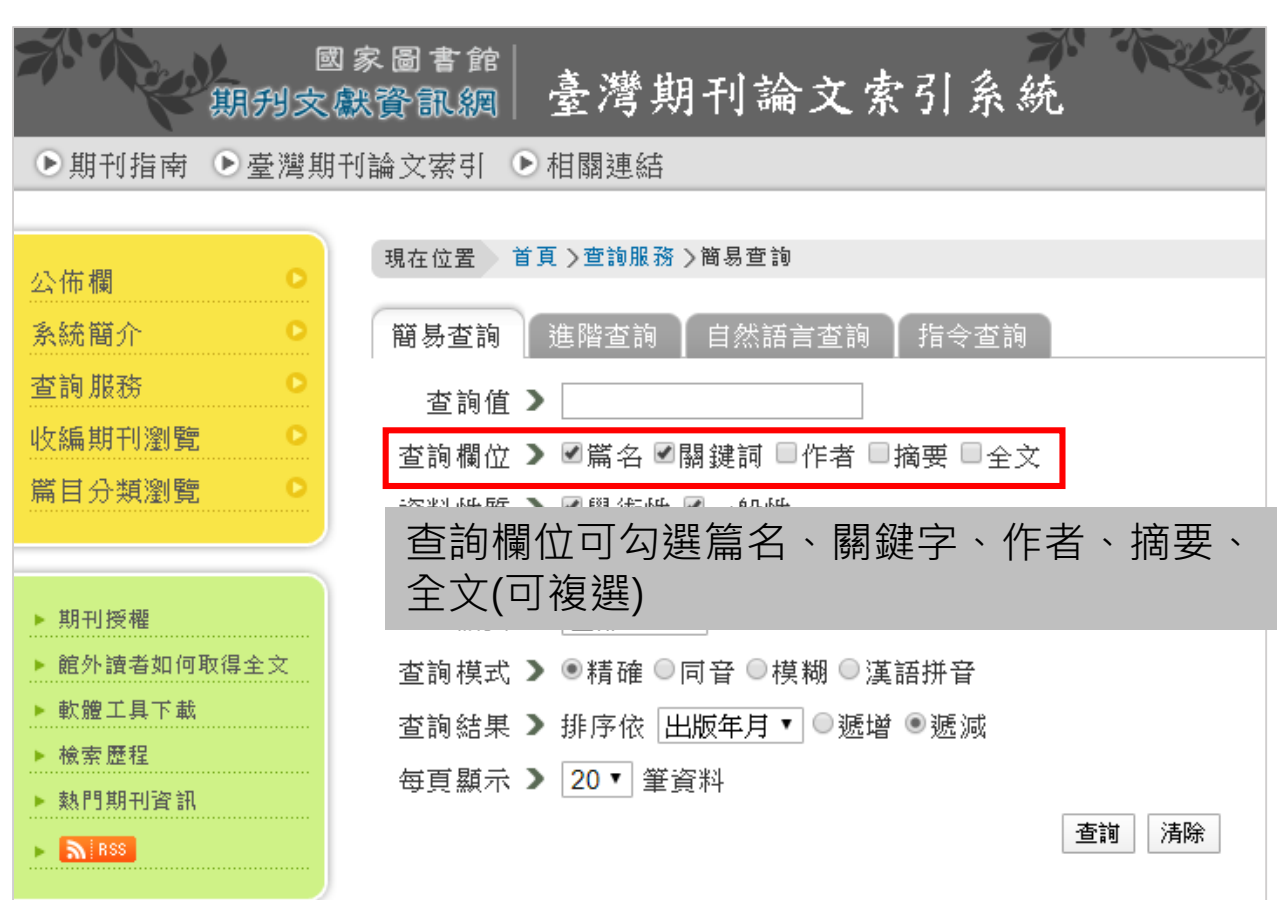

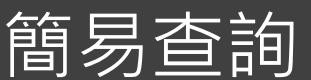

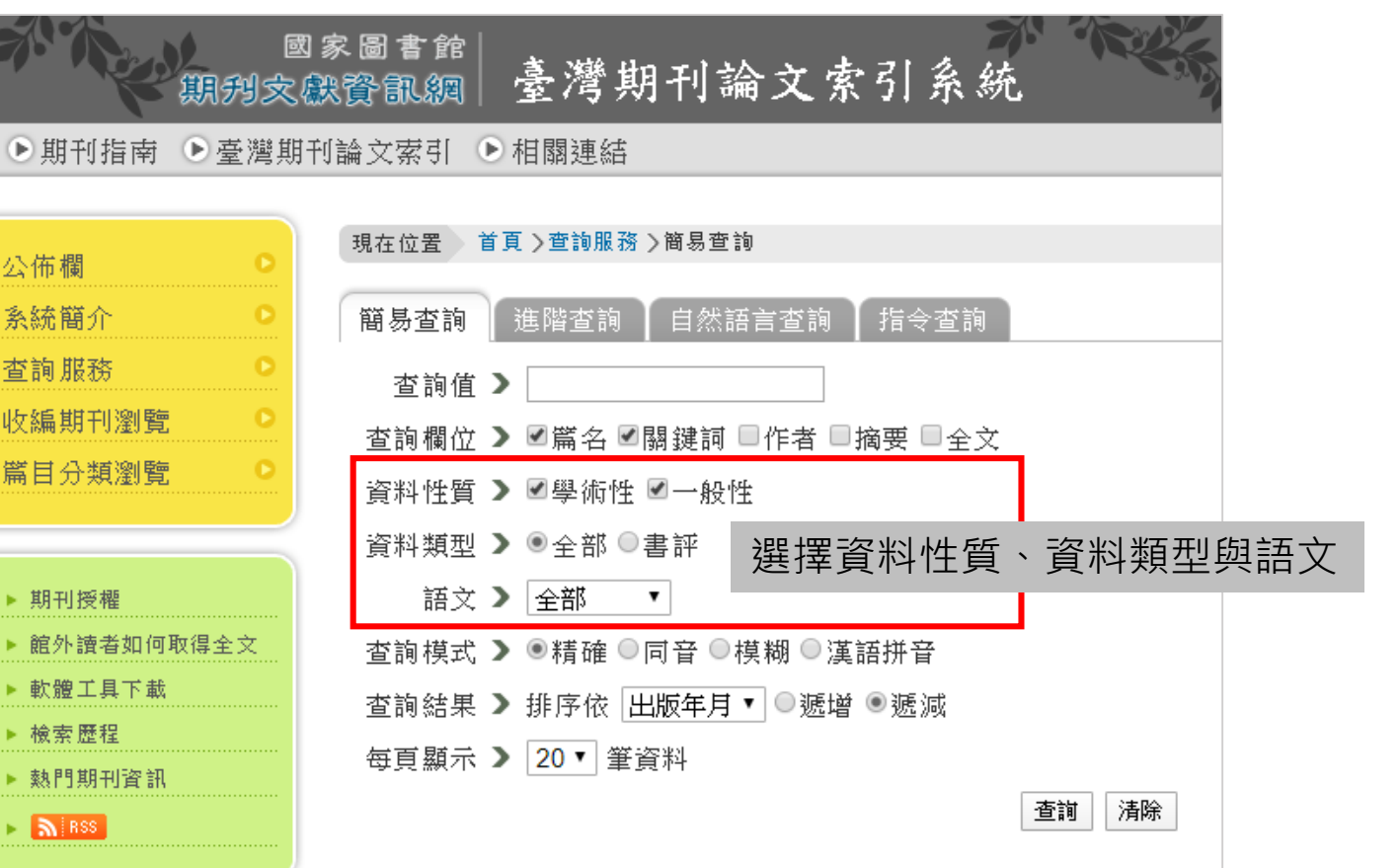

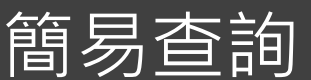

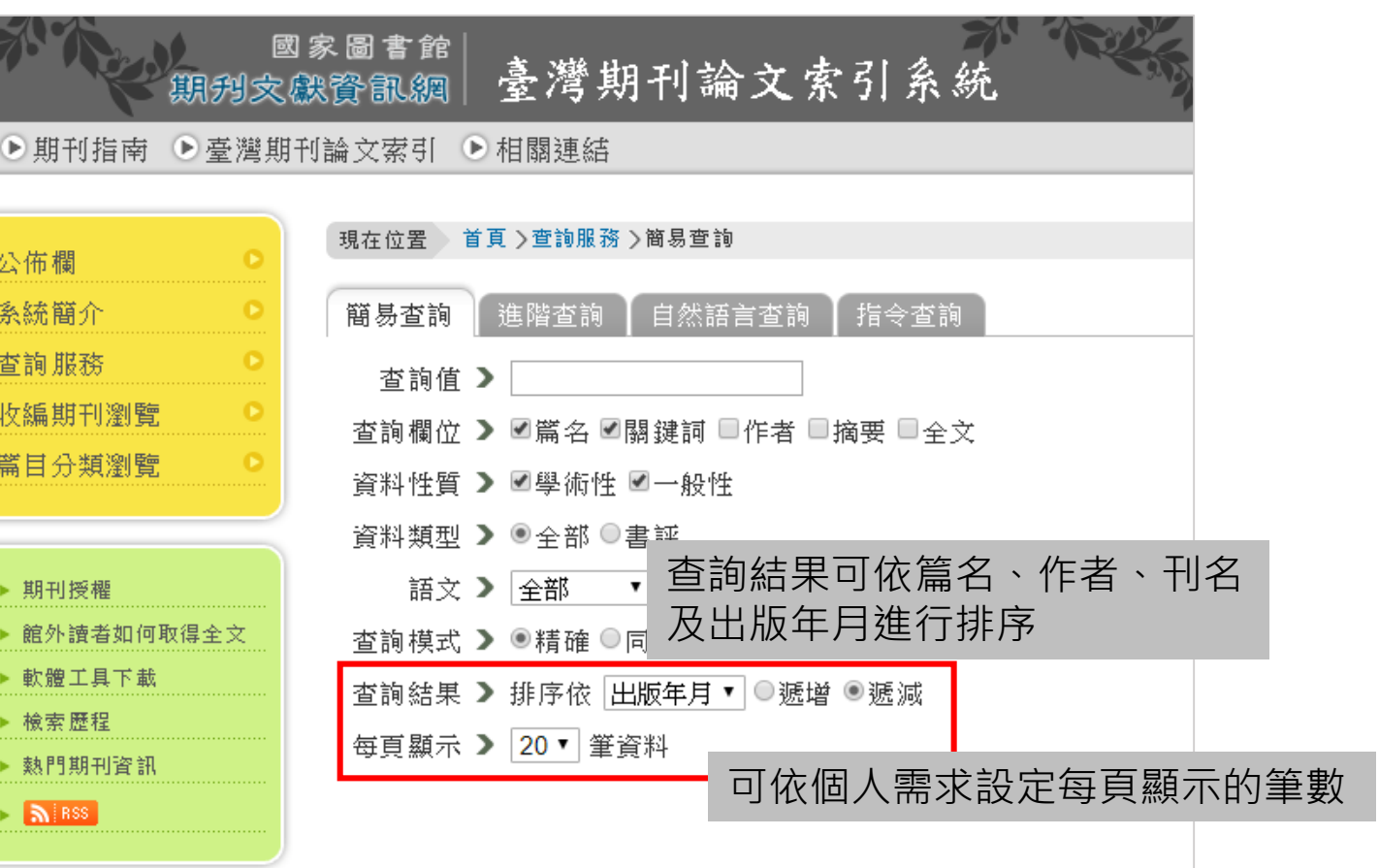

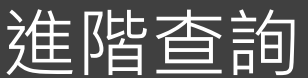

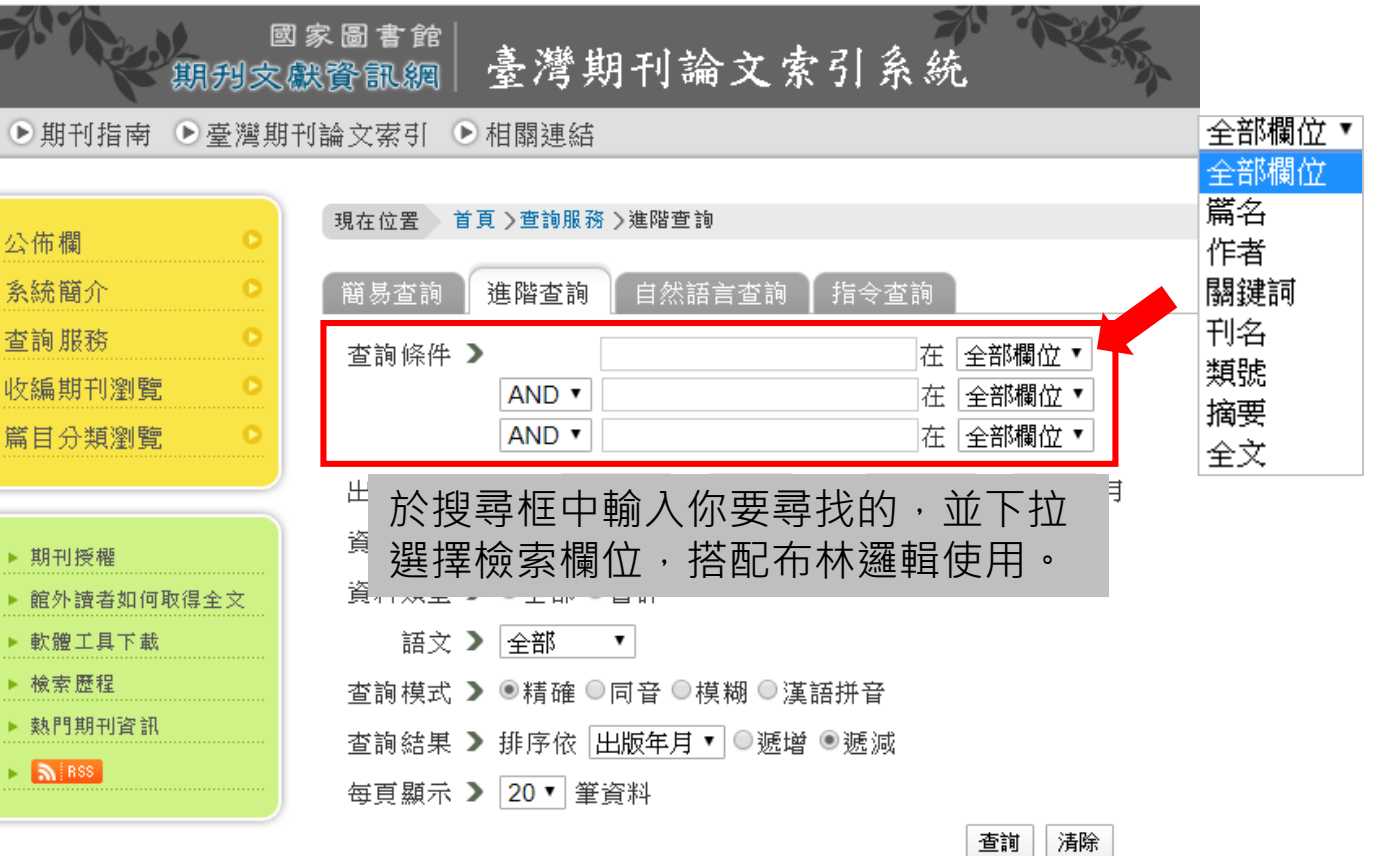

49

●期刊指南

收編期刊瀏覽 篇目分類瀏覽

▶ 期刊授權

▶ 軟體工具下載 ▶ 檢索歷程

▶ 熱門期刊資訊

 $\triangleright$  5 RSS

公佈欄 系統簡介 查詢服務

#### 舉例說明

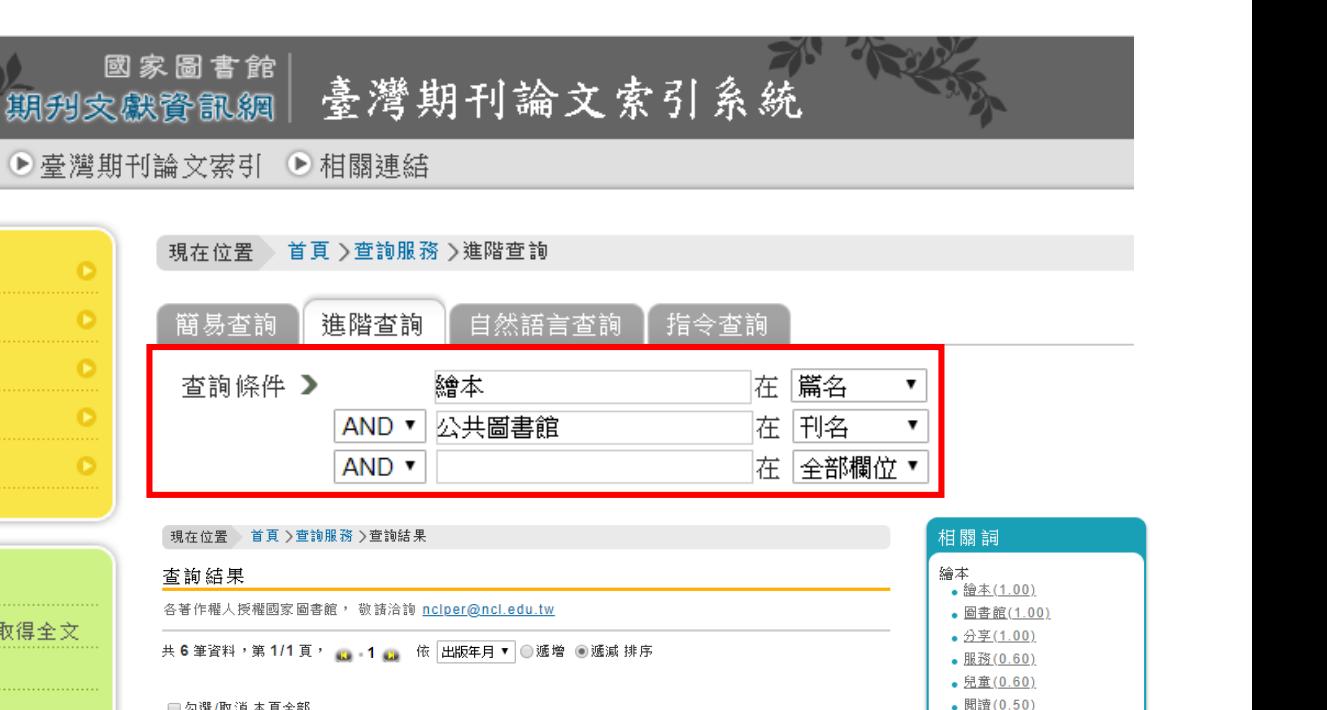

The contract conservation of the contract of the contract of the contract of the contract of the contract of the contract of the contract of the contract of the contract of the contract of the contract of the contract of t

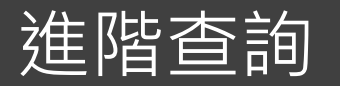

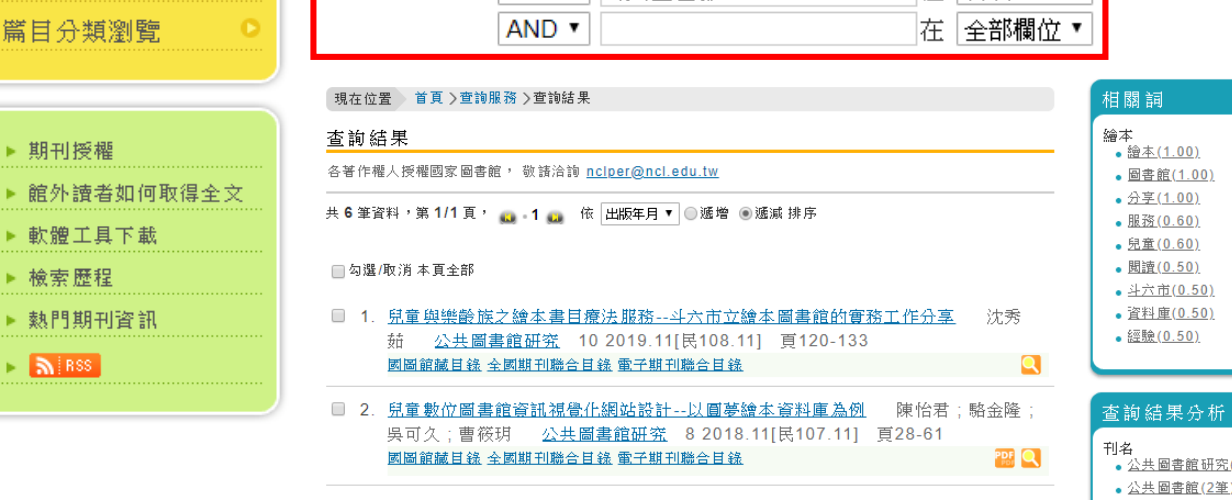

斗六市(0.50) 資料庫(0.50)

經驗(0.50)

-<br>公共圖書館研究(4筆) 公共圖書館(2筆)

查詢

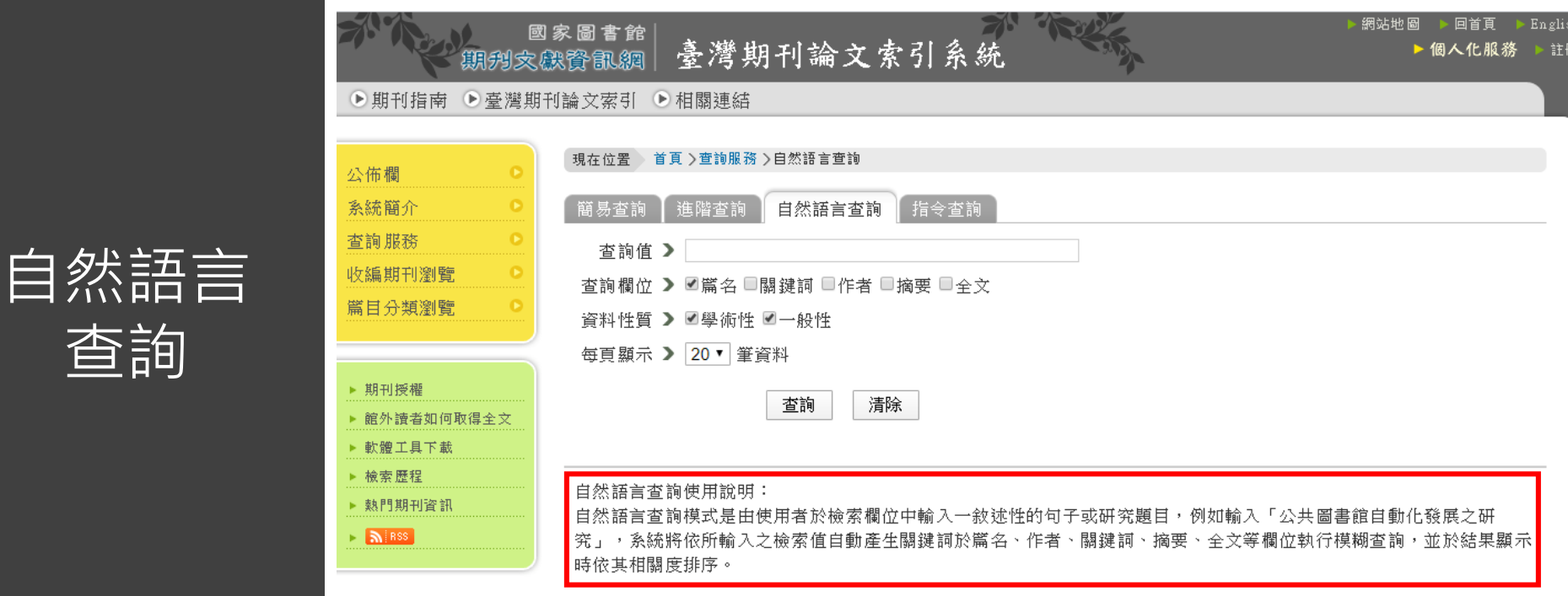

現在

簡

### 適用於擅長使用指令的同學

52

#### 【範例】

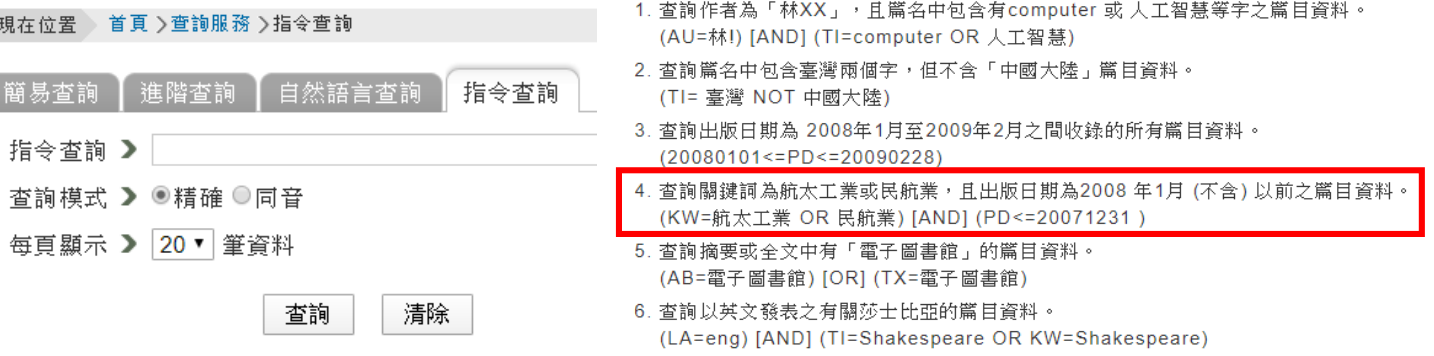

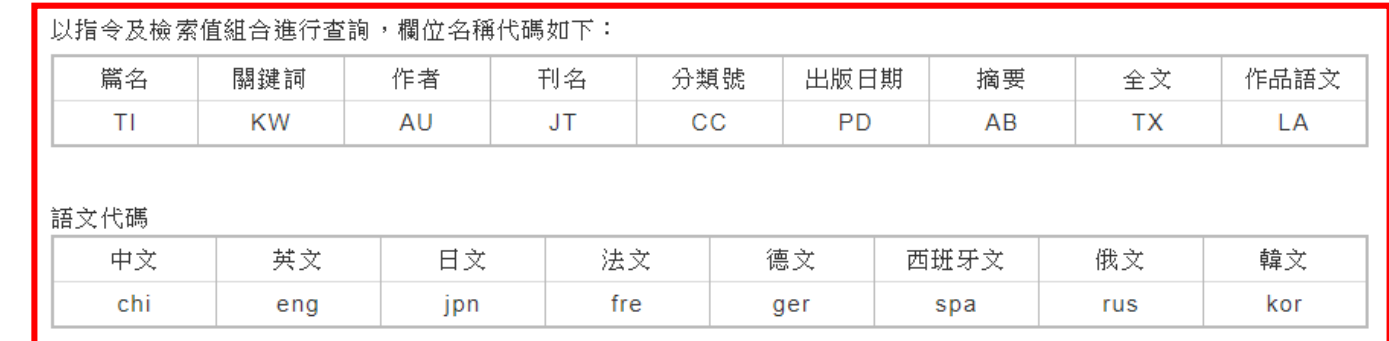

提醒:每個資料庫的指令可能會有不同,在使用時須特別留意!

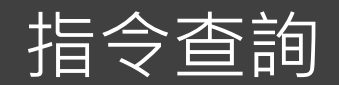

以智慧農業為例(1/2)

53

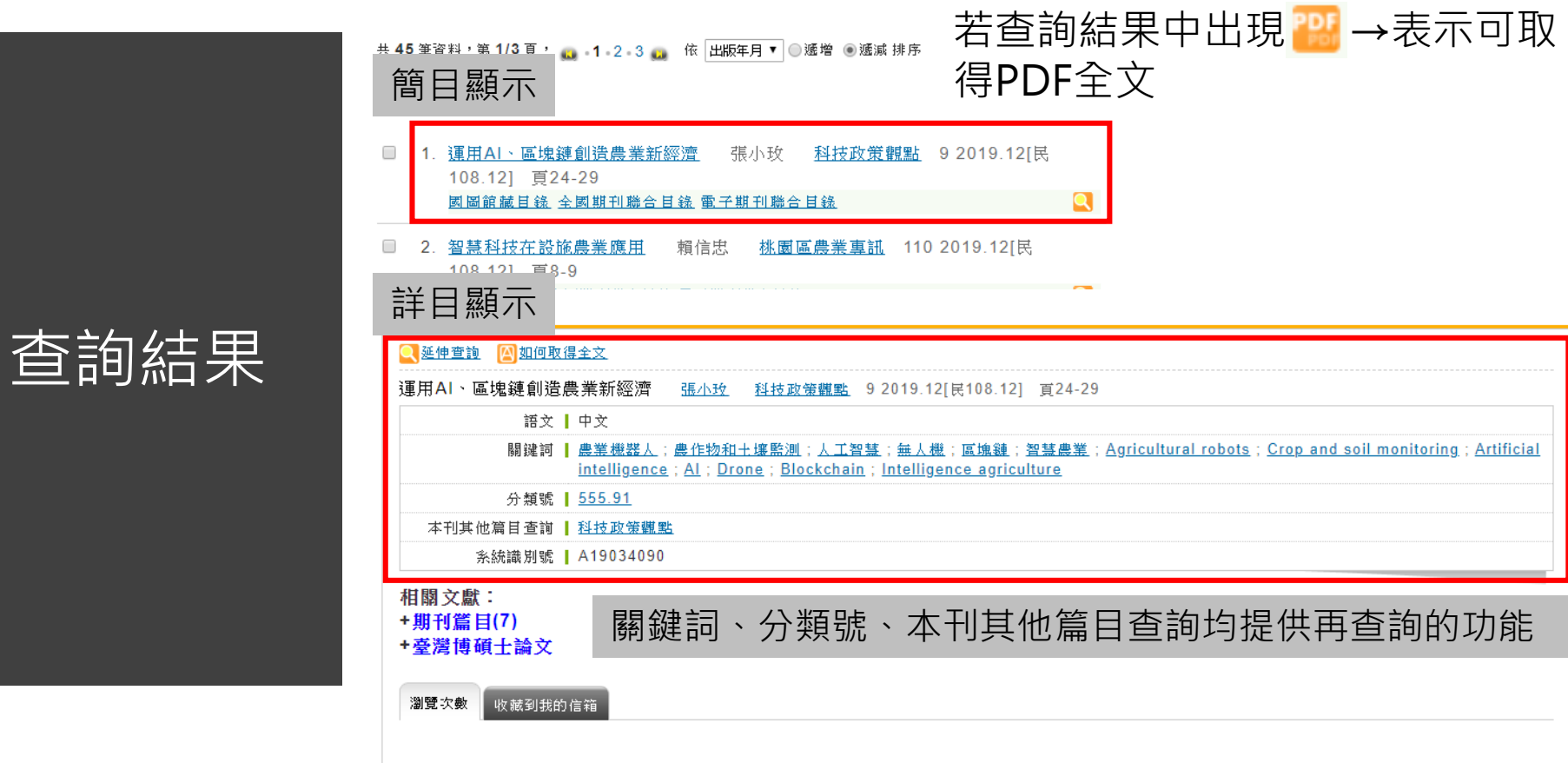

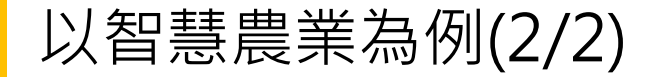

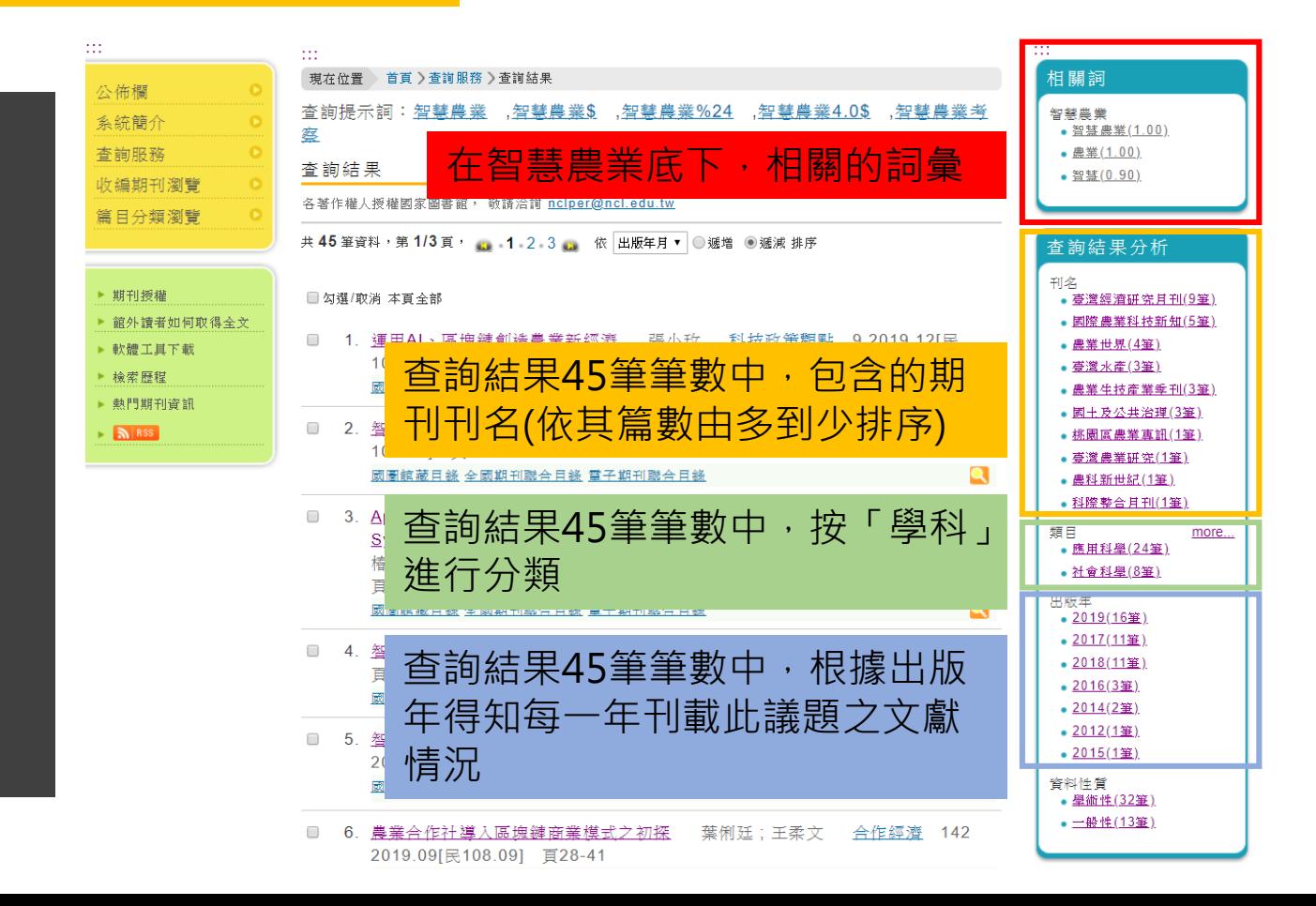

查詢結果 後分析

 $\mathop{\mathrm{m}}$ 公佈欄 系統簡 查詢服務 收編期刊

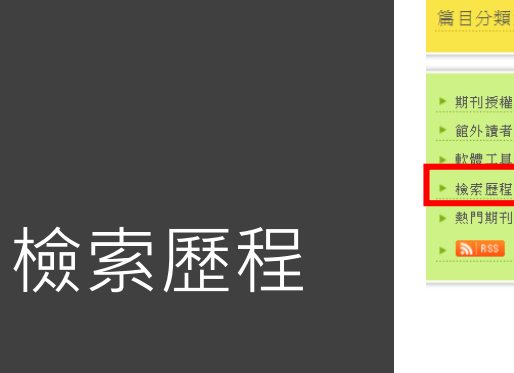

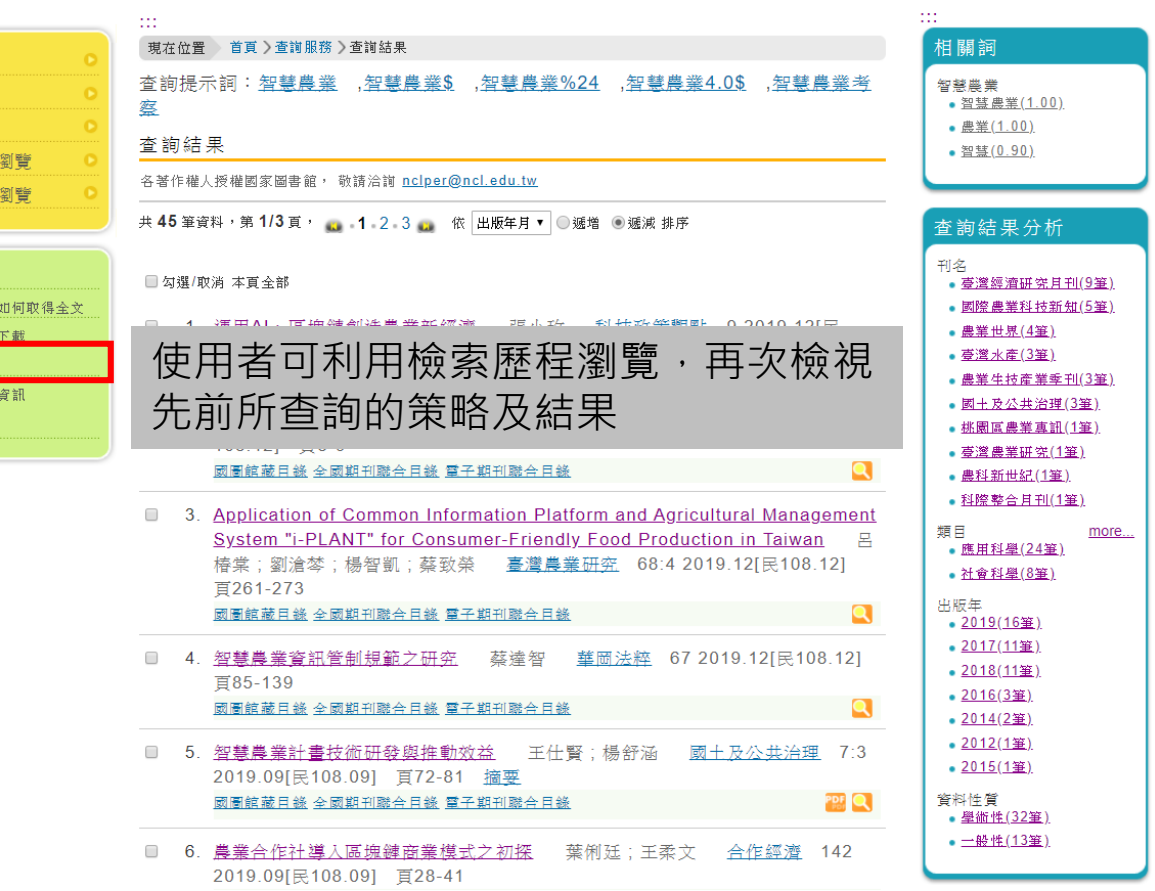

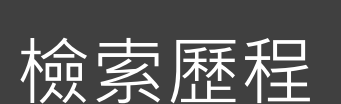

#### 若無法取得全文時,該怎麼辦呢?

◎ 方法一

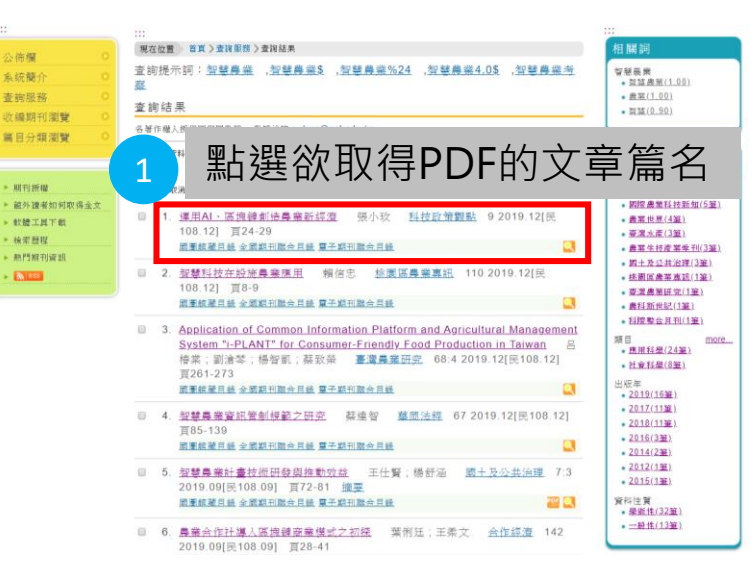

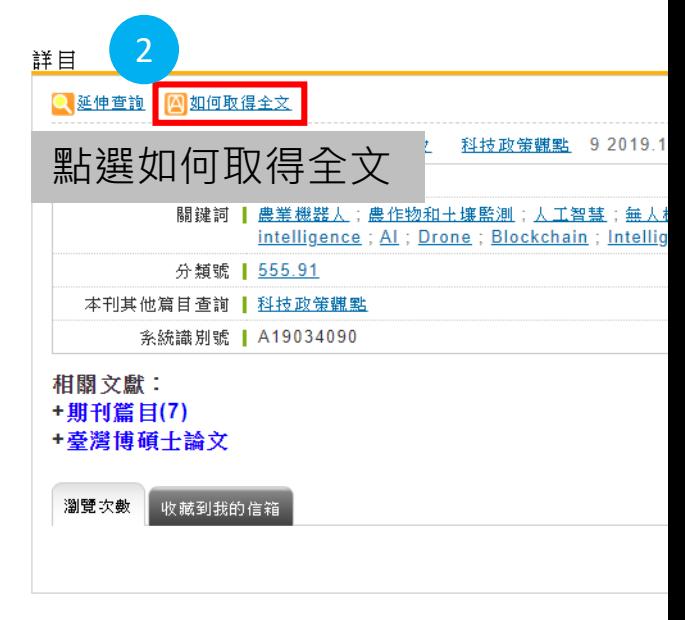

 $\mathbb{H}$ 公佈 系統 杳前 收编 篇目

> ▶ 期千 ▶ 館タ

▶ 檢索 ▶ 熱門  $\times$  5

若無法取得全文時,該怎麼辦呢?

◎ 方法二-連回該出版物所在的網址

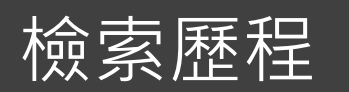

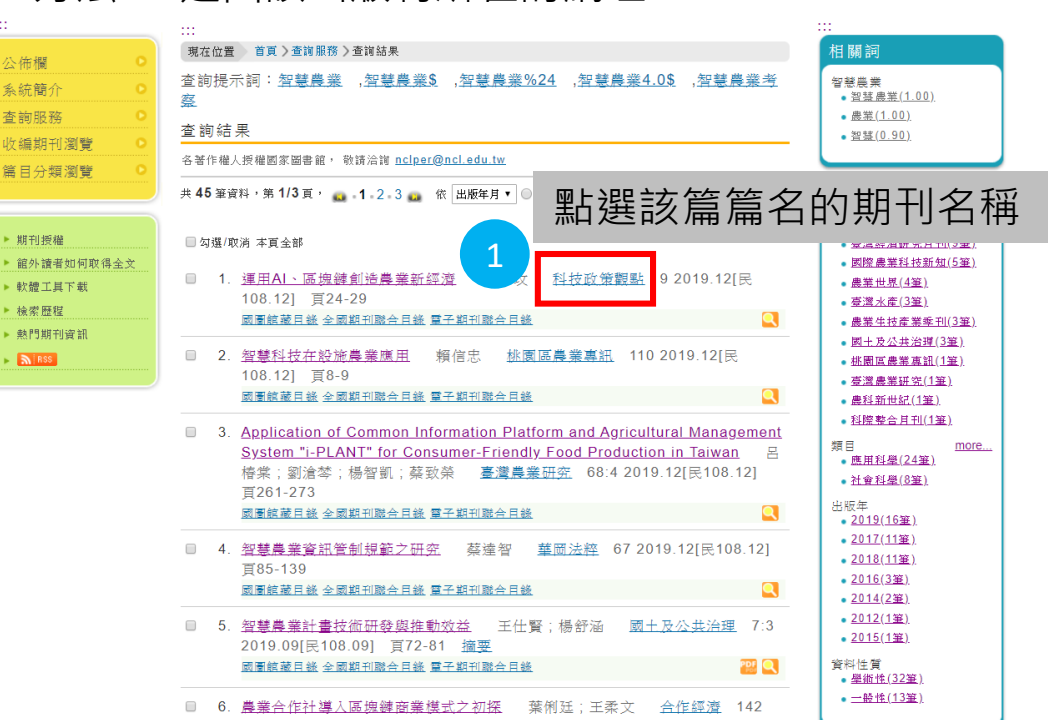

若無法取得全文時,該怎麼辦呢?

◎ 方法二-連回該出版物所在的網址

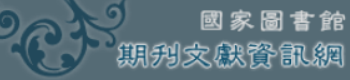

查詢結果

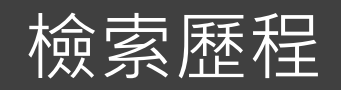

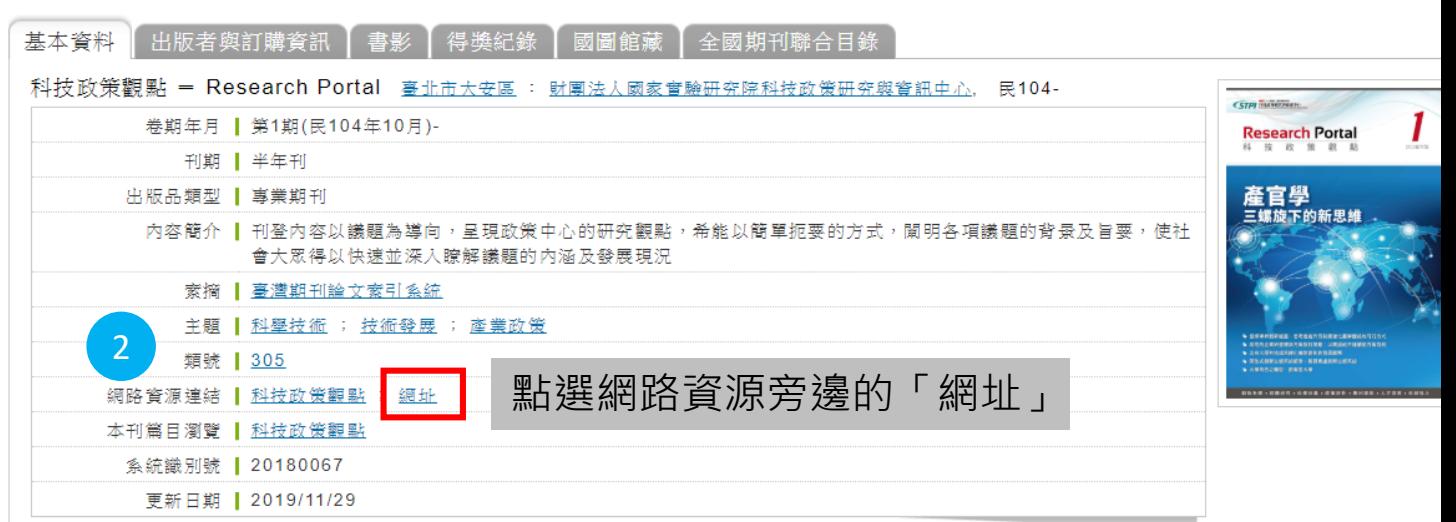

若無法取得全文時,該怎麼辦呢?

◎ 方法二-連回該出版物所在的網址

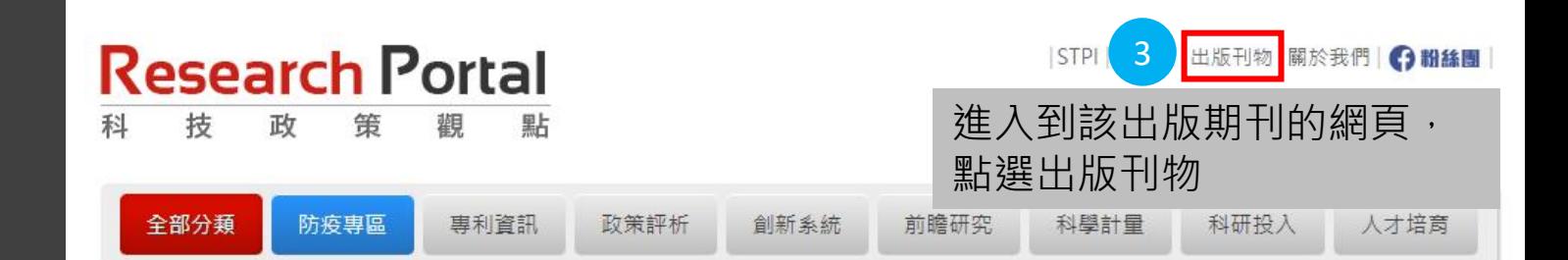

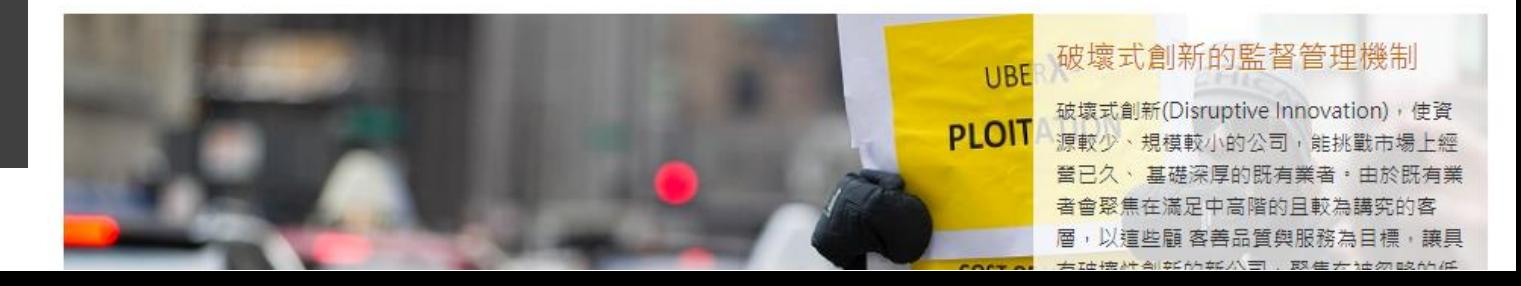

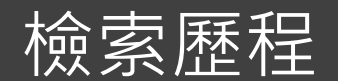

**NARLabs開案審驗研究院** 

 $STPI$ 

科技政策研究與資訊中心

ence & Technology Policy Research and Information Cente

**發佈日期:2018/06/21** 

發佈日期:2018/12/14

科技政策觀點半年刊 第6期 科技政策觀點半年刊 第7期 科技政策觀點半年刊 第8期

發佈日期:2019/07/08

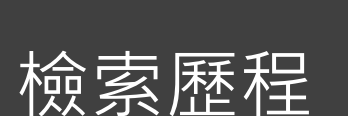

#### 若無法取得全文時,該怎麼辦呢? ◎ 方法二-連回該出版物所在的網址

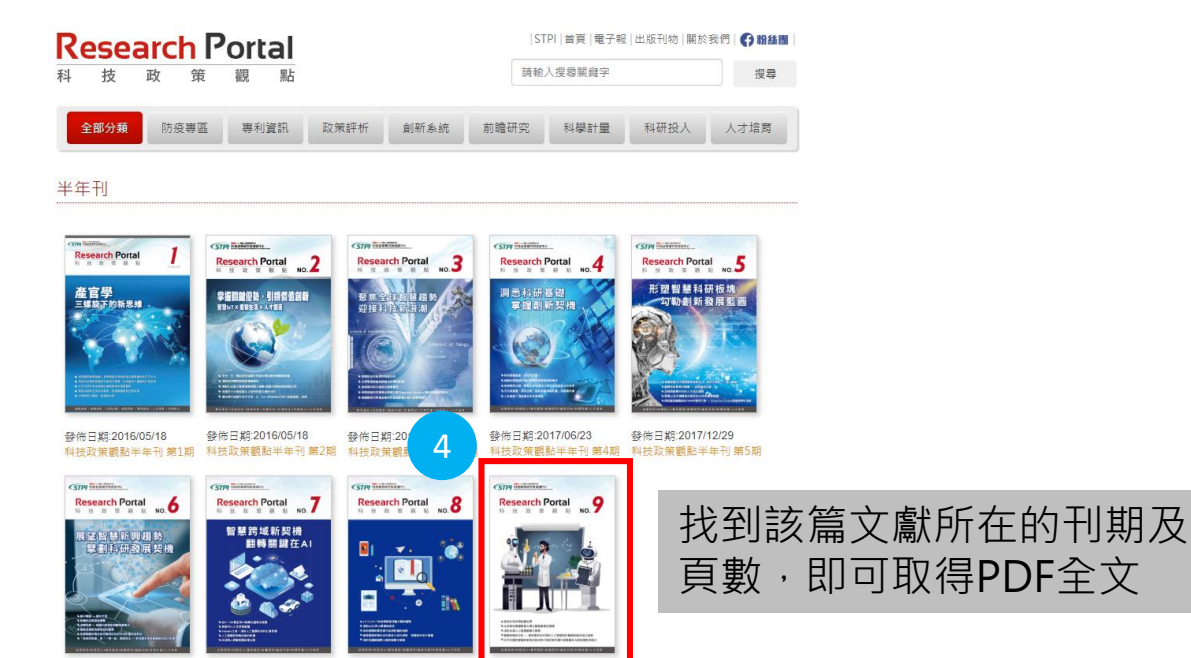

**發佈日期:2019/12/02** 

科技政策觀點半年刊 第9期

# 臺灣博碩士論文加值系統

### **臺灣博碩士論文加值系統**

#### 路徑:銘傳大學圖書館首頁->電子資源系統->搜尋臺灣博碩士論文加值系統

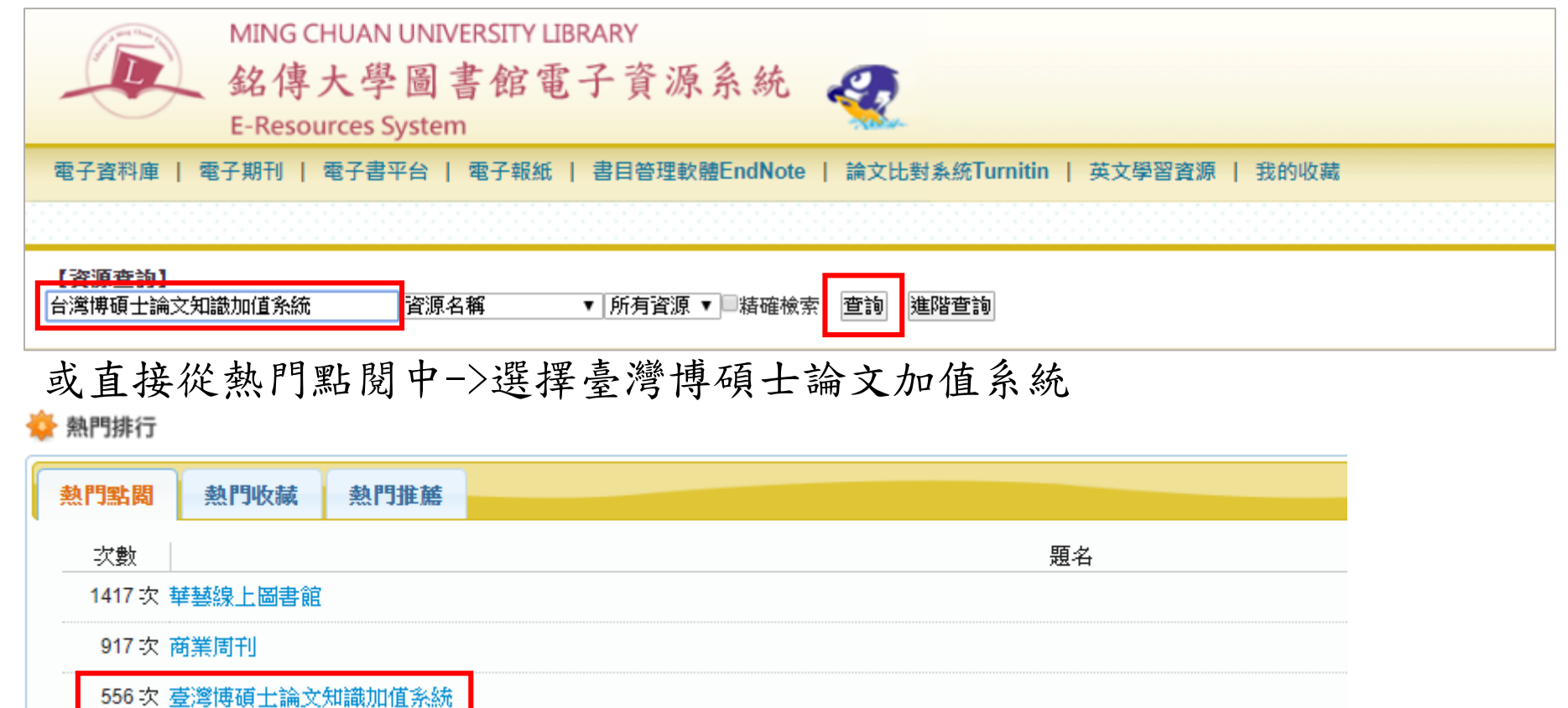

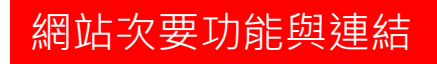

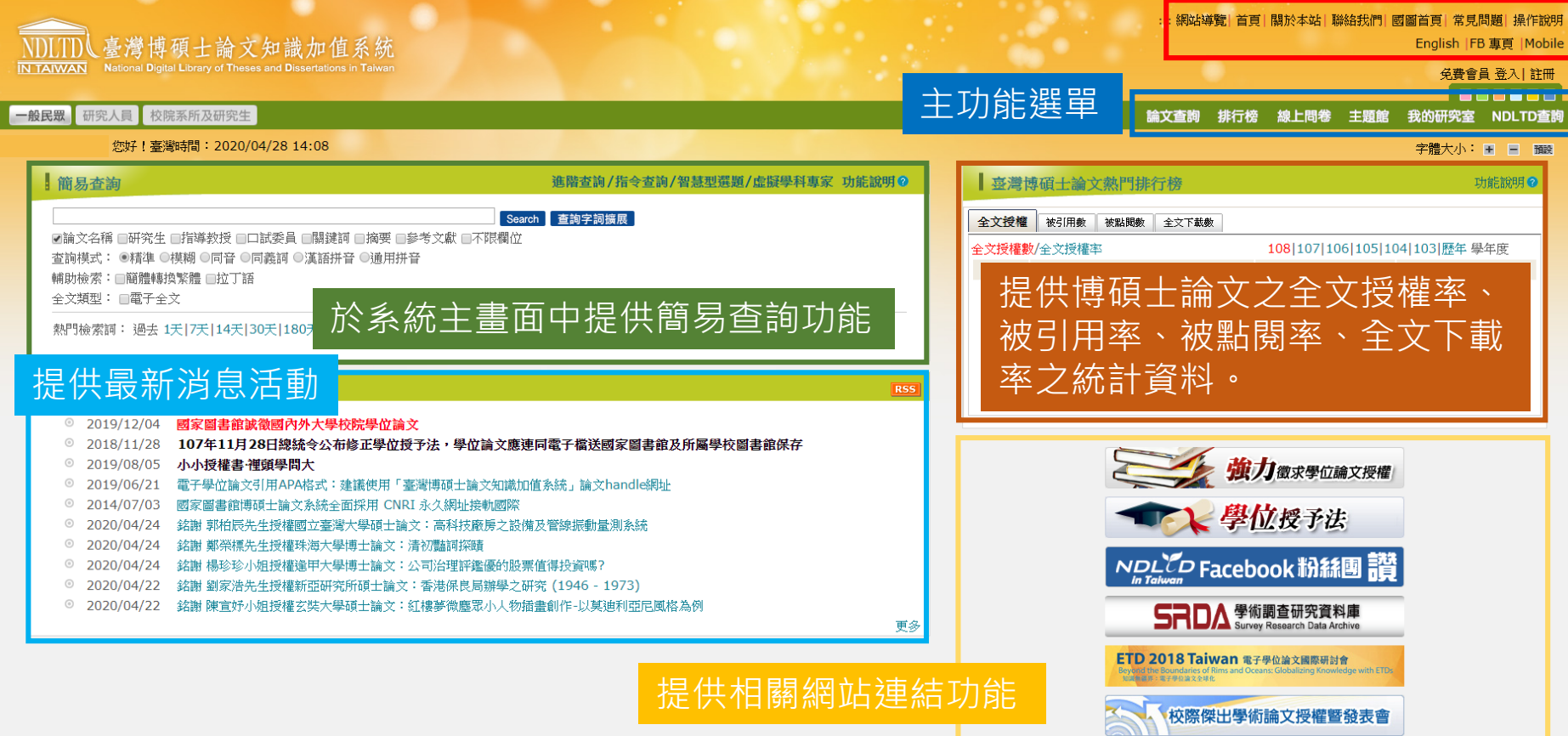

#### **臺灣博碩士論文加值系統**

#### 於搜尋框中輸入檢索字串,選擇特定或不限欄位進行查詢

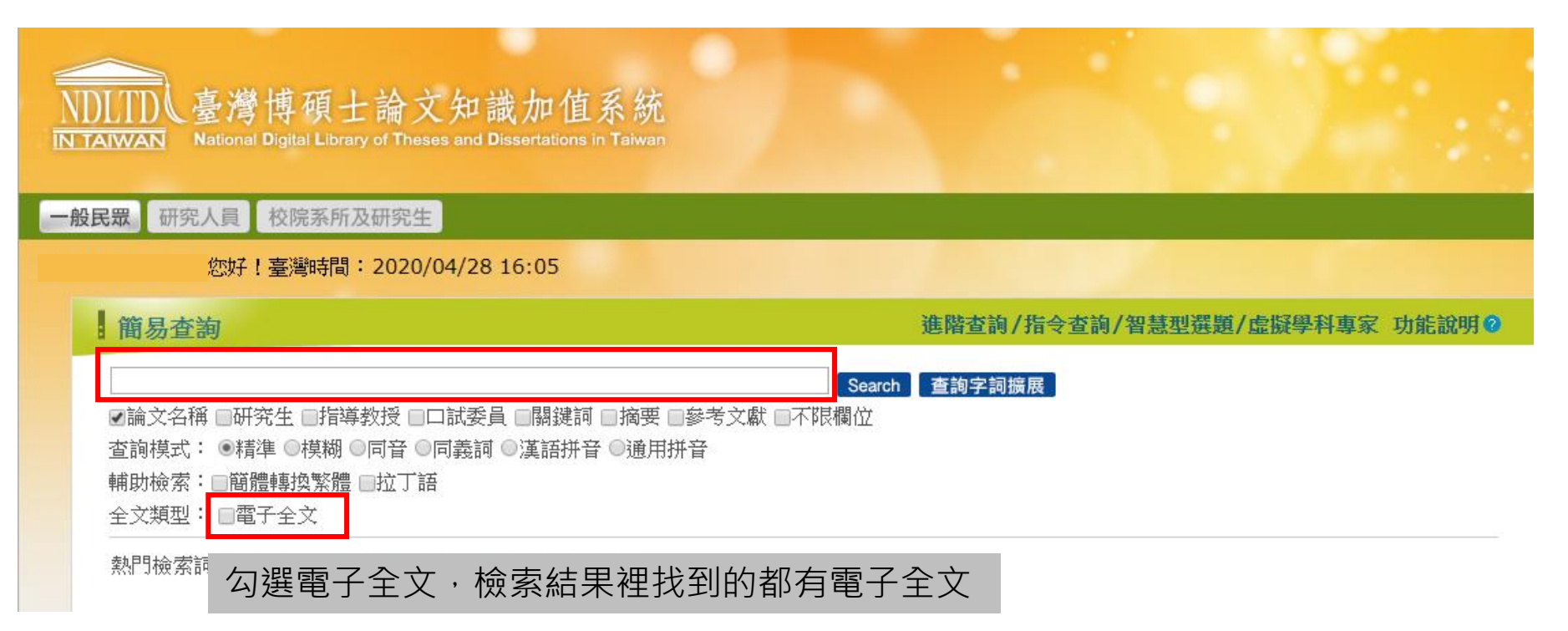

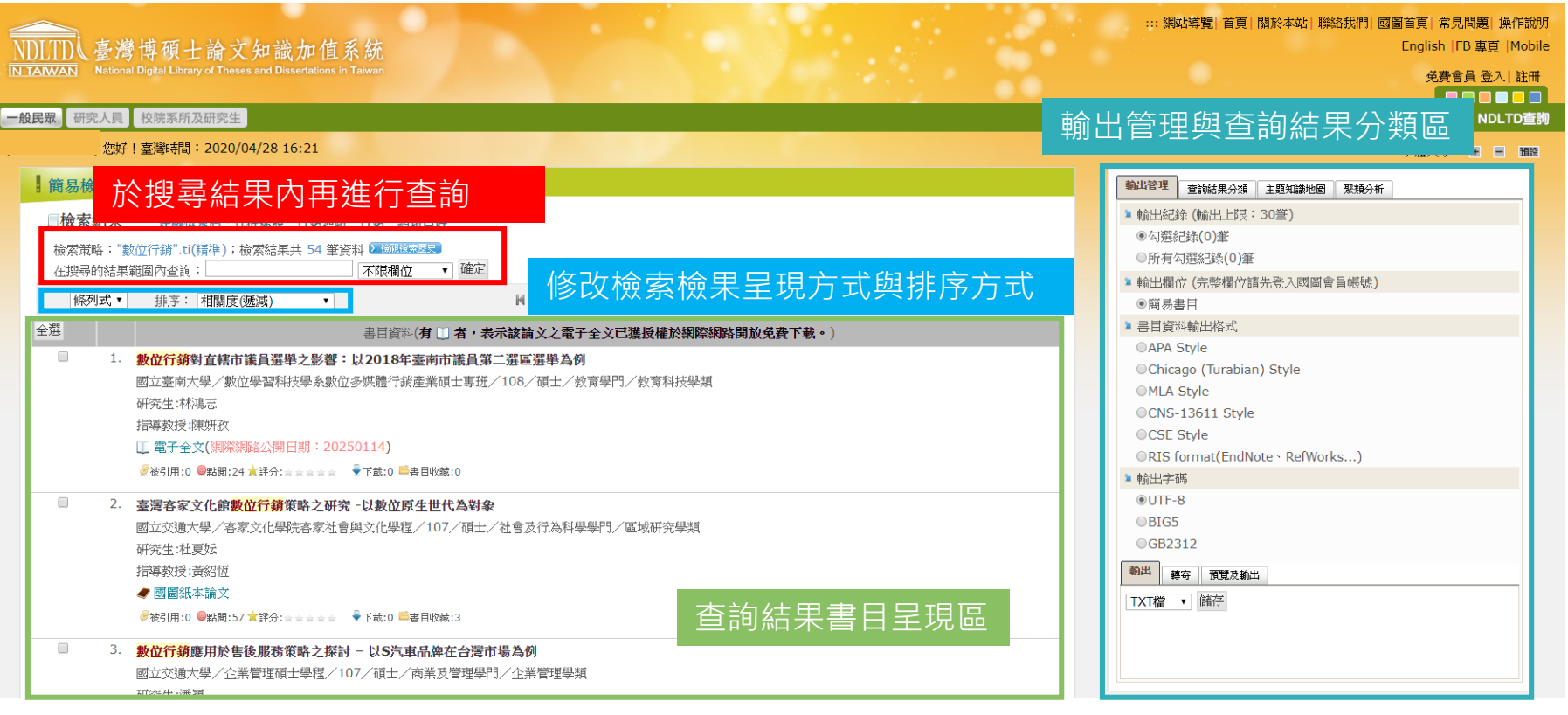

#### 輸出管理與查詢結果分類區

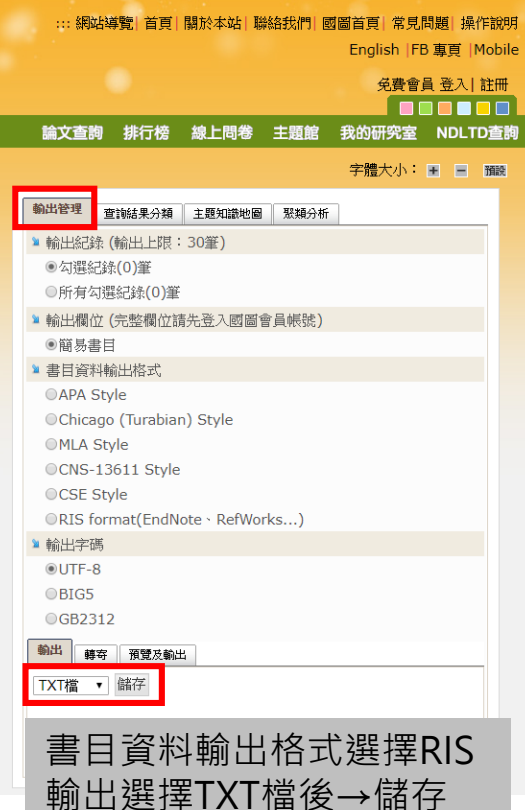

匯入EndNote

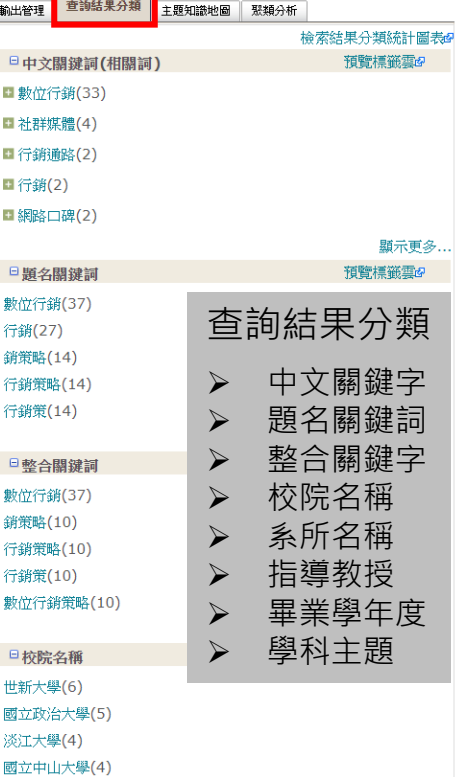

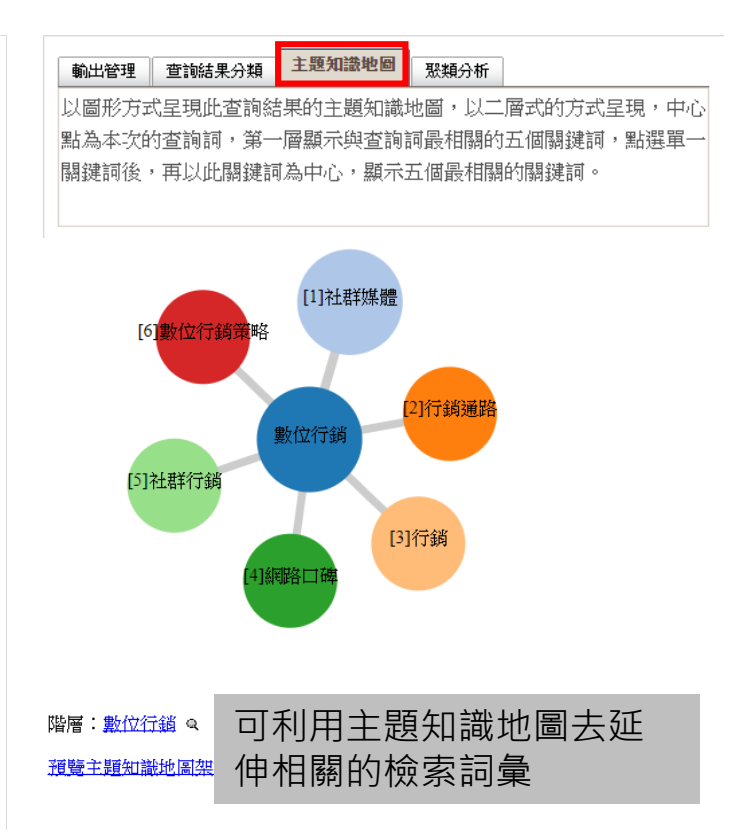

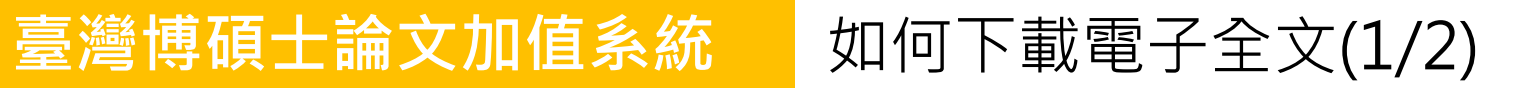

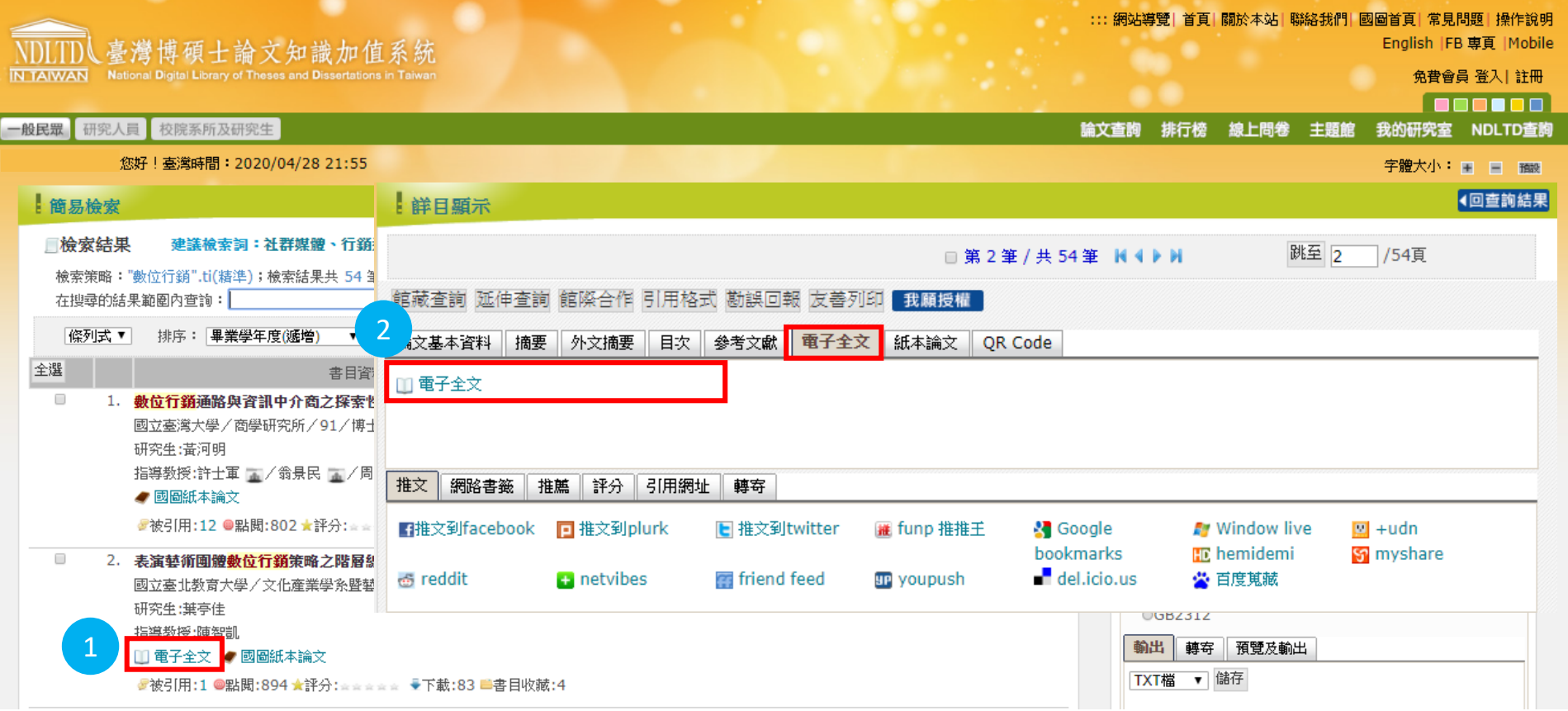

#### **臺灣博碩士論文加值系統** 如何下載電子全文(2/2)

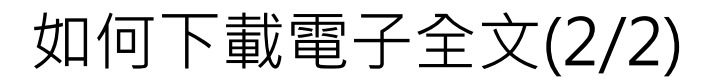

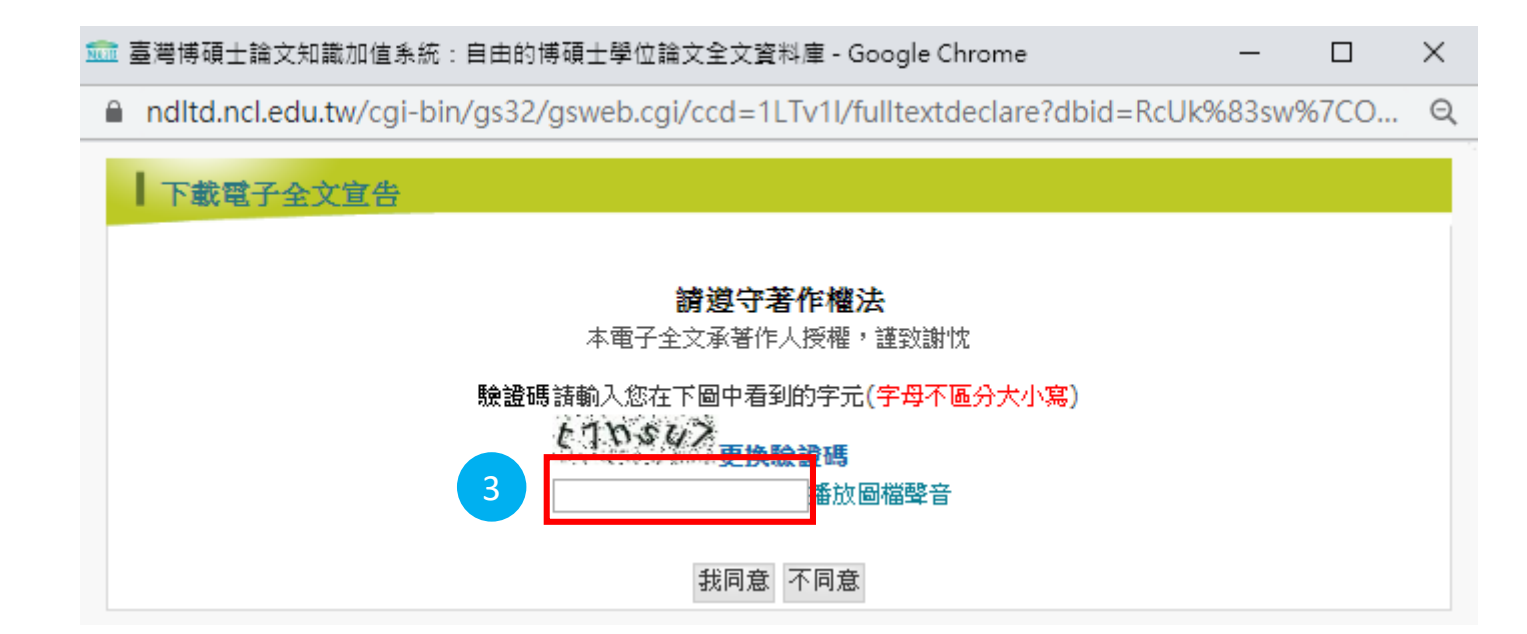

#### 下載電子全文前,要記得註冊該系統的會員喔!(免費的)

### **臺灣博碩士論文加值系統** 查看該論文參考文獻

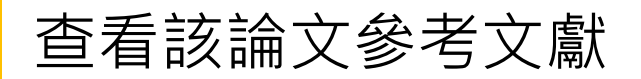

#### 我的研究室 論文查詢 排行榜 線上問卷 主題館 NDLTD查詢 點選要查看的該篇論文→切換到「參考文獻」頁籤 字體大小: 車 車 相關論文 相關期刊 | 熱門點閱論文 詳鮮日顕示 ◀回查詢結果 1. 服務業顧客滿意評量模式之研究 跳至 1  $7/1$ □ 第1筆 / 共1筆 H4 ▶ H 2. 網際網路對臺灣現代劇團管理影響之研究 館藏查詢 延伸查詢 館際合作 引用格式 勘誤回報 友善列印 我願授權 論文基本資料 摘要 外文摘要 目次 參考文獻 電子全文 紙本論文 QR Code 一、中文部分 中華百科全書編篡委員會 編、張其昀 監修(1988)。中華百科全書,第四冊、台北:中國文化大學出版部。 王瑞之(1997)。平面媒體入侵WWW。網路通訊,第200期3月號,頁68-72。台北市:網路通訊雜誌社。 台灣奧美互動關係行銷公司 譯(2008)。數位行銷。台北市:天下雜誌。Kent Wertime, Ian Fenwick.(2008).DigiMarketing. 行政院文化建設委員會(2007)。表演藝術產業調查研究,頁6。台北市:行政院文化建設委員會。 可利用查看該篇論文的參考文獻 吳靜吉(1997)。談表演藝術活動與文化。文化傳播叢書。台北:行政院文建會。 李璞良 譯 (2003) 。創意經濟:好點子變成好生意。台北:典藏。John Howkins. (2002) .The Creative Economy: How people n 去尋找更多的文獻eas. 周一彤(2000)。網際網路對台灣現代劇團管理影響之研究。國立台灣大學戲劇研究所碩士論文。 林潔盈 譯(2004)。如何開發藝術市場。台北:五觀。Liz Hill, Catherine O' Sullivan, Terry O'Sullivan. (2003) .Creative Arts Marketing. 邱義智、吳大著(2002)。第一本數位行銷工具書。台北:中國生產力中心。 夏學理 等 (2007) 。文化行政。台北:五南。 耿建興、夏學理(1998)。表演藝術之媒體行銷研究。空大行政學報,第8期,頁307-337。台北:空中大學。 高登弟 譯(1998)。票房行銷:菲力浦科特勒談表演藝術行銷策略,初版。台北市:遠流。Philip Kotler, Joanne Scheff Bernstein .(1997). Standing

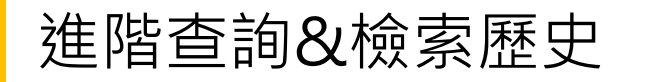

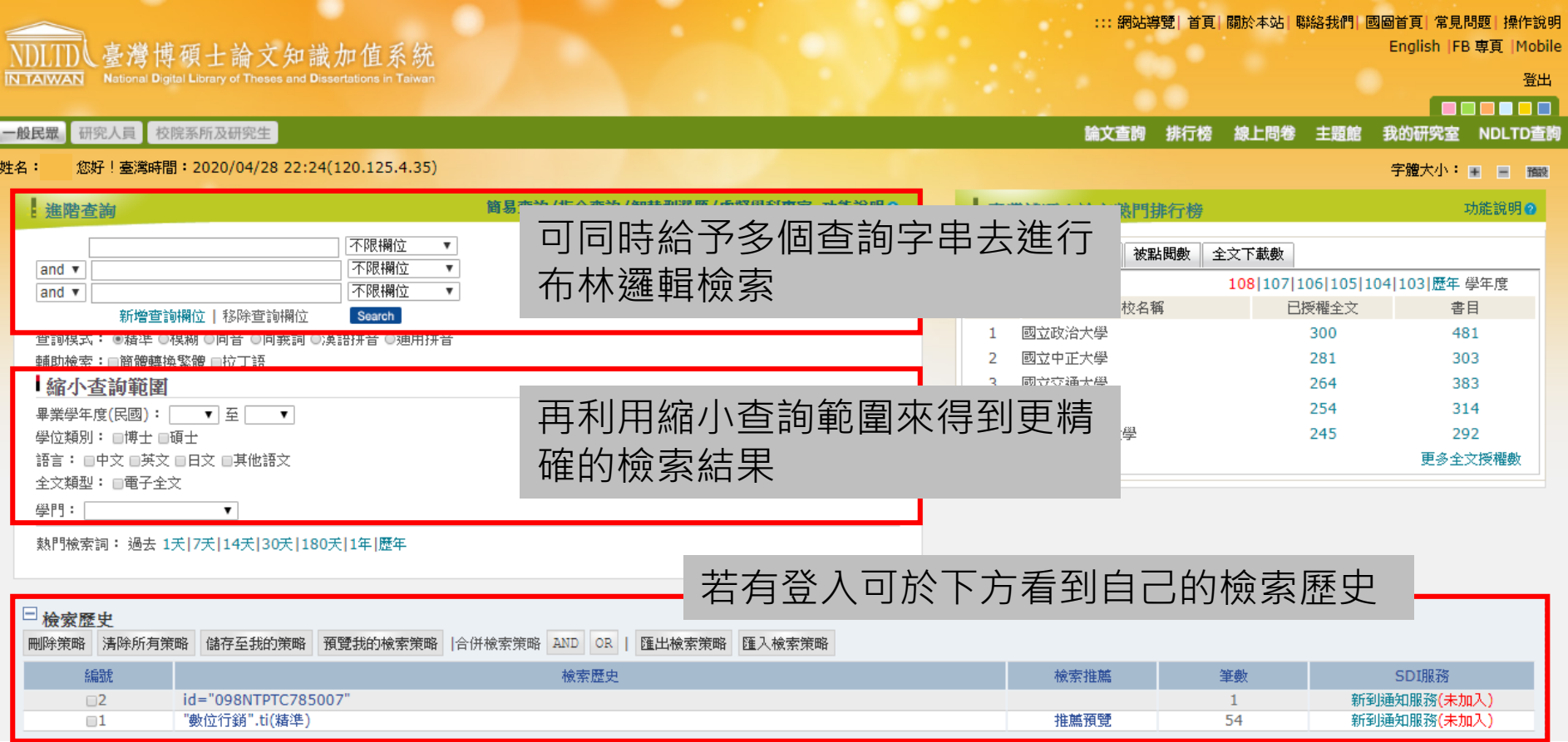

70

# 臺灣博碩士論文加值系統 SDI服務(新到通知服務)(1/2)

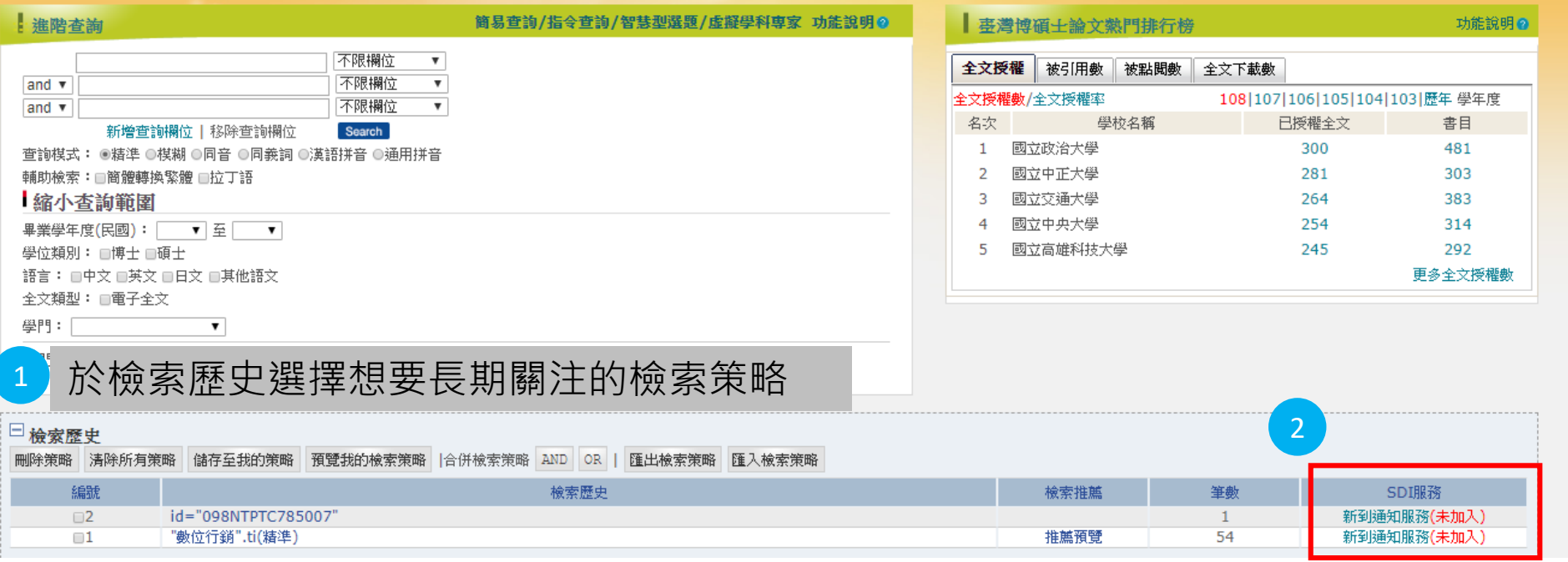

選擇新到通知服務

# **臺灣博碩士論文加值系統** SDI服務(新到通知服務)(2/2)

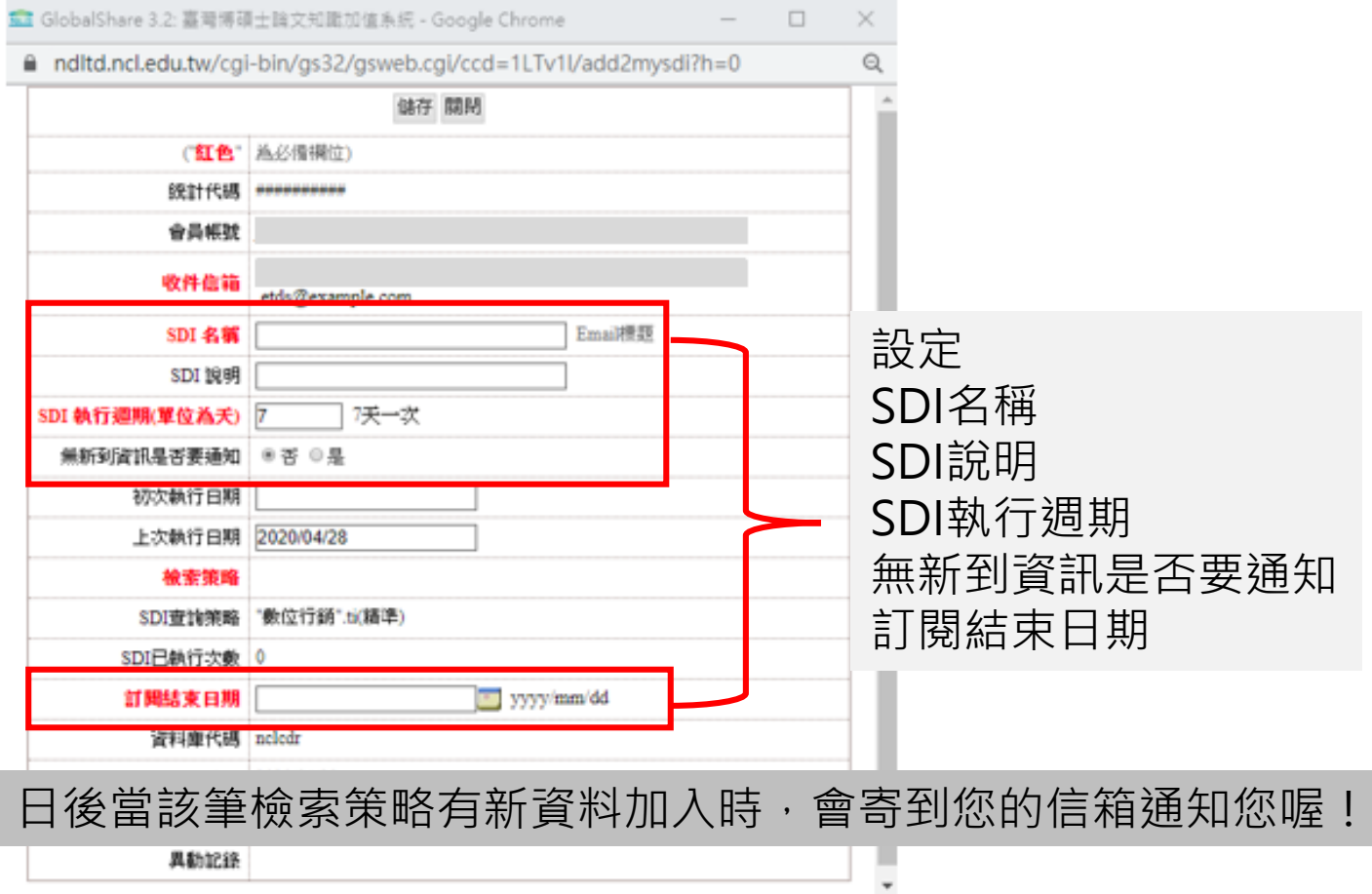
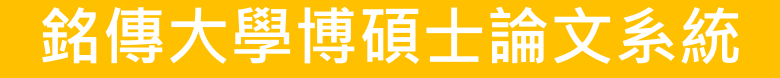

#### 路徑:銘傳大學圖書館首頁->電子資源->銘傳大學博碩士論文系統

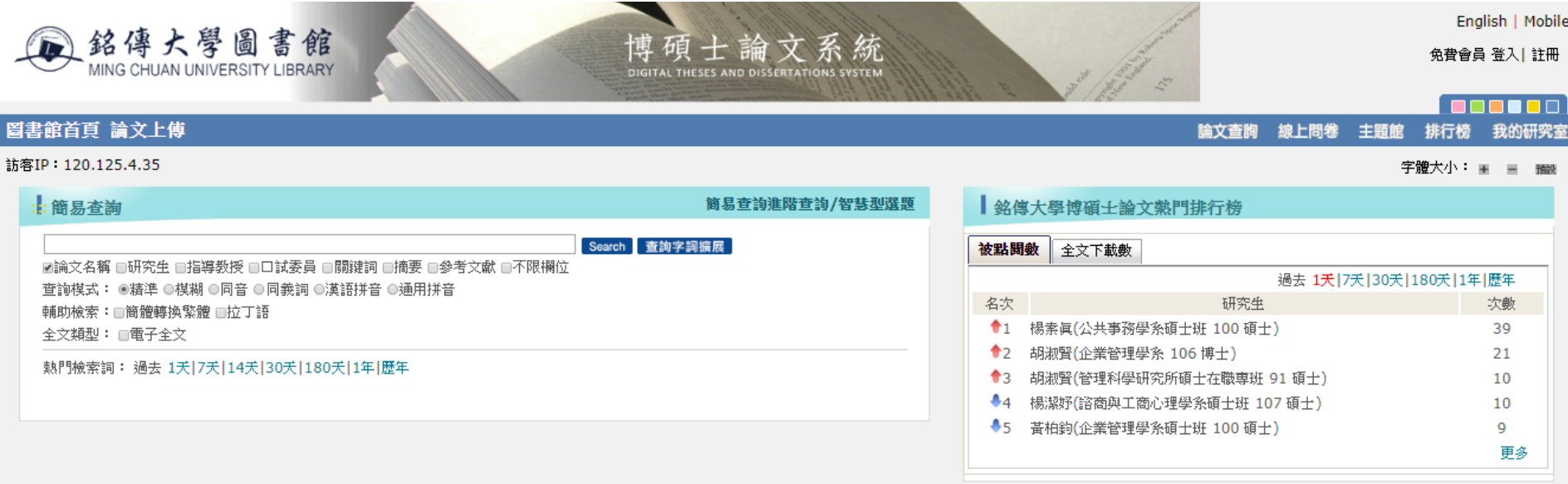

#### 簡易查詢 | 進階查詢 |

本系統(Web2)共收集:論文的收藏量:書目與摘要:11432 筆、 論文已授權全文:5235 筆 台北校區:臺北市中山北路五段 250號 桃園校區:桃園市龜山區大同村德明路 5號 基河校區:臺北市基河路 130號 3 樓 金門校區:金門縣金寧鄉大學路 1 號 電話(02)2882-4564 分機2665

#### 提供使用者查找銘傳大學研究生的畢業論文

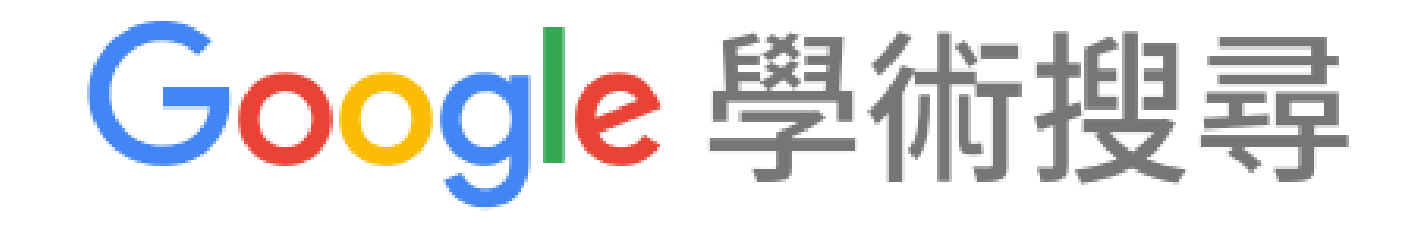

#### **Google Scholar**

路徑:Google搜尋框中輸入google scholar或 <https://scholar.google.com.tw/>

我的個人學術檔案 ★ 我的圖書館  $=$ 

Google 學術搜尋 輸入要查找的檢索詞彙Q

● 不限語言 搜尋所有中文網百 搜尋繁體中文網頁

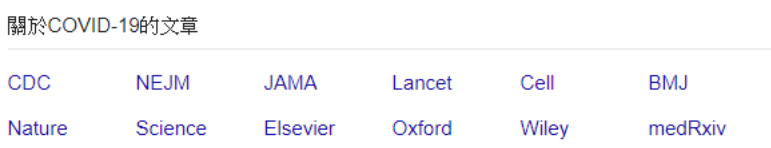

站在巨人的肩膀上

#### **Google Scholar インターの 開発** Scholar下載 圖書館所訂購的資料庫全文?(1/4)

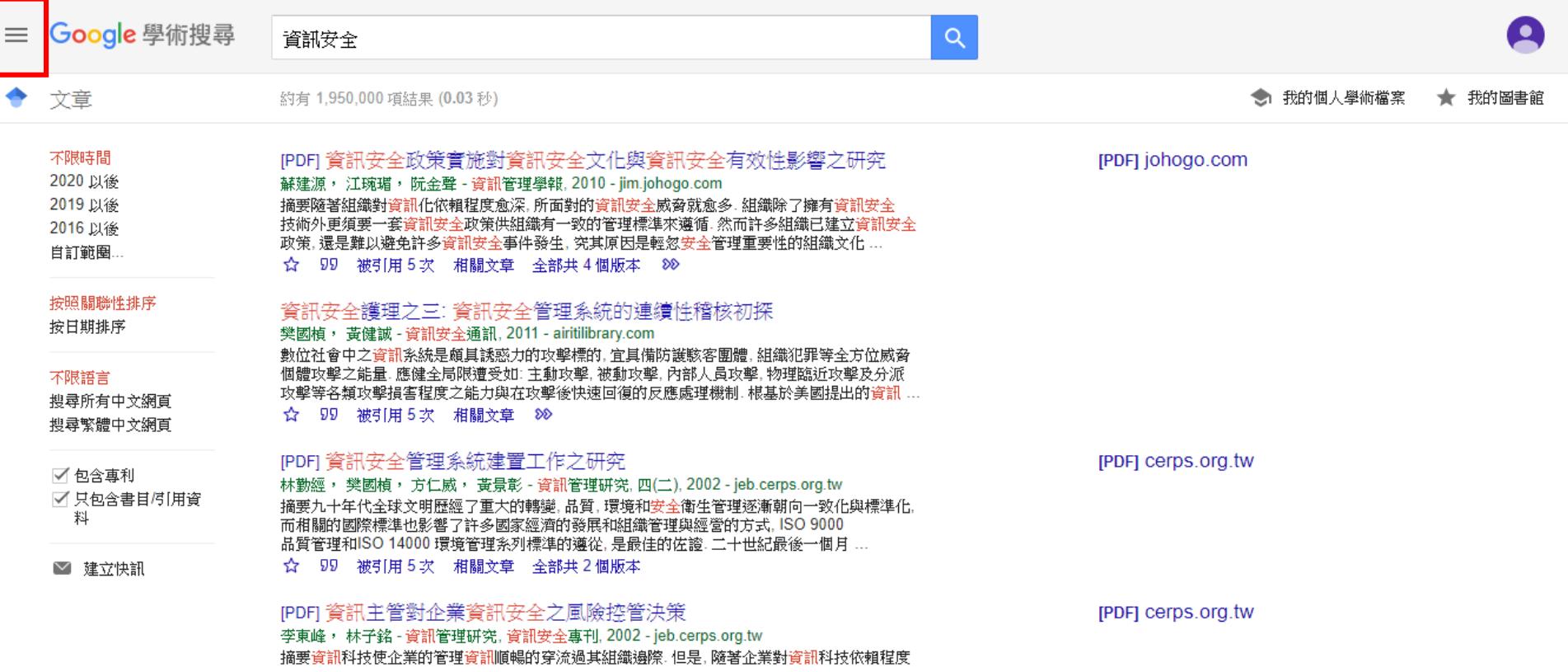

#### **Google Scholar インターの こうしょう 如何透過 Google Scholar下載** 圖書館所訂購的資料庫全文?(2/4)

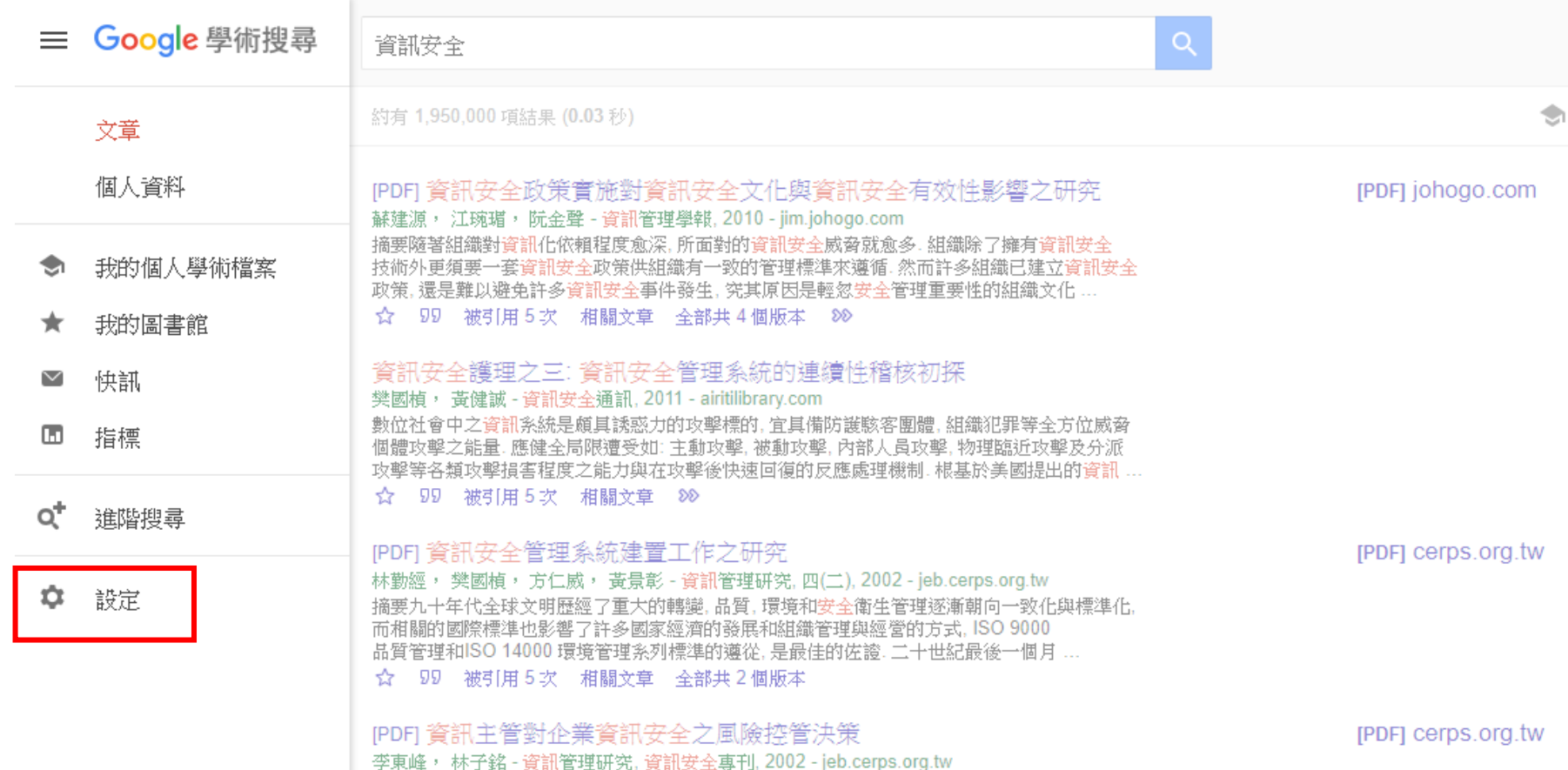

## **Google Scholar**

#### 如何透過 Google Scholar下載 圖書館所訂購的資料庫全文?(3/4)

#### 三 Google 學術搜尋

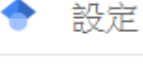

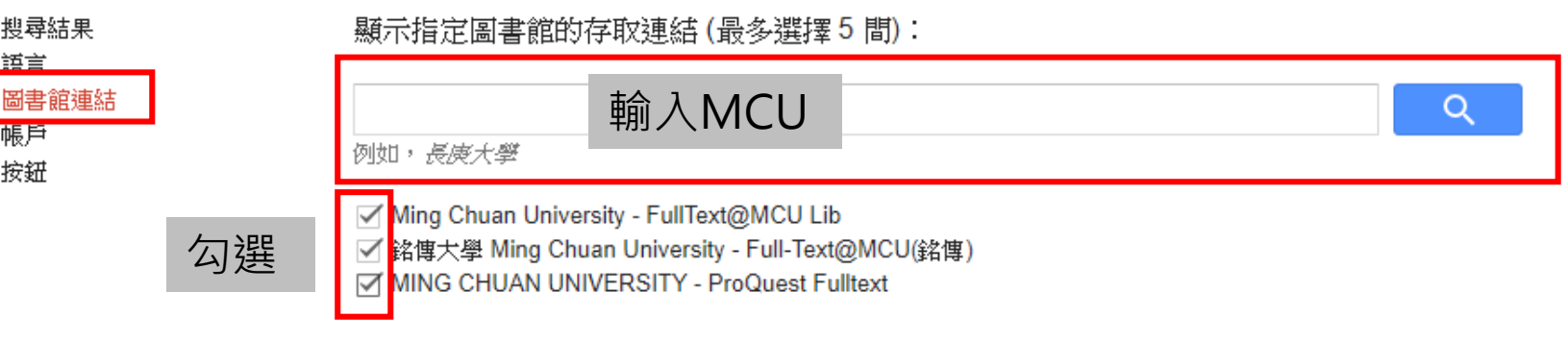

圖書館刊物的線上版本存取權限通常僅限於該圖書館的訪客。 您可能需要以您的圖書館密碼登入、使用校內電腦, 或設定您的瀏覽器以使用圖書館 proxy。 請造訪您的圖書館網站或詢求當地圖書館員的協助。

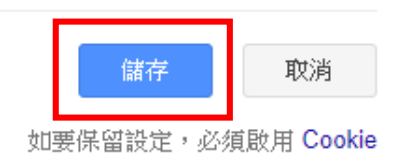

### **Google Scholar**

如何透過 Google Scholar下載 圖書館所訂購的資料庫全文?(4/4)

若該篇文章被收錄在學校圖書館所訂購的資料庫時,會於文章右側顯示 以下3者其中一種

1. FullText@MCU Lib 2. Full-Text@MCU(銘傳) 3. ProQuest Fulltext

影響組織採行與應用資訊安全管理系統認證之關鍵因素 洪新原, 張碩毅, 郭吉原 - 電腦稽核, 2011 - airitilibrary.com 組織對資訊科技的依賴及程度是與日俱增, 建構一個有系統且全面的資訊安全管理機制. 已成為企業與政府首要任務. 本研究參考創新擴散理論發展出組織採行與應用資訊安全管理系統. 認證之關鍵因素模式,使用[組織特性],[環境特性],[資訊安全管理系統特性] ...

⊀≿ 99 被引用 5 次 相關文章 ≫ Full-Text@MCU(銘傳)

### **Google Scholar 檢索結果**

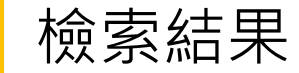

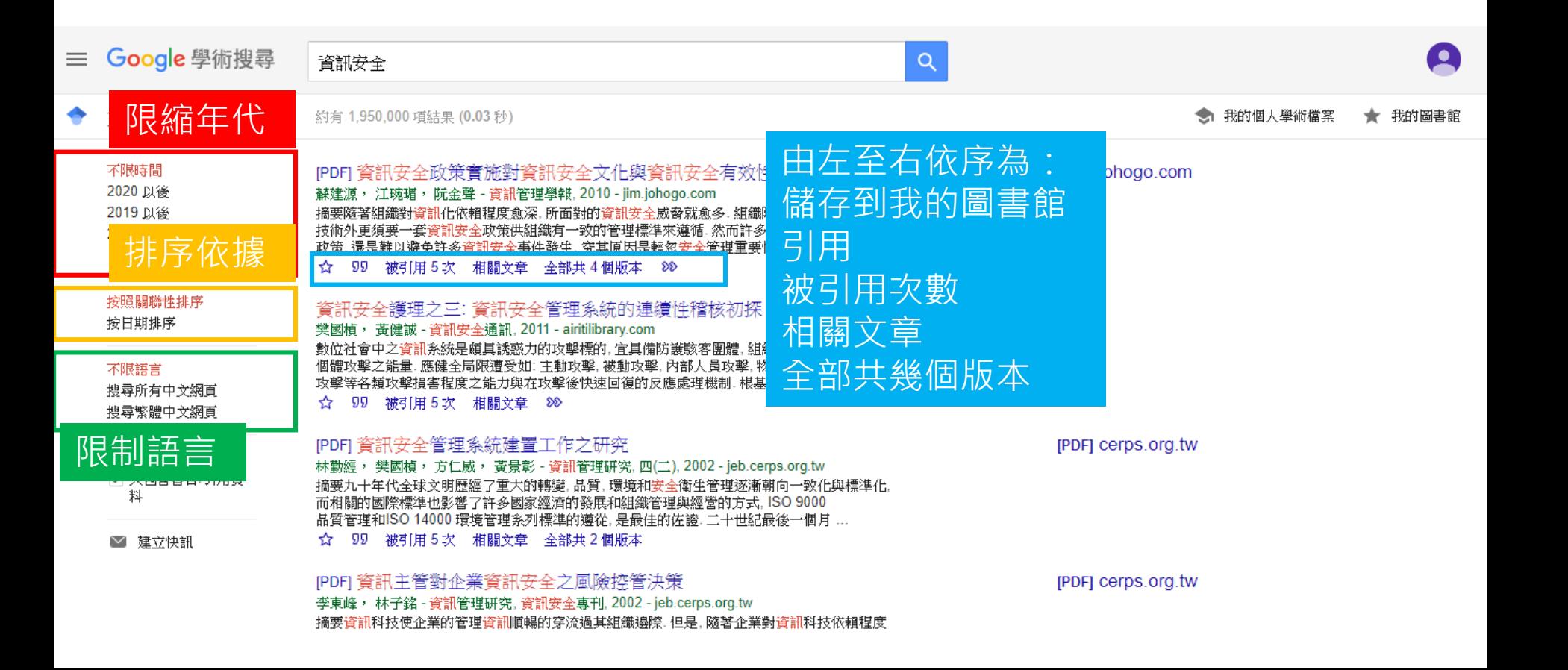

# Google Scholar

進階搜尋

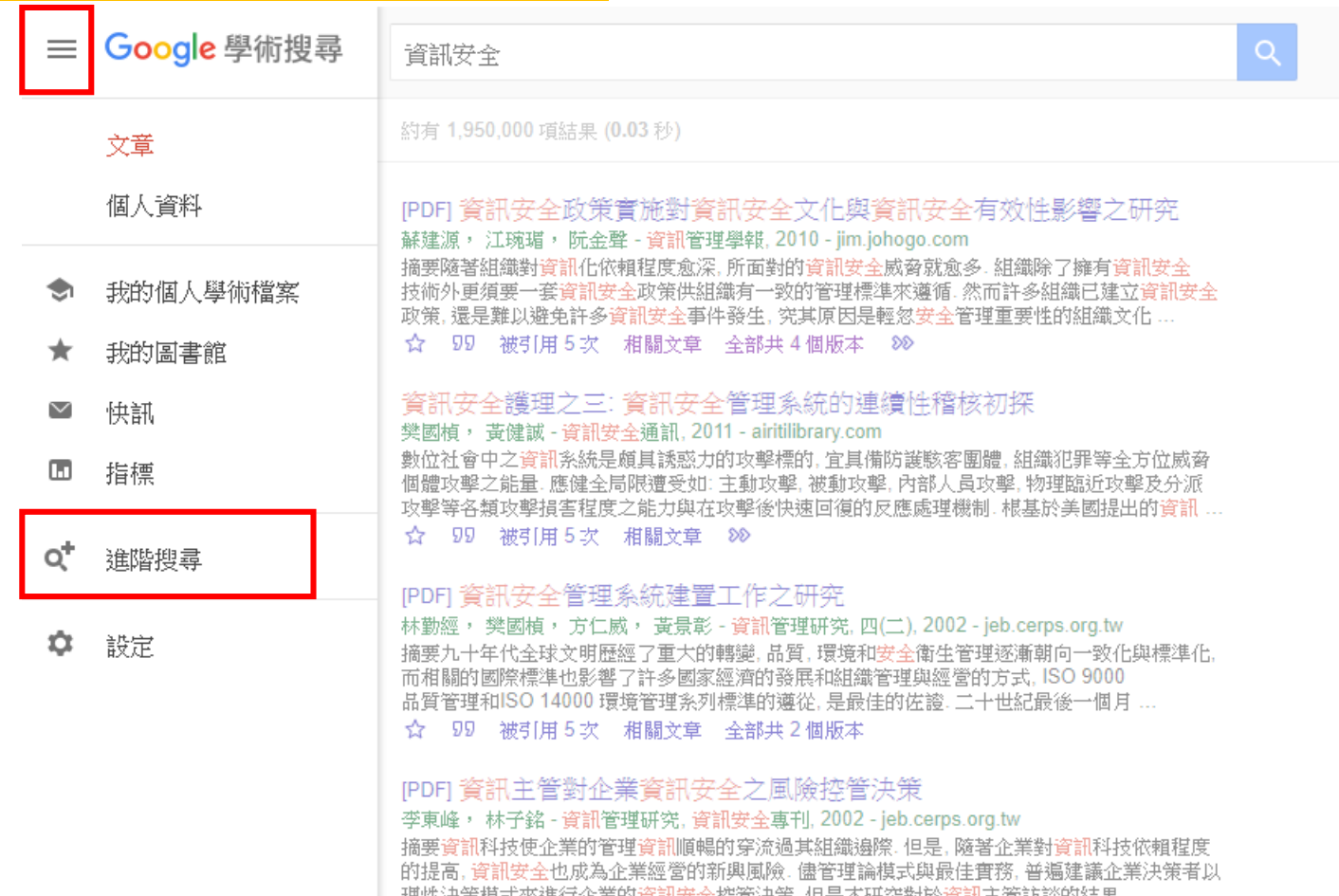

# <mark>(Google Scholar インファン)</mark> 進階搜尋

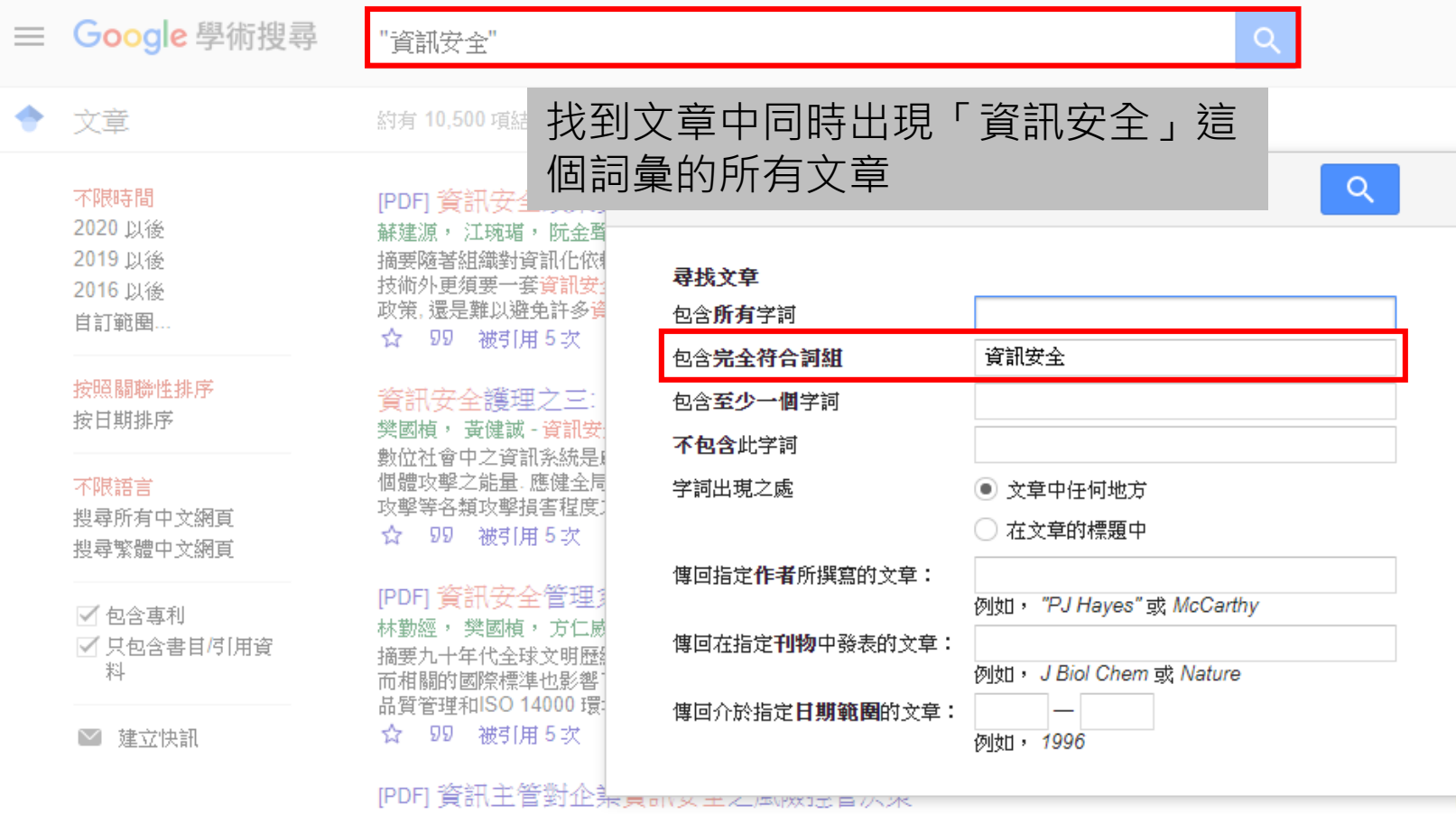

. . . . . . . . the state of the state of . . . <u>. . . .</u>

# Web of Science

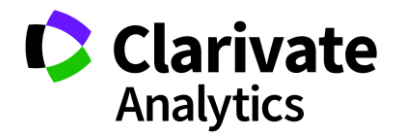

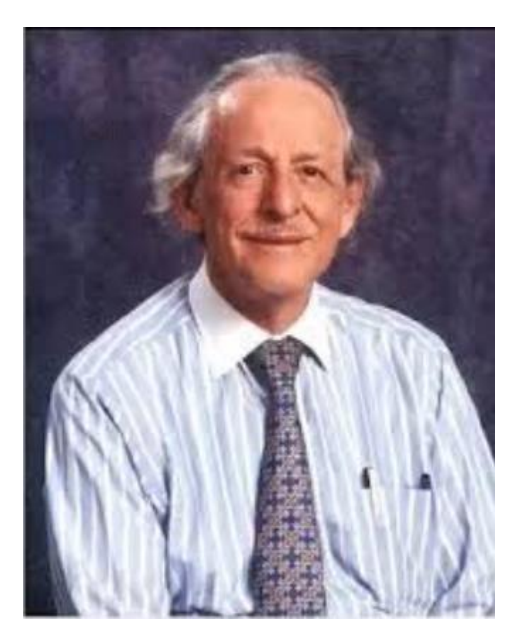

Dr. Eugene Garfield (1925. 9.16–2017.2.26) 美國情報學家和科學計量學家 美國科學資訊研究所創始人

#### Dr. Garfield 1955年在 《 Science 》發表論文提出: 將引文索引作為一種新的文獻檢索與分類工具,將一篇 文獻作為檢索欄位,以追蹤一個研究主題的發展過程。

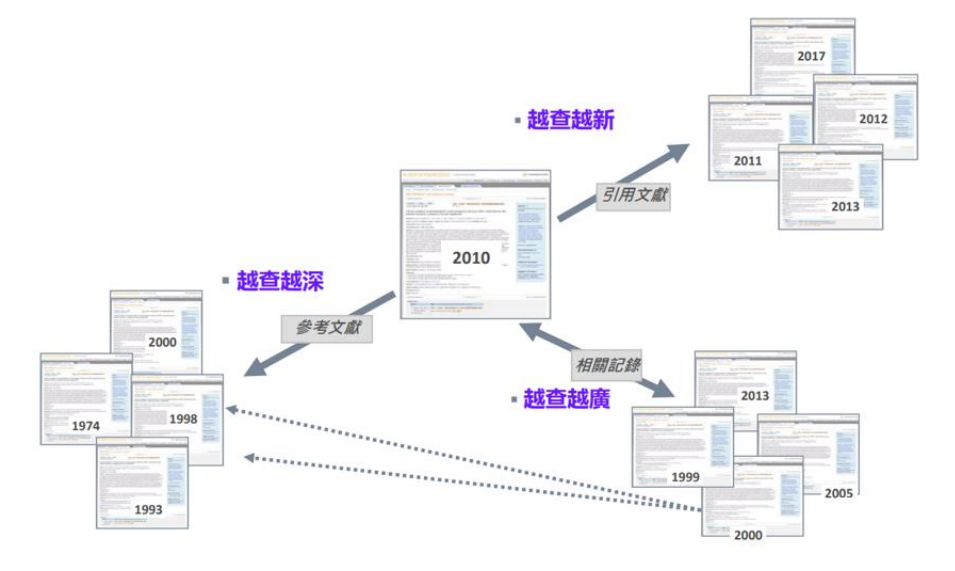

誕生

#### 核心合輯資料庫

Science Citation Index Expanded (1996年至今) Social Sciences Citation Index (1996年至今) Arts & Humanities Citation Index (2000年至今) Emerging Sources Citation Index (2015年至今)

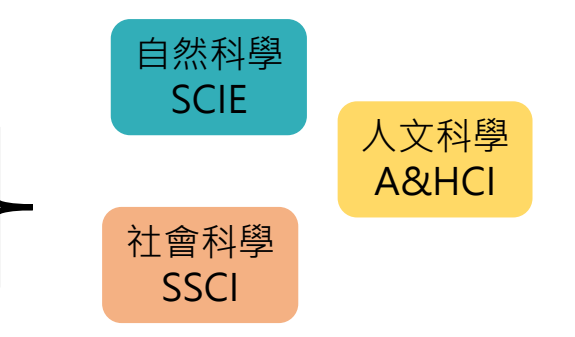

KCI - Korean Journal Database (1980年至今) Russian Science Citation Index (2005年至今) SciELO Citation Index (2002年至今)

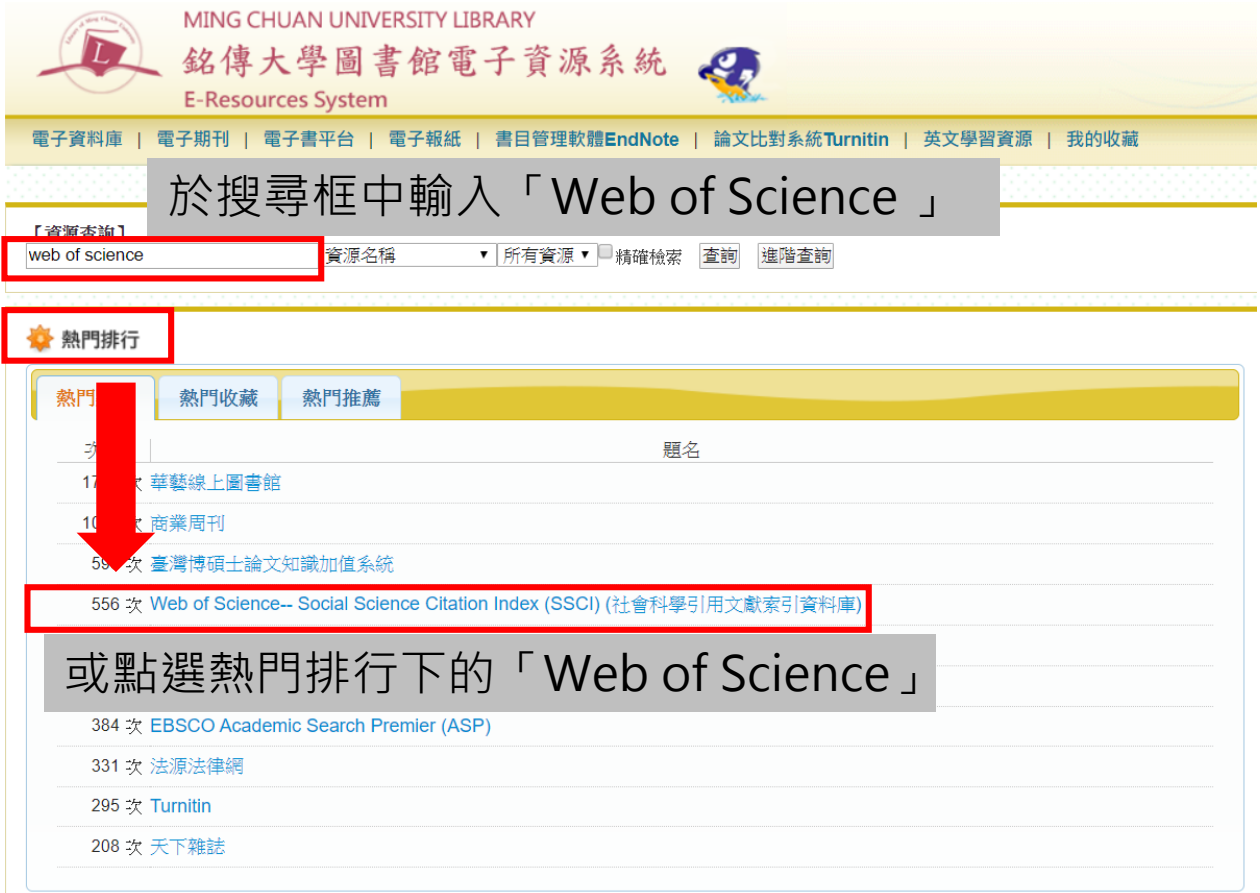

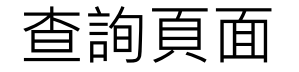

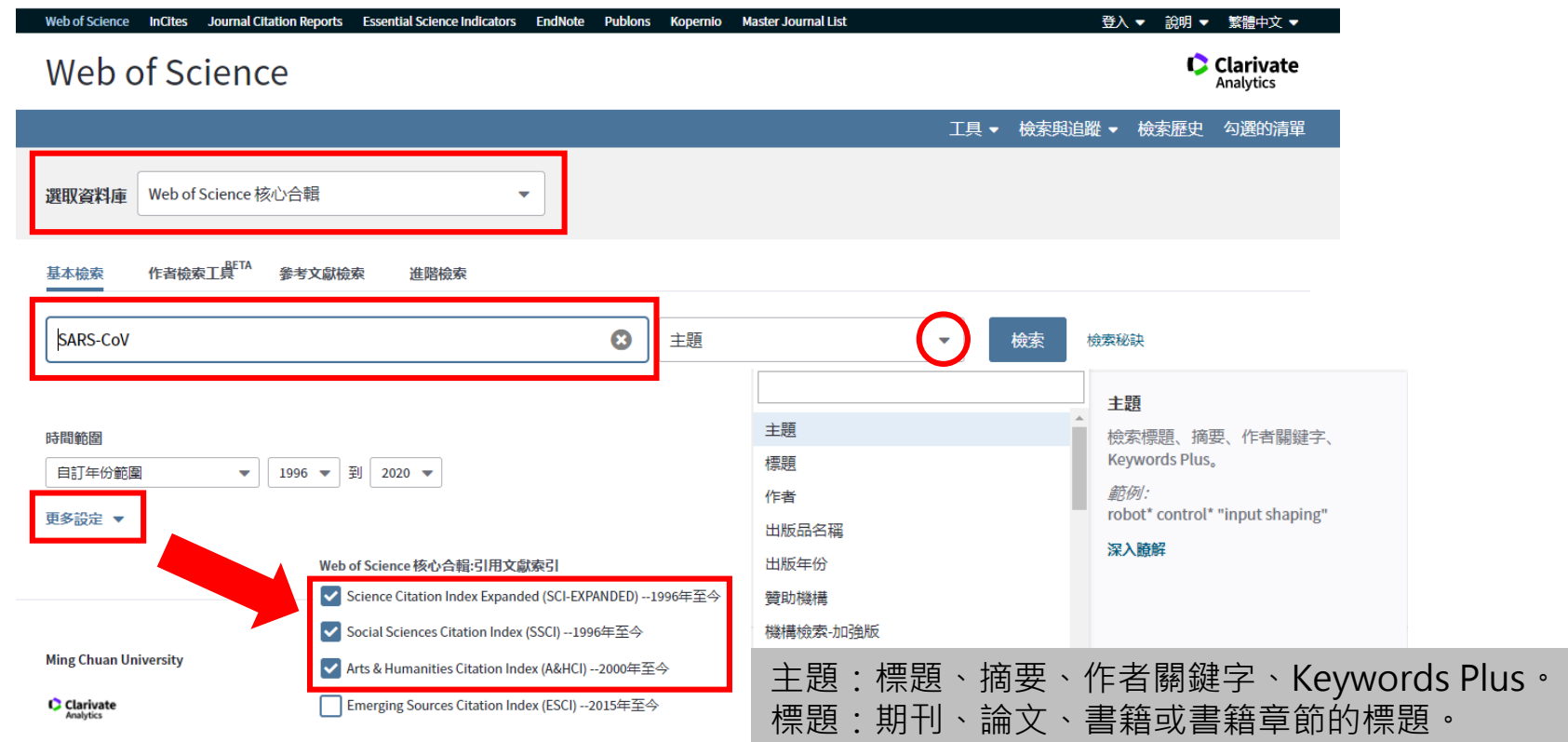

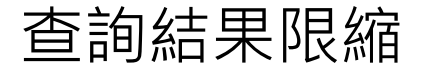

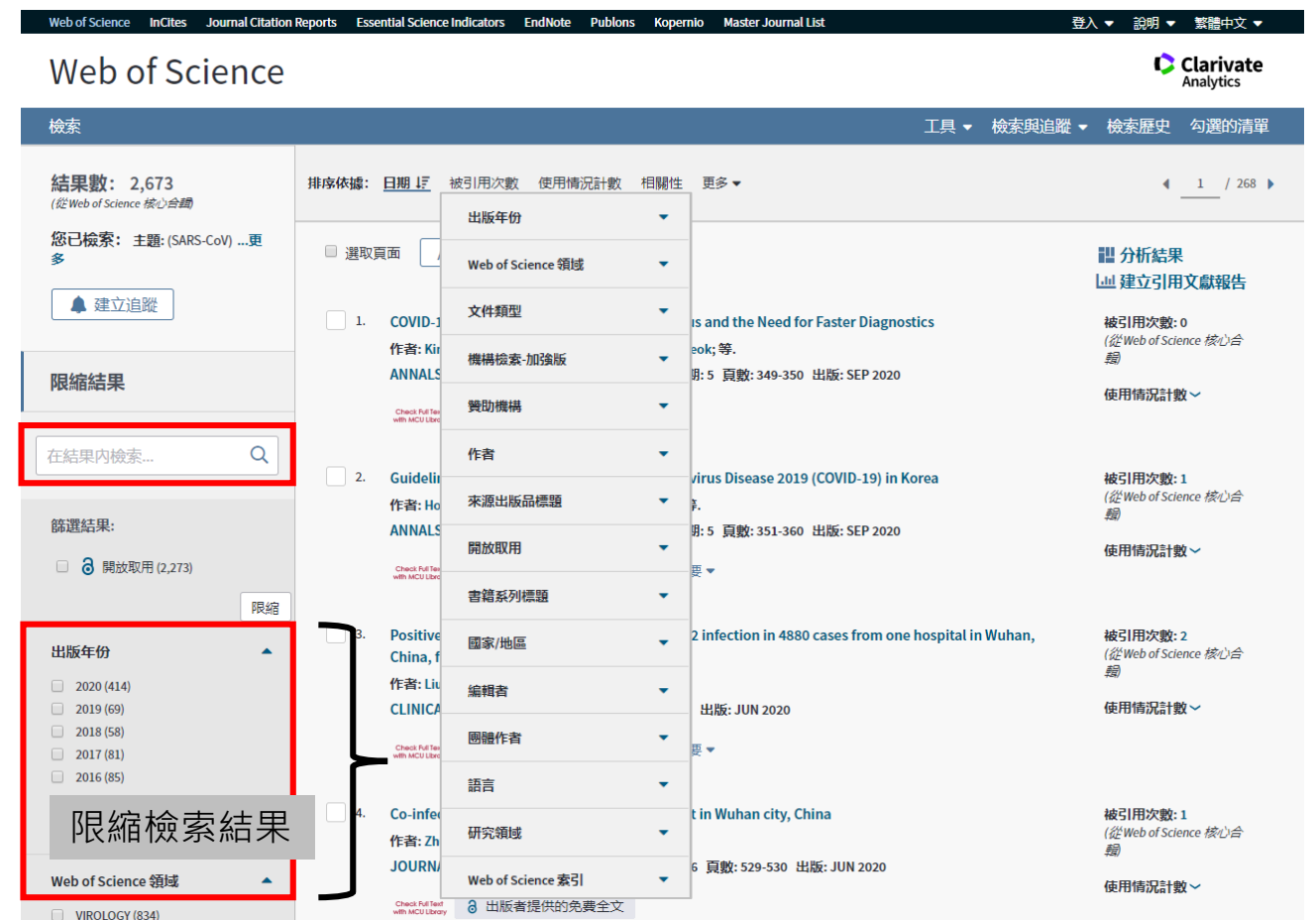

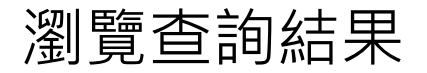

one bosnital in Wuhan, China, from Jan

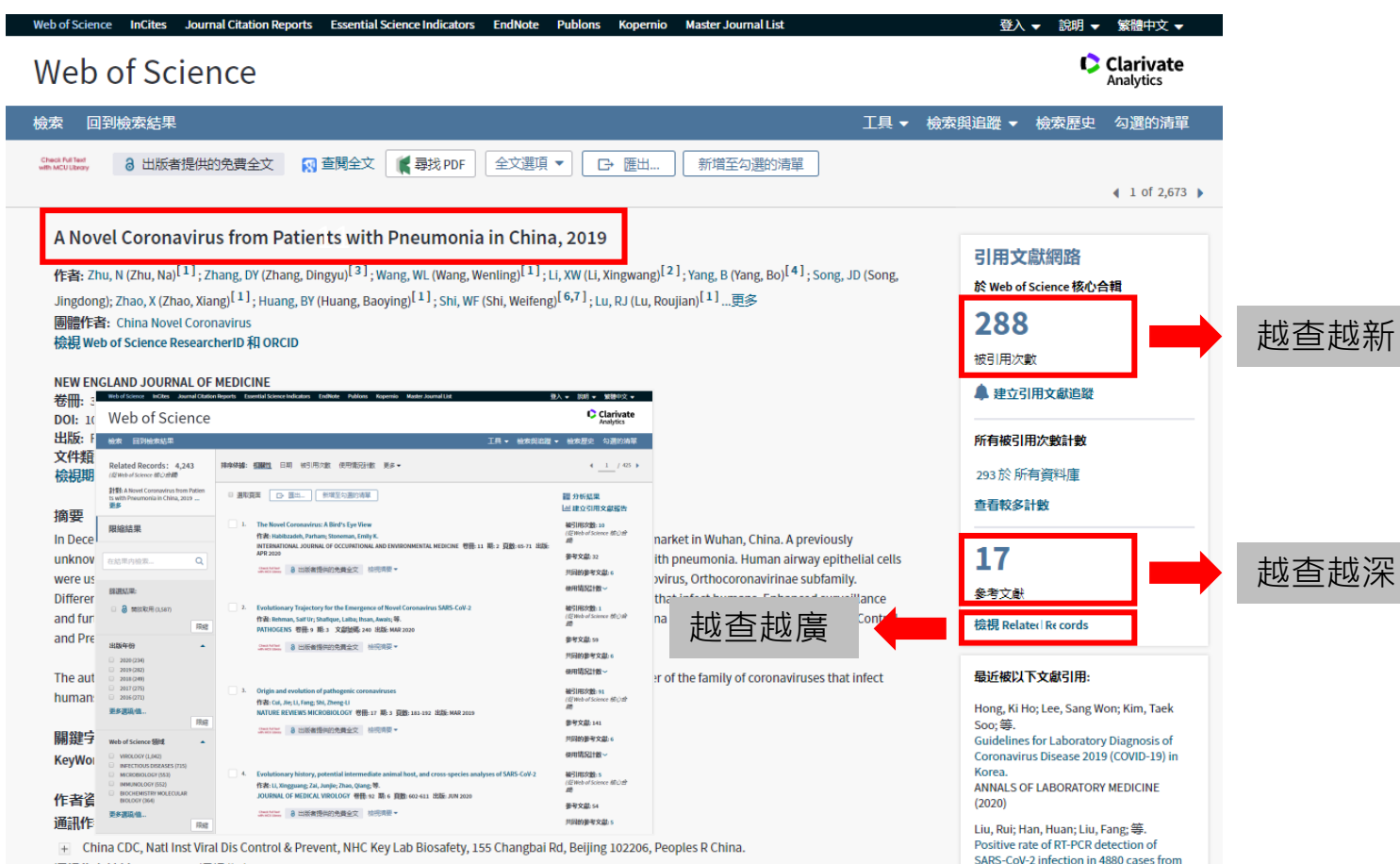

通訊作者地址: Gao, GGF (通訊作者)

# **Web of Science (WOS)** 横視 Related Records

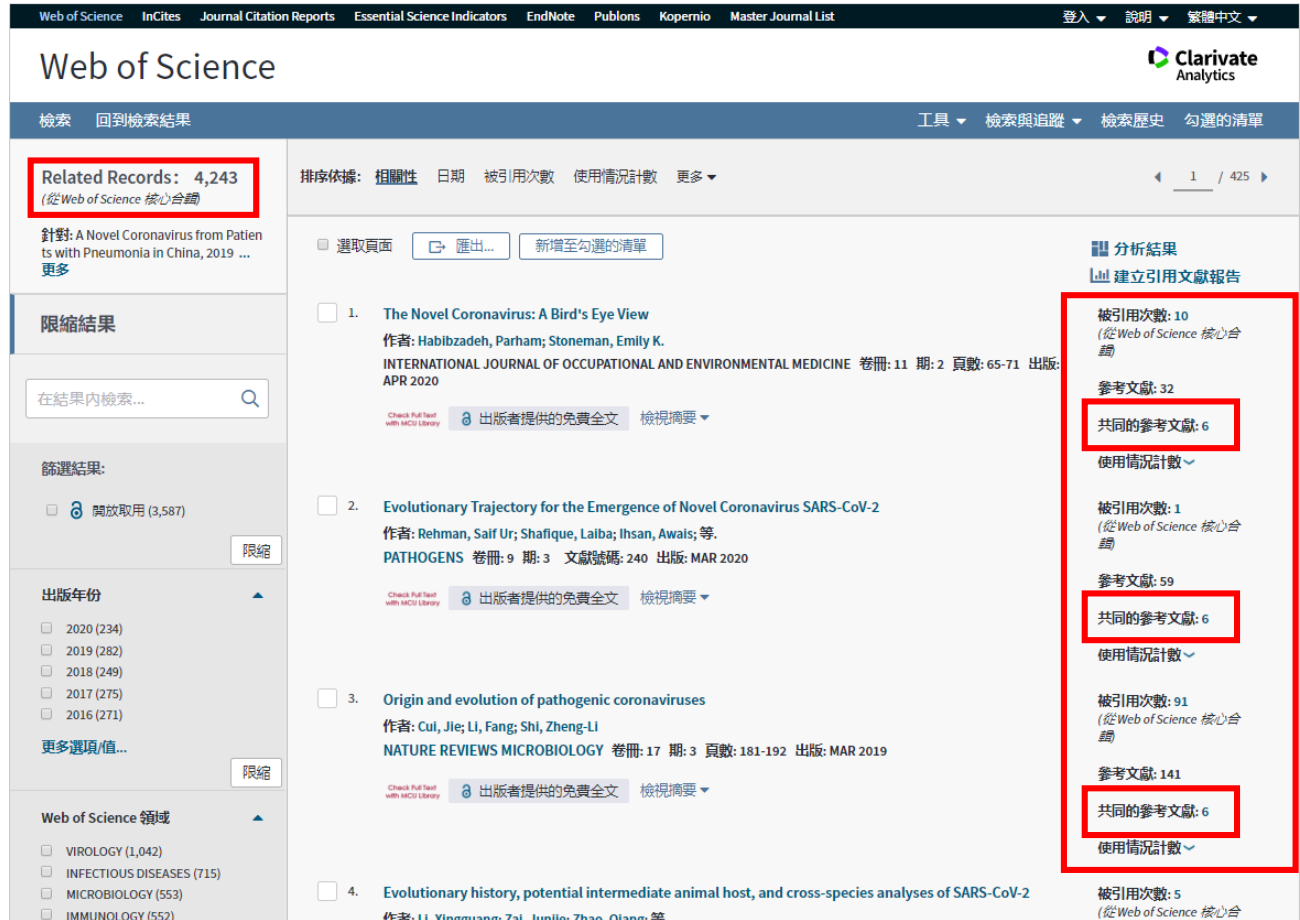

排序依據-日期

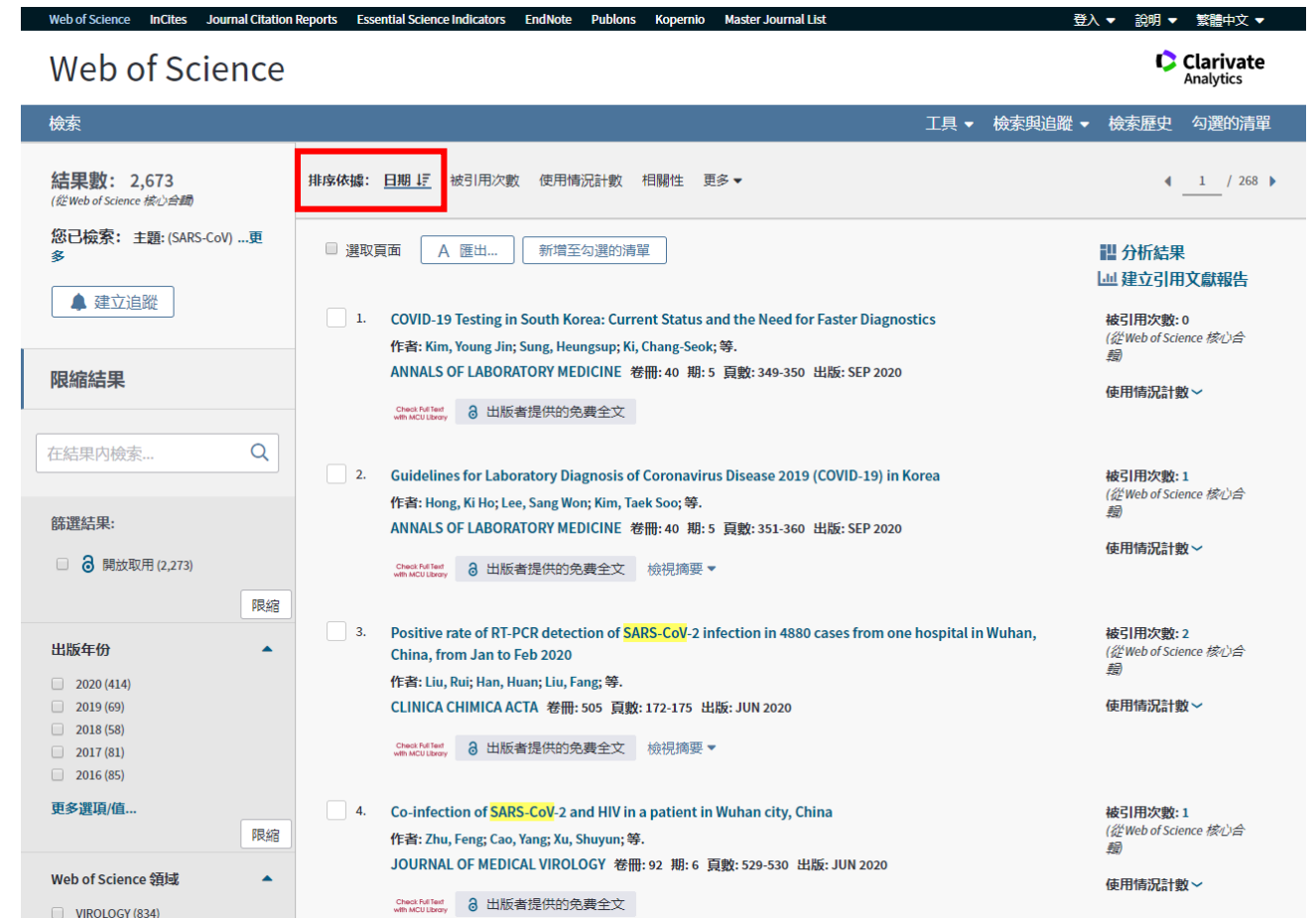

#### **Web of Science (WOS)** 排序依據-被引用次數

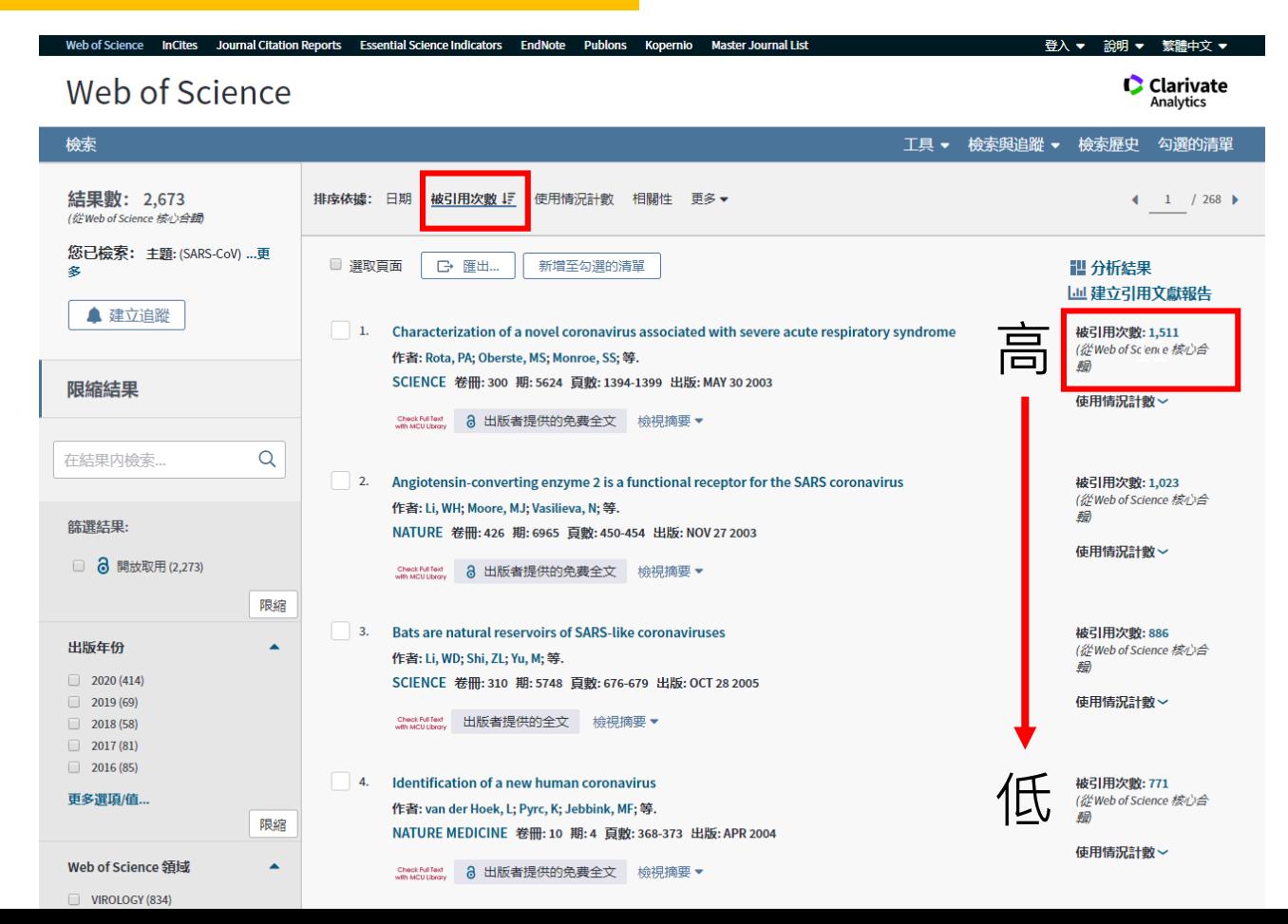

#### **Web of Science (WOS)** 排序依據-使用情況計數

# (過去180天)(1/2)

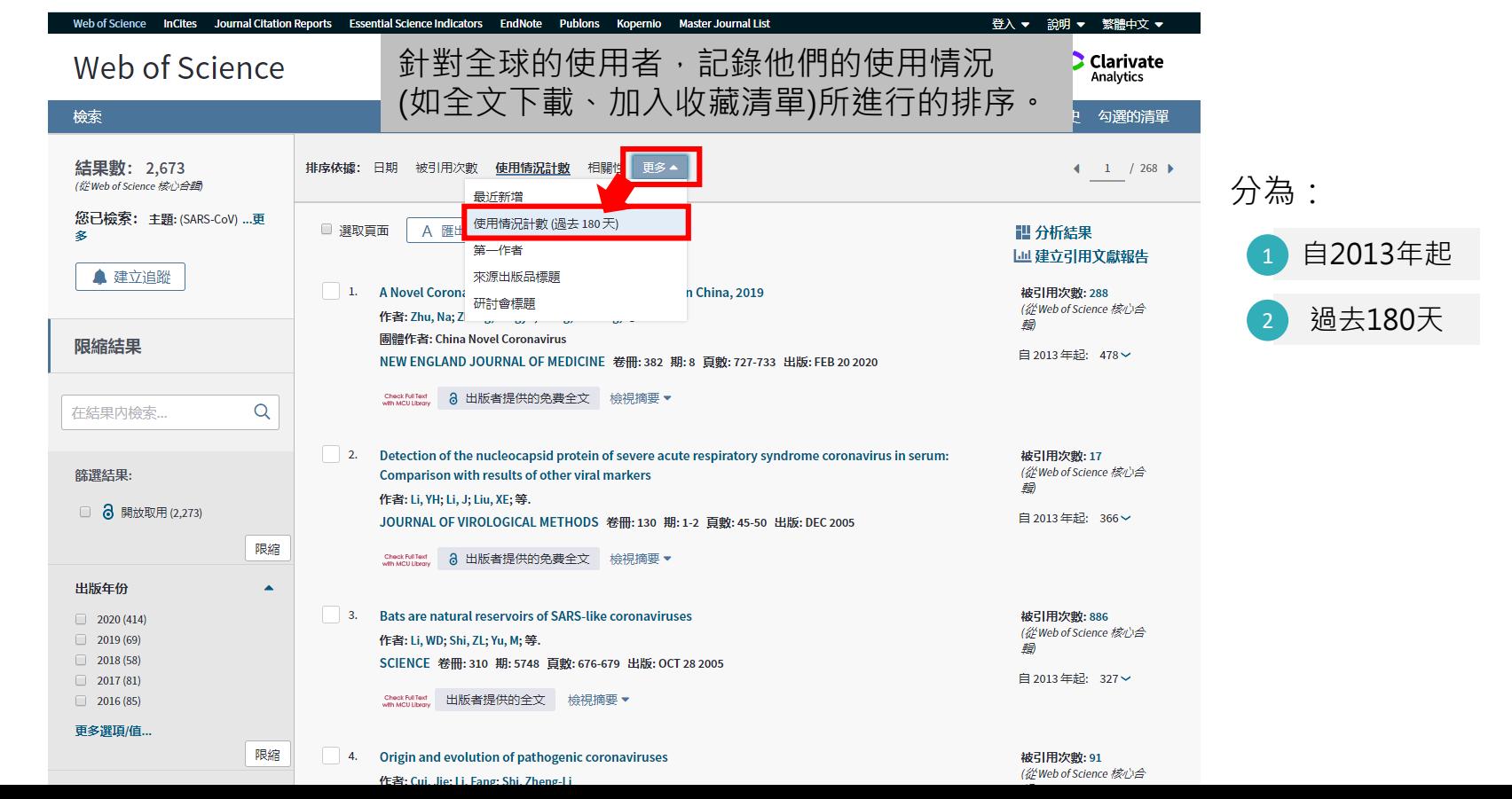

#### **Web of Science (WOS)** 排序依據-使用情況計數

# (過去180天)(2/2)

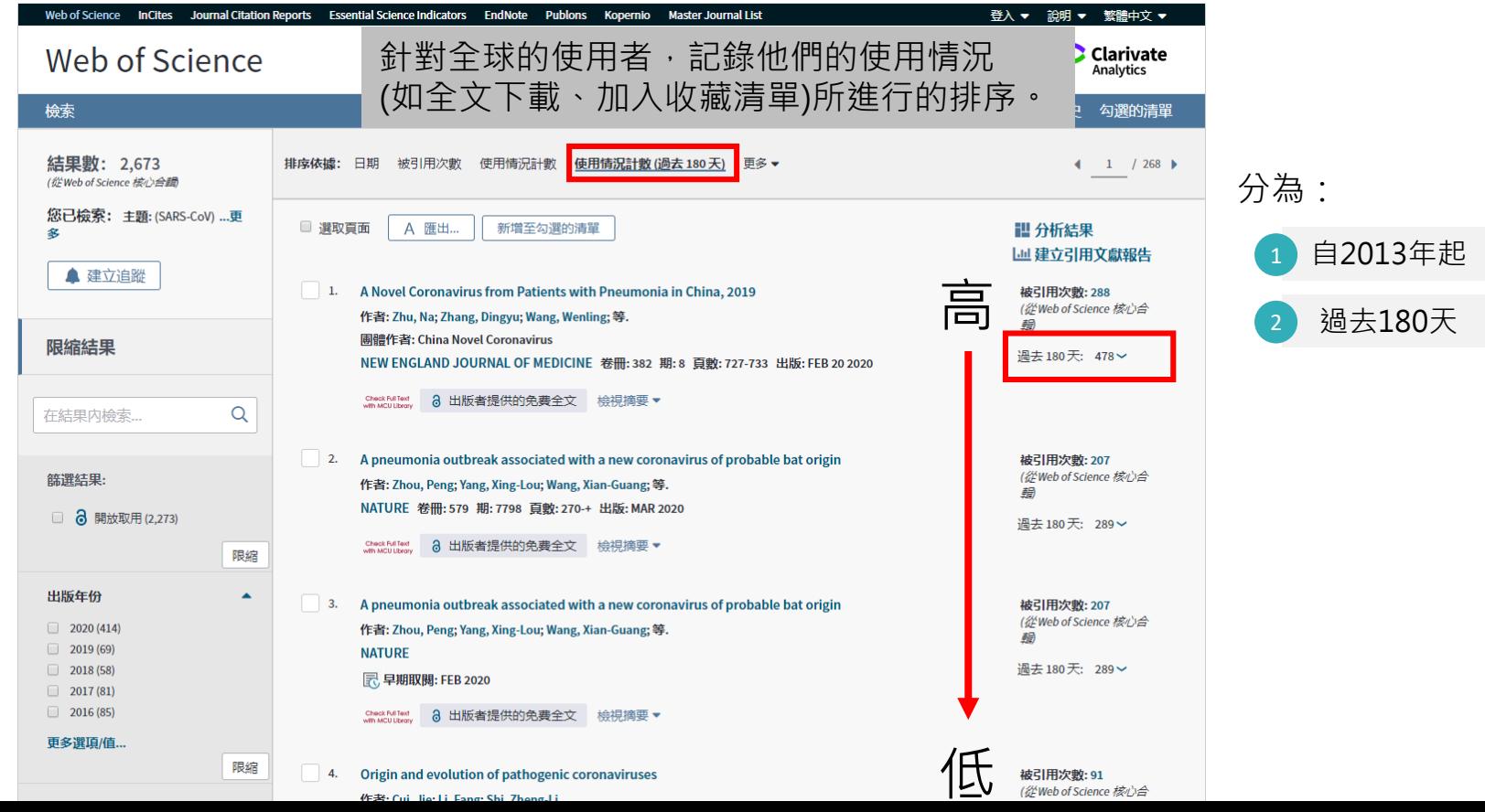

### **Web of Science (WOS)** 分析該主題所在領域(1/2)

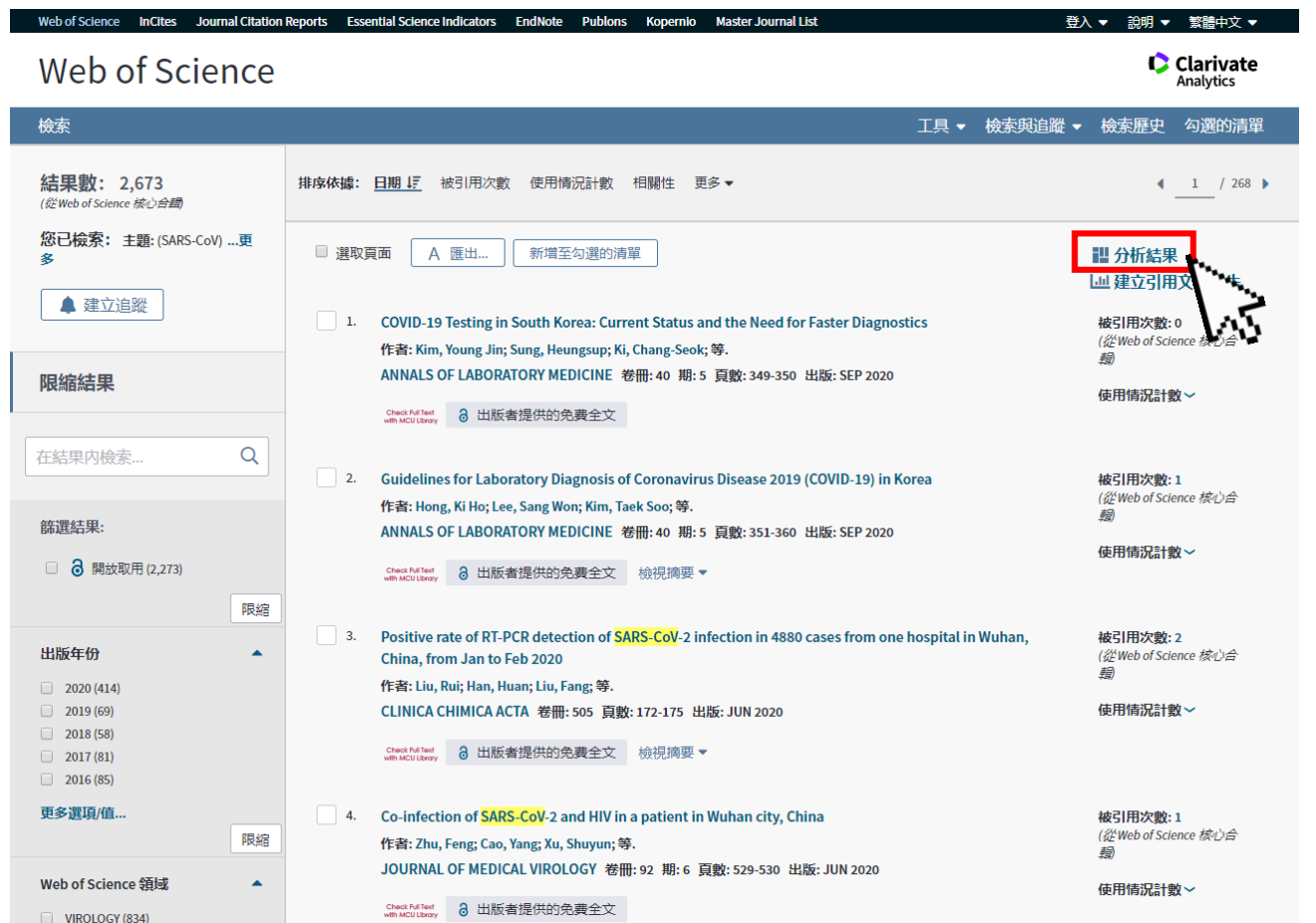

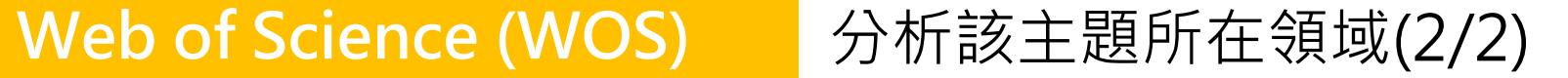

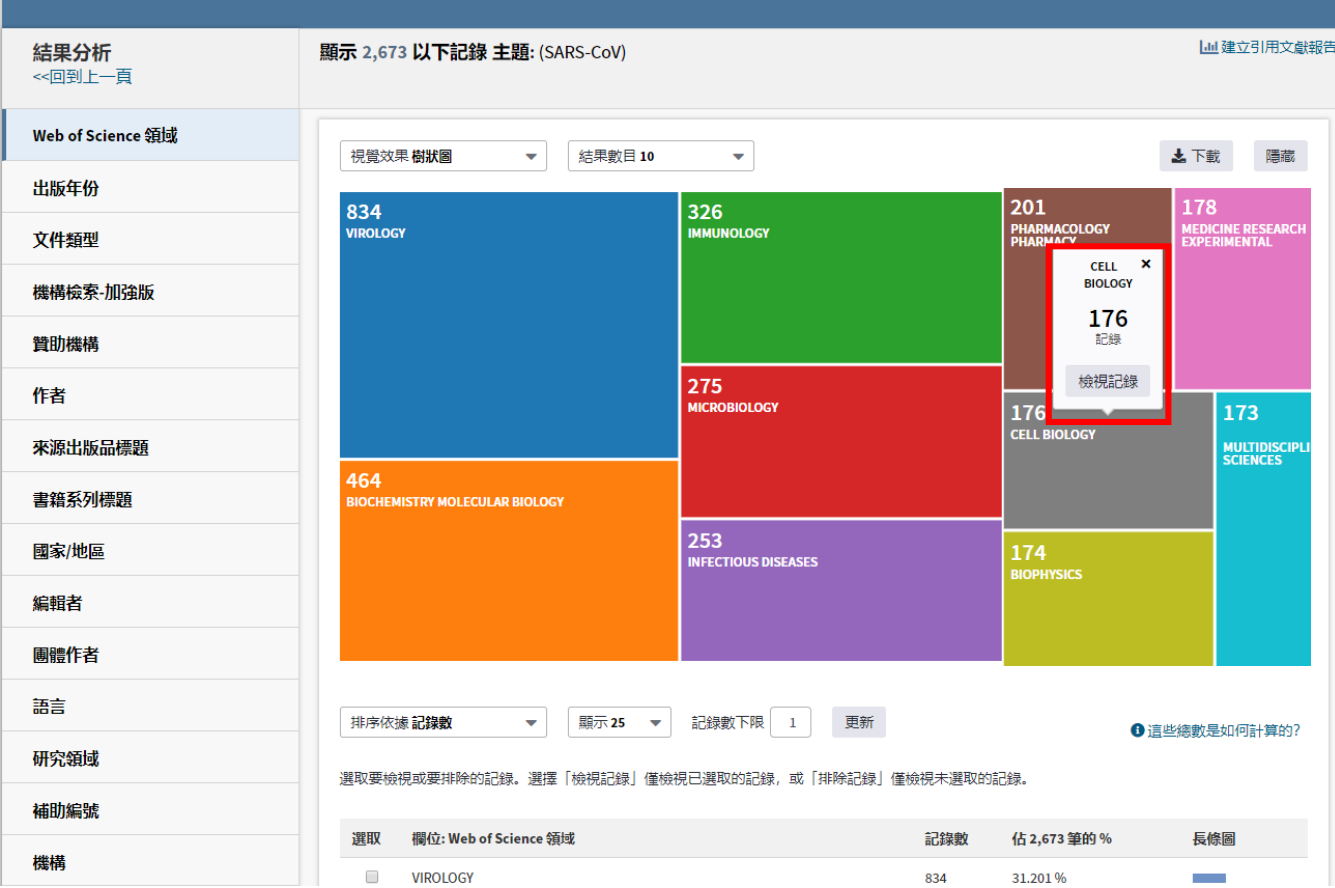

### Web of Science (WOS)<br>**NEW 建立引用文獻報告(1/3)**

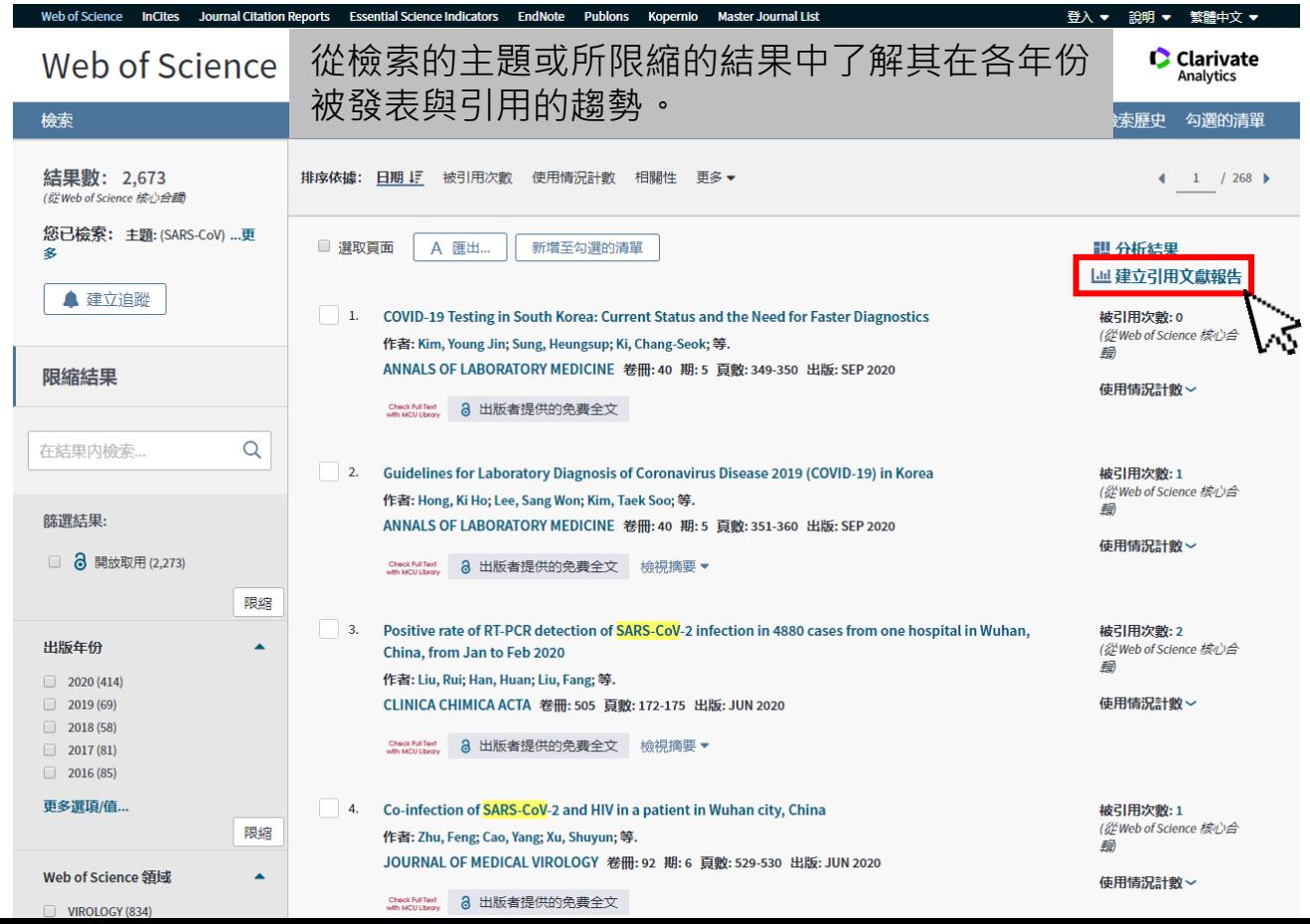

### Web of Science (WOS)<br>**MED of Science (WOS)**<br><br>建立引用文獻報告(2/3)

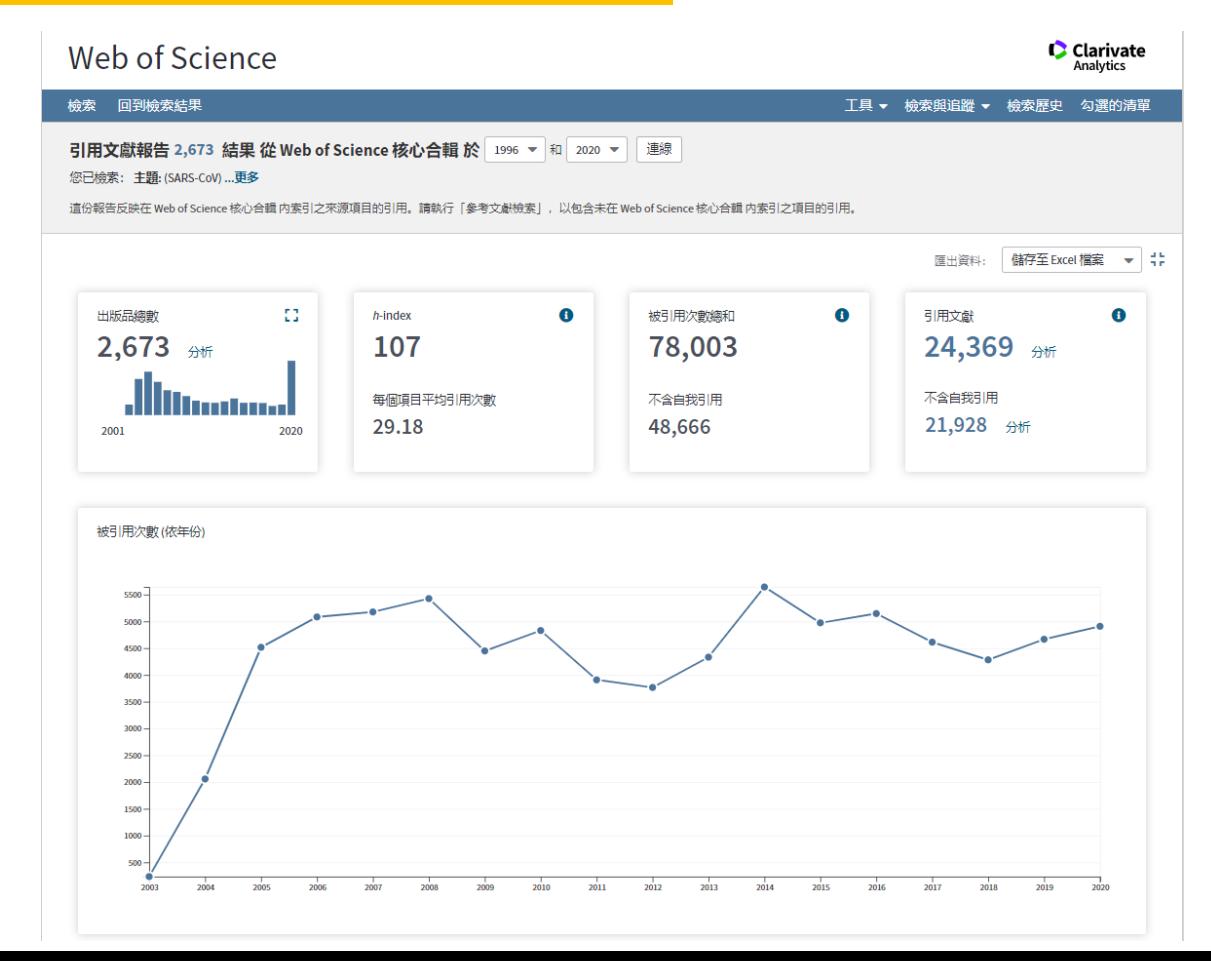

#### 99

### Web of Science (WOS)<br>
<sub>建立引用文獻報告(3/3)</sub>

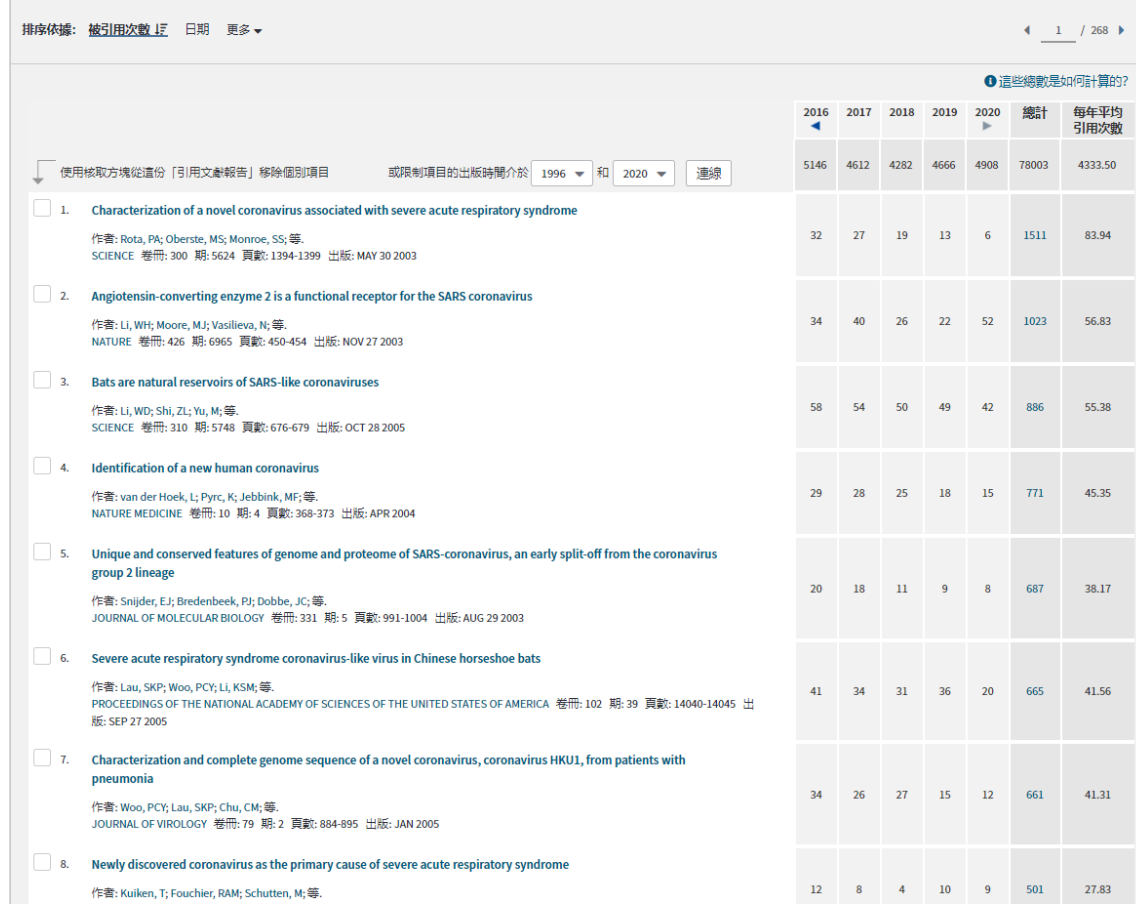

# Web of Science (WOS) <mark>如何取得全文?(1/2)</mark>

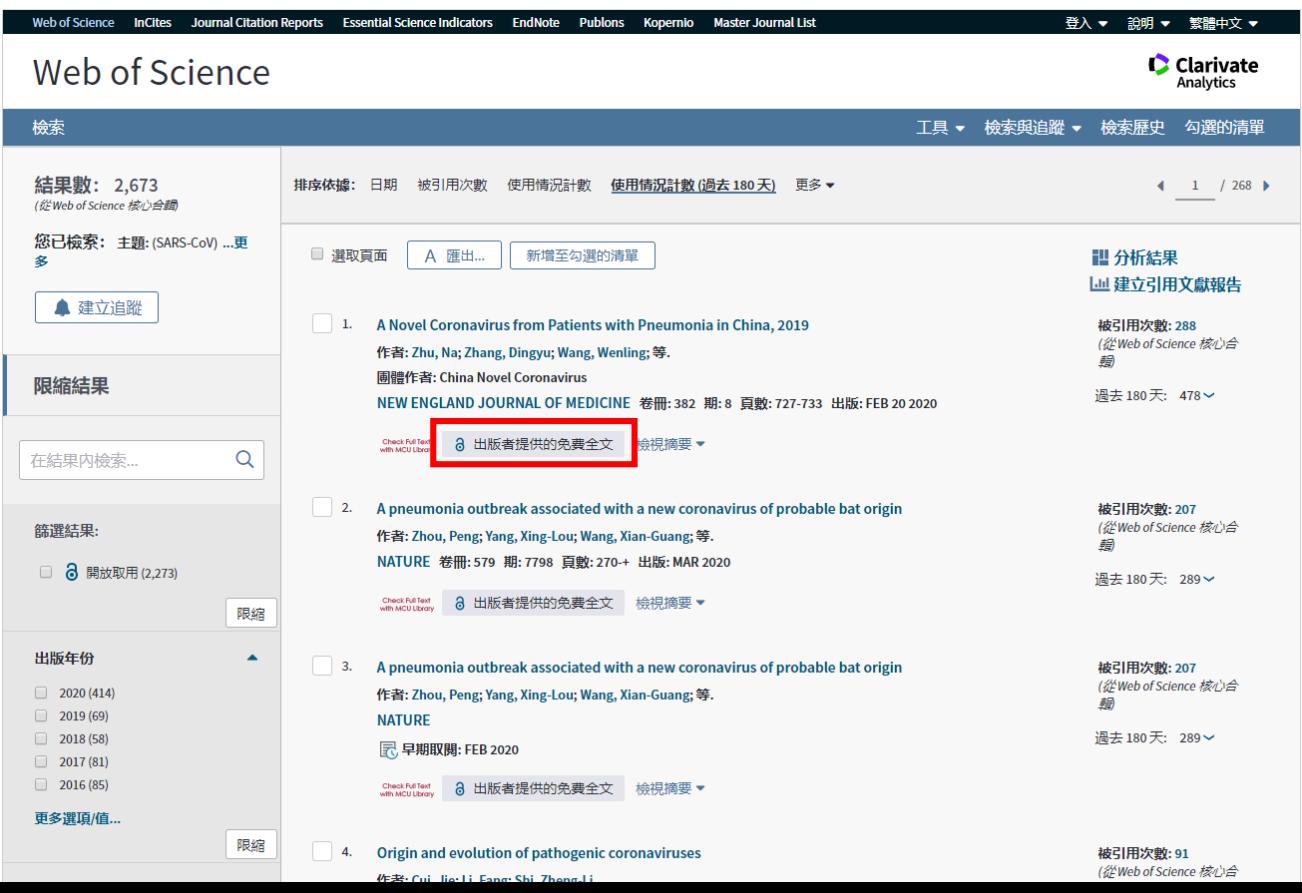

## Web of Science (WOS) 如何取得全文?(2/2)

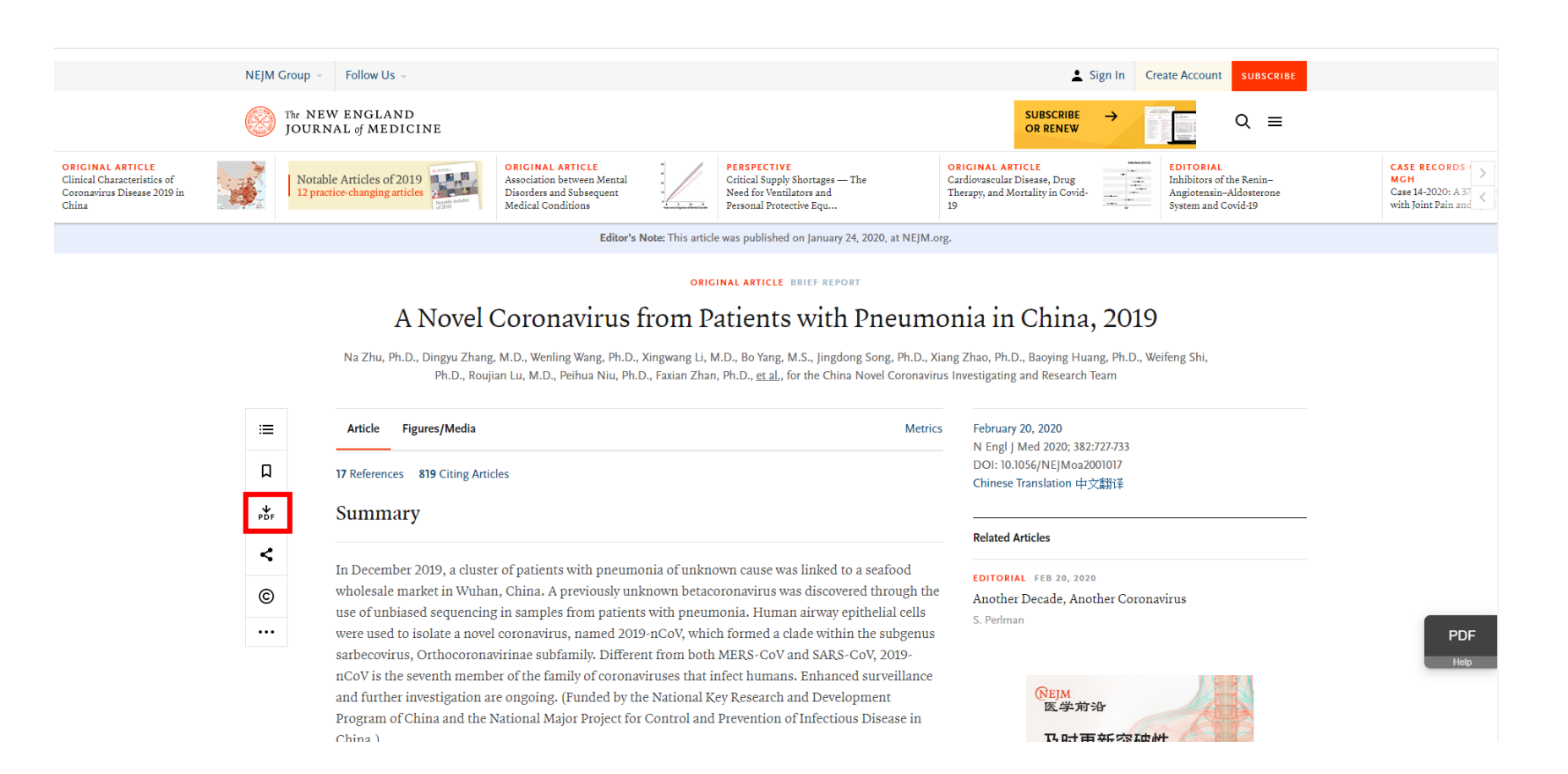

#### **Web of Science (WOS)** 檢索主題建立追蹤(1/6)

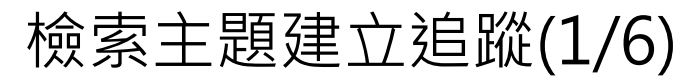

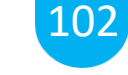

Web of Science InCites Journal Citation Reports Essential Science Indicators EndNote Publons Kopernio Master Journal List 登入 ▼ 說明 ▼ 繁體中文 ▼ **C** Clarivate Web of Science Analytics 檢索 工具 ▼ 檢索與追蹤 ▼ 檢索歷史 勾選的清單 結果數: 2,673 排序依據: 日期 被引用次數 ↓デ 使用情況計數 相關性 更多▼  $1 / 268$ (從Web of Science 核心合動 您已檢索: 主題:(SARS-CoV) ...更 ■ 選取百面 □ 雁出... 新增至勾選的清單 1 分析結果 多 | | 建立引用文獻報告 ▲ 建立追蹤 Characterization of a novel coronavirus associated with severe acute respiratory syndrome  $\blacksquare$ 被引用次數: 1.511 (從Web of Science 核心合 作者: Rota, PA; Oberste, MS; Monroe, SS; 等. 翻 SCIENCE 卷冊: 300 期: 5624 頁數: 1394-1399 出版: MAY 30 2003 限縮結果 使用情況計數 > Check Full Text<br>with MCU Library 8 出版者提供的免费全文 檢視摘要▼  $\alpha$ 在結果内檢索.. 2. Angiotensin-converting enzyme 2 is a functional receptor for the SARS coronavirus 被引用次數: 1,023 (從Web of Science 核心合 作者: Li, WH; Moore, MJ; Vasilieva, N; 等. 蟲 篩選結果: NATURE 卷冊: 426 期: 6965 頁數: 450-454 出版: NOV 27 2003 使用情況計數 > □ る 開放取用 (2,273) Check Full Text<br>with MCU Library 8 出版者提供的免费全文 檢視摘要▼ 限縮  $3.$ **Bats are natural reservoirs of SARS-like coronaviruses** 被引用次數:886 出版年份  $\blacktriangle$ (從Web of Science 核心合 作者: Li, WD; Shi, ZL; Yu, M; 等. 翻  $2020(414)$ SCIENCE 卷冊: 310 期: 5748 頁數: 676-679 出版: OCT 28 2005  $2019(69)$ 使用情況計數 >  $2018(58)$ Check FullText 出版者提供的全文 檢視摘要▼  $2017(81)$  $2016(85)$ Identification of a new human coronavirus 被引用次數: 771 更多選項/值... (從Web of Science 核心合 作者: van der Hoek, L; Pyrc, K; Jebbink, MF; 等, 船 限縮 NATURE MEDICINE 卷冊: 10 期: 4 頁數: 368-373 出版: APR 2004 使用情況計數 > Web of Science 領域  $\blacktriangle$ Check Full Text<br>with MCU Uhran 8 出版者提供的免费全文 檢視摘要▼

VIROLOGY (834)

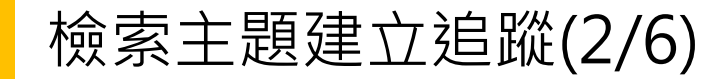

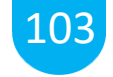

結果數: 2.699 排序体據: 日期 『 被引用次數 使用情况計數 相關性 更多 ▼  $1 / 270$ (從Web of Science 核心合體) 您已檢索: 主題: (SARS-CoV) ...更 ■ 選取頁面 | 日 匯出... | 新増至勾選的清單 **III** 分析結果 多 **| 迪建立引用文獻報告** ▲ 建立追蹤 1. COVID-19 Testing in South Korea: Current Status and the Need for Faster Diagnostics 被引用次數:0 (從Web of Science 核心合 作者: Kim, Young Jin; Sung, Heungsup; Ki, Chang-Seok; 等. 勐 ANNALS OF LABORATORY MEDICINE 卷冊: 40 期: 5 頁數: 349-350 出版: SEP 2020 限縮結果 使用情况計數  $10^{\circ}$  0 1110  $\pm$  18/14/14  $\pm$  10  $\sqrt{1 +}$  $(\widehat{\mathsf{x}})$ 儲存檢索歷史  $\alpha$ a novel coronavirus 登入 Web of Science 中的儲存 被引用次數:1 (從Web of Science 核心合 若要存取您在 Web of Science 中所儲存的檢索歷史, 請登入或 電子郵件地址: 蟲 註冊。 篩潠結果: 密碼: 將檢索歷史儲存於 Web of Science 中, 可讓您: 使用情况計數 □ 3 開放取用 (2,360) • 建立雷子郵件追蹤。 • 從貴機構存取任何一台電腦您已儲存的檢索歷史 | 取消 登入 限缩 • 直接從 Web of Science 開啟您已儲存的檢索歷史 被引用次數:2 ■ 讓我保持登入 (從Web of Science 核心合 出版年份 ▲ 勐 忘記密碼 若未登入,請先進行登入  $\Box$  2020 (440) 註冊 使用情况計數  $\Box$  2019 (69) 若未註冊,請先進行註冊  $12018(58)$  $12017(81)$ 將檢索歷史儲存至本機磁碟  $12016(85)$ 將您的檢索歷史下載至本機磁碟。下載檔案後,即可關閉此視窗。 被引用次數:1 更多選項/值.. (從Web of Science 核心合 限縮 儲存 蟲 使用情况計數 Web of Science 領域  $\blacktriangle$ Check Follow 3 出版者提供的免費全文 VIROLOGY (834) **E BIOCHEMISTRY MOLECULAR** BIOLOGY (467) 5. Combination of RT-qPCR testing and clinical features for diagnosis of COVID-19 facilitates management 被引用次數:5 of SARS-CoV-2 outbreak (從Web of Science 核心合 **E IMMUNOLOGY (328)** 動 MICROBIOLOGY (276) 作者: Wang, Yishan; Kang, Hanyujie; Liu, Xuefeng; 等. INFECTIOUS DISEASES (253) JOURNAL OF MEDICAL VIROLOGY 卷冊: 92 期: 6 頁數: 538-539 出版: JUN 2020 使用情況計數~ 更多選項/值... Check FullText 2 HHK #HE/H66 & #LATT

#### **Web of Science (WOS)** 檢索主題建立追蹤(3/6)

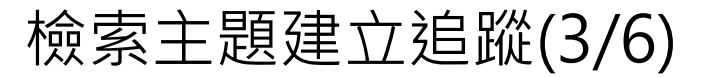

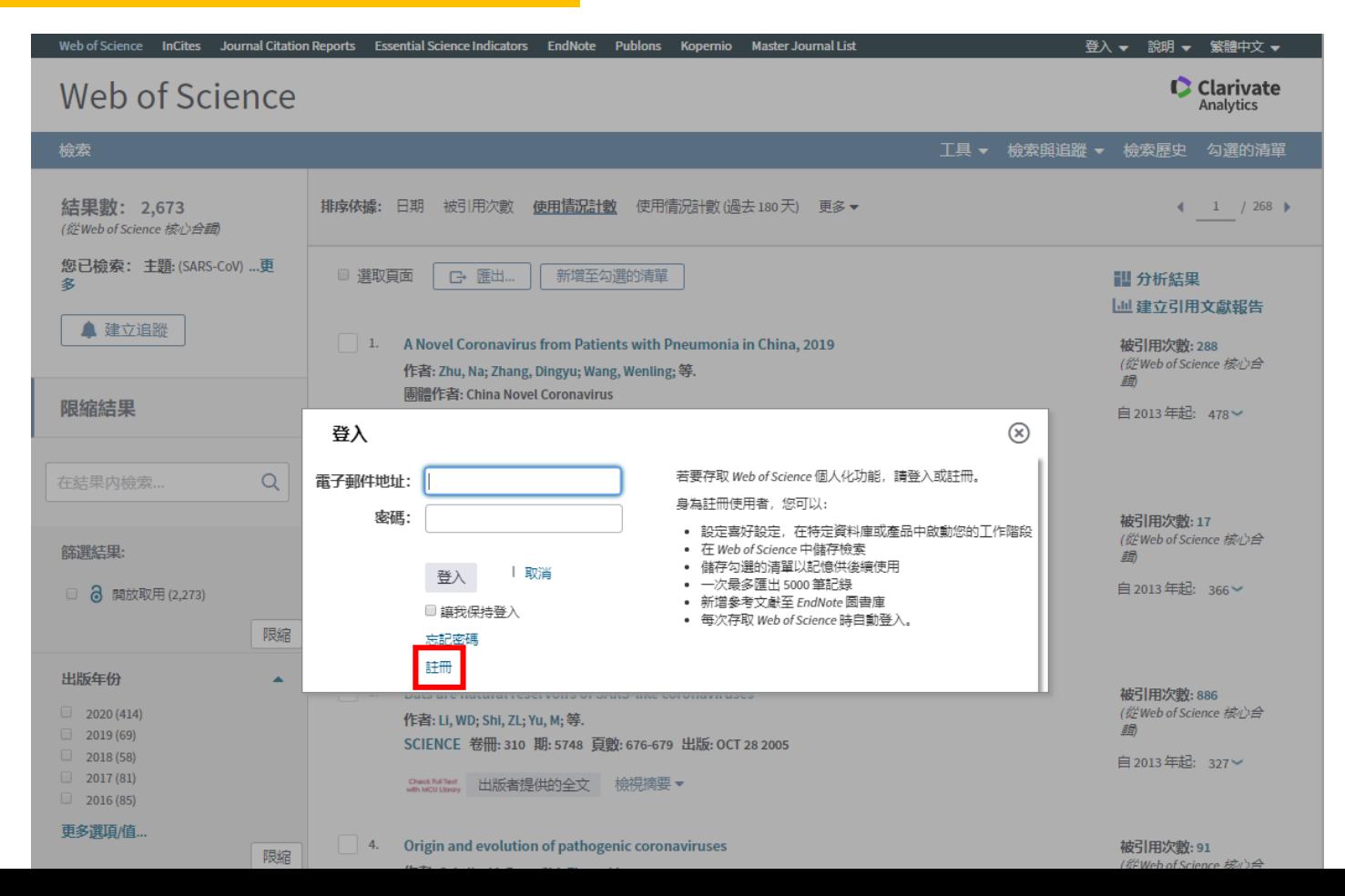

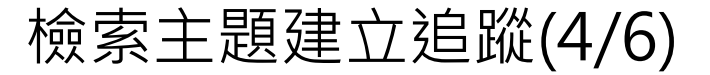

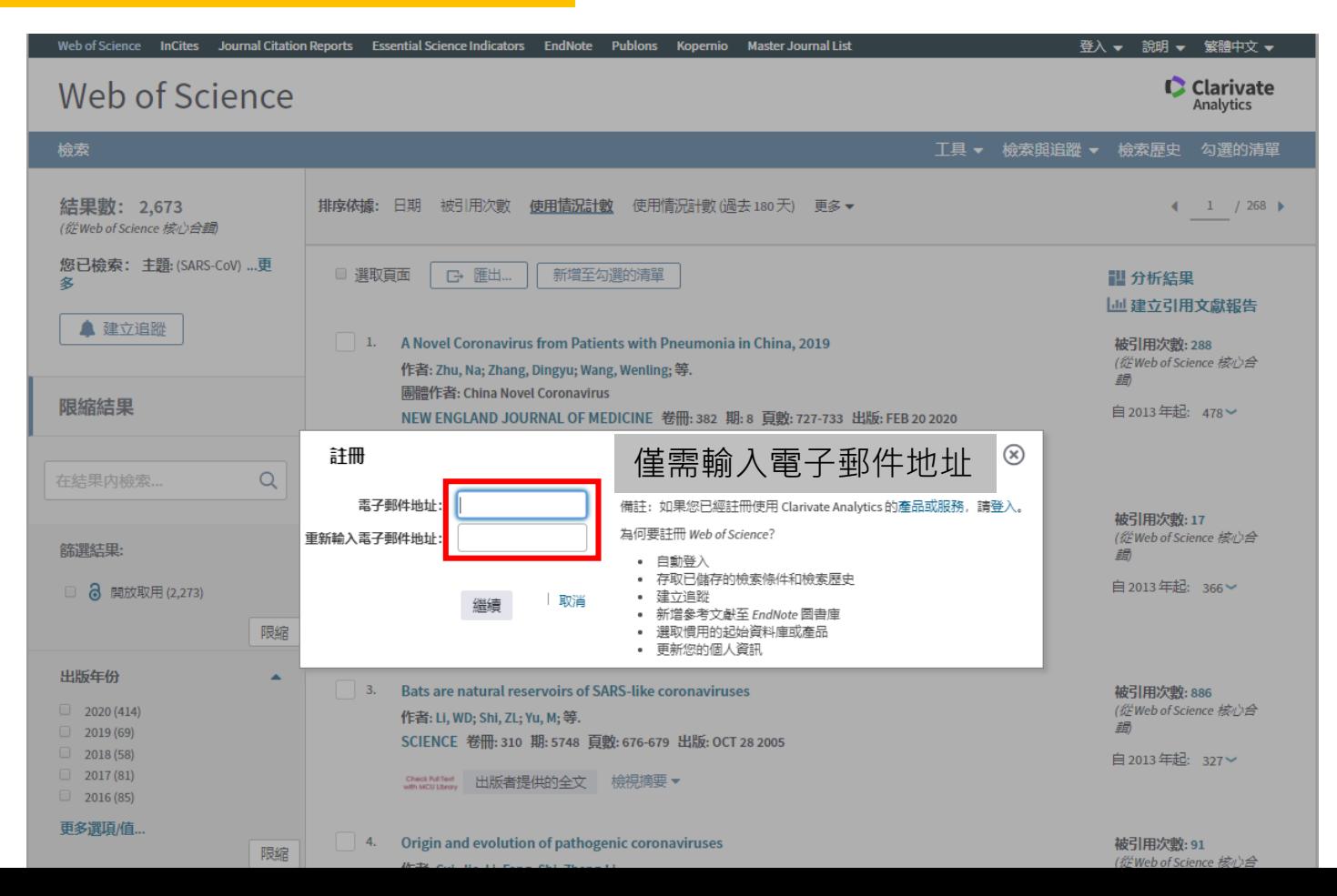

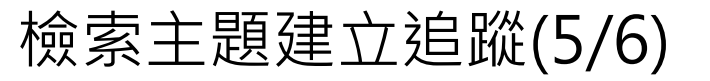

Web of Science

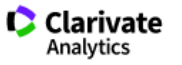

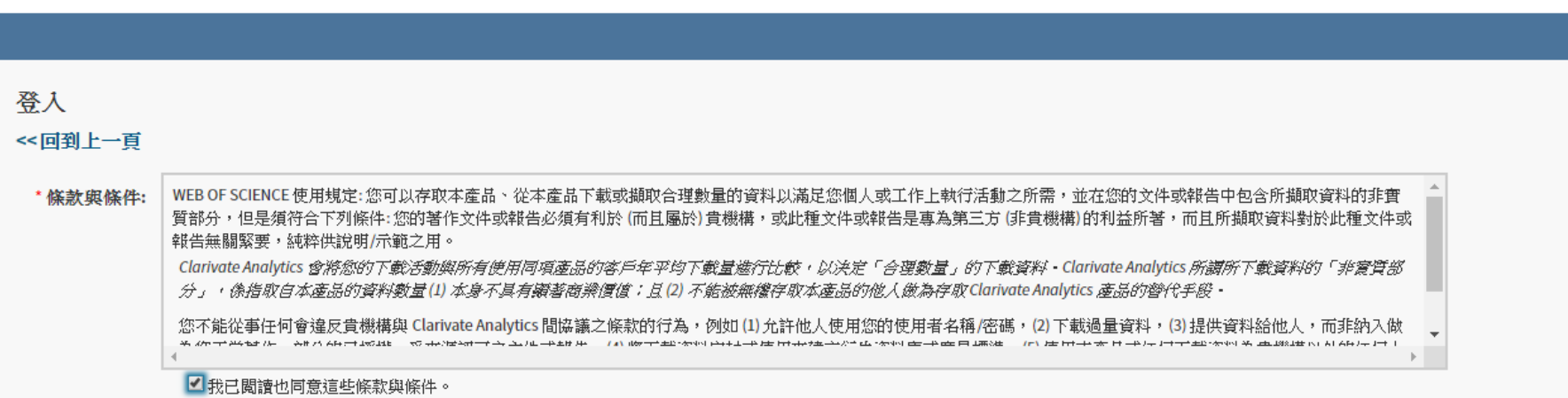

登人

登出

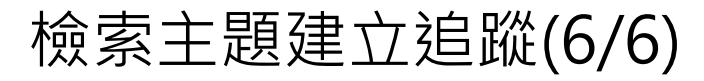

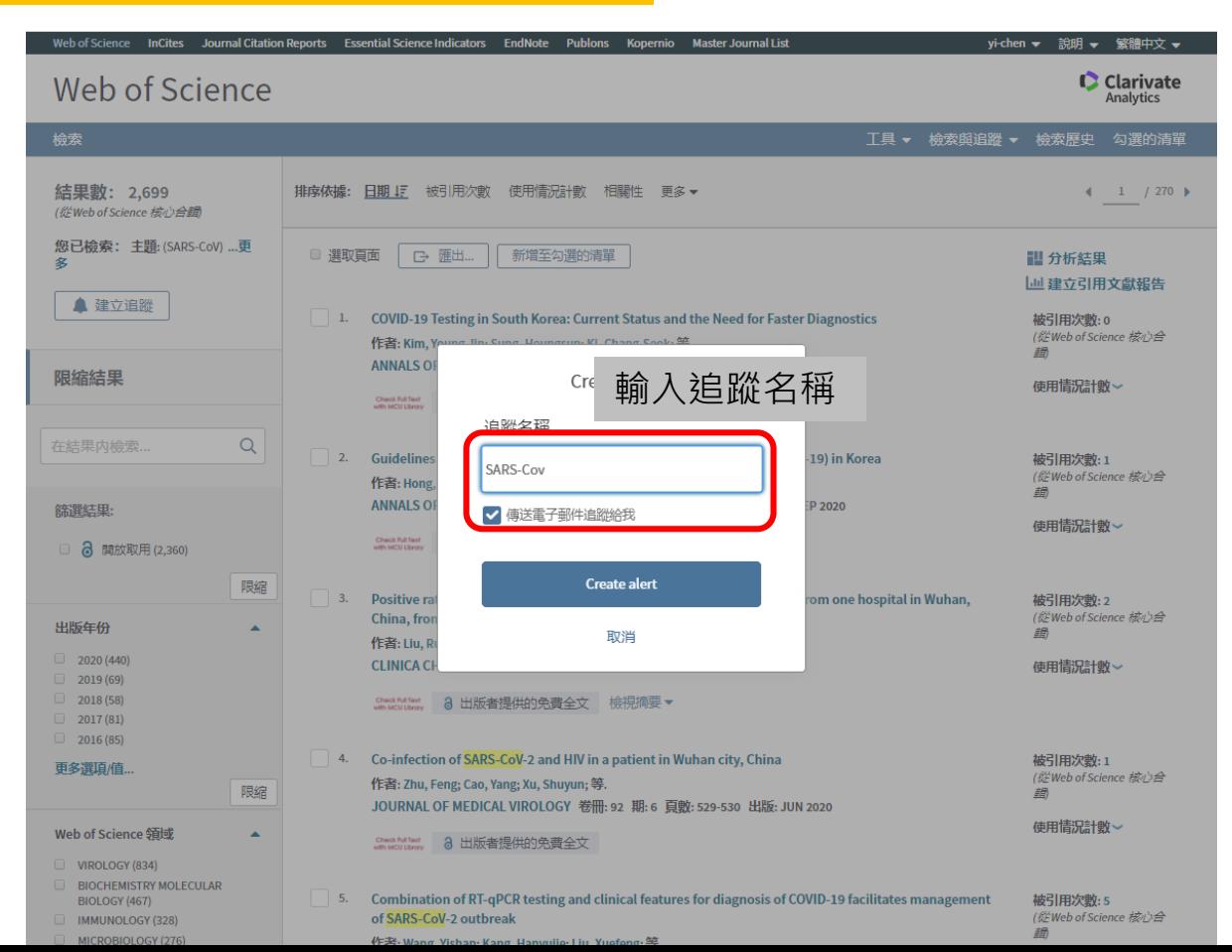

#### 108

## **Web of Science (WOS)** 管理建立的追蹤(1/2)

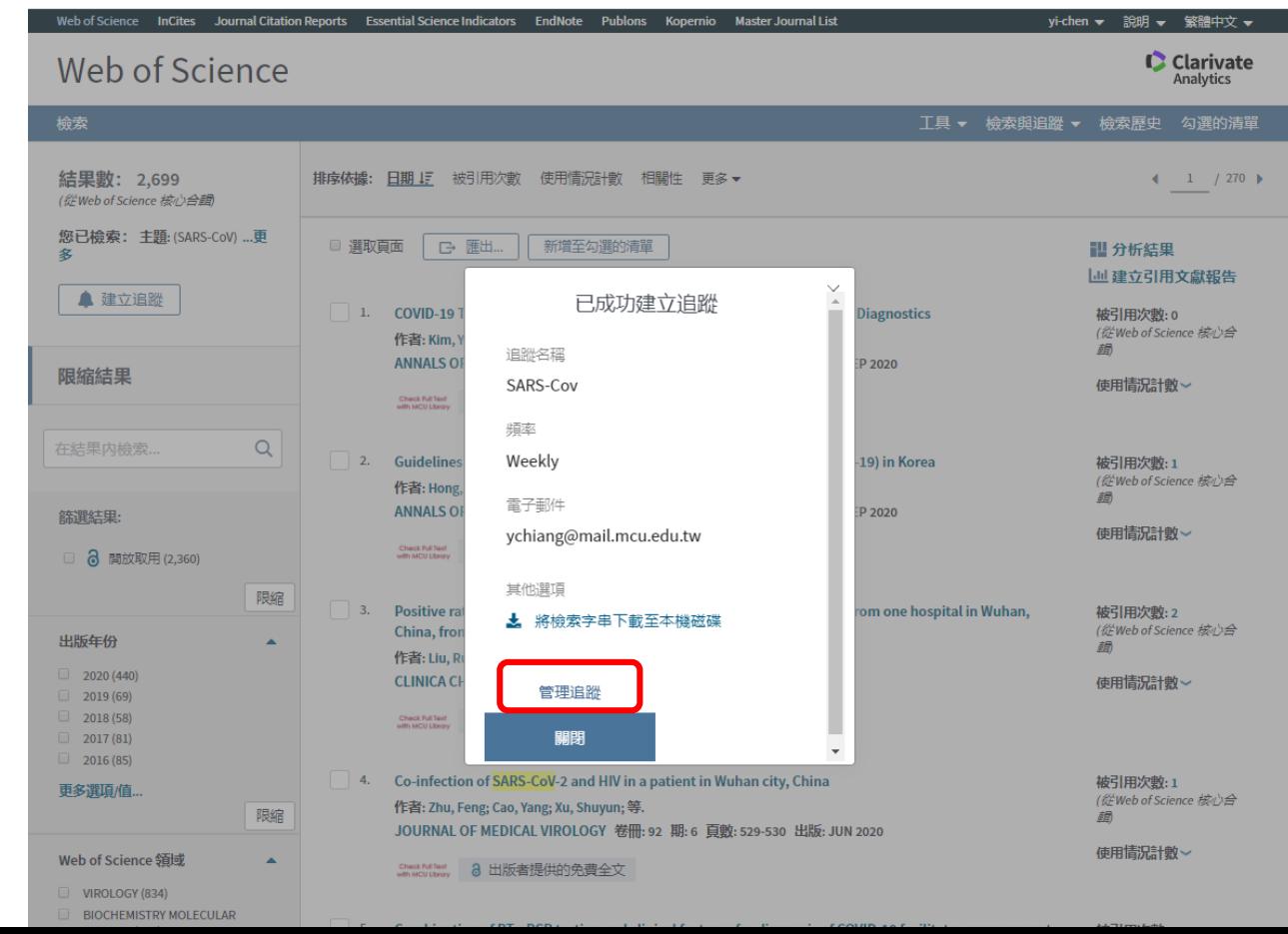
## 109

## **Web of Science (WOS)** 管理建立的追蹤(2/2)

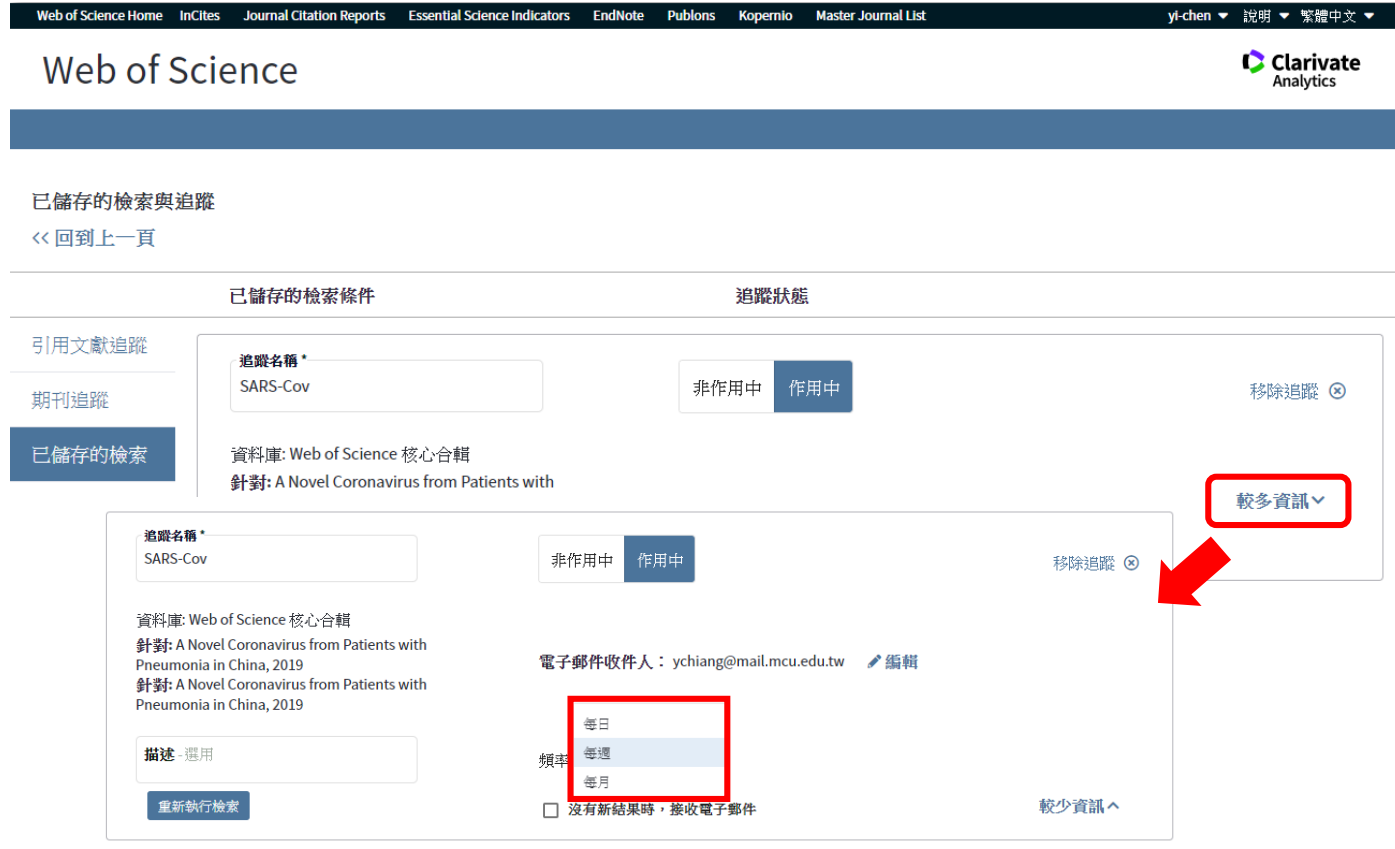